### جامعة بوليتكنك فلسطين

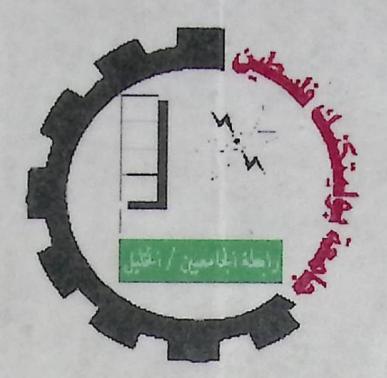

كلية العلوم الإدارية ونظم المعلومات فلأنرة فكلولوجيا المعلومات

تظام الاستخان الالكتروني Placement Exam لمادة مقدمة فى الحاسوب

فريق البحث

فداء محمد عدوان

 $\phi^{\prime}$ 

إيمان جودات غيث

هند على أبو عياش

المشرف: د. فيصل خمايسة

قدم هذا المشروع لإنهاء متطلبات التخرج في تخصص تكنولوجيا المعلومات في جامعة بوليتكنك فلسطين

## ملغص العشروع

تقوم فكرة المشروع على بناء موقع لتقديم امتحان الكتروني لمادة مقدمة في الحاسوب لطلاب جامعة بوليتكنك فلسطين. حيث من خلال هذا الموقع يستطيع الطالــب أن يقـــدم الامتحانــــات والحصول على نتيجته النهائية فيه وتقييم نفسه. بما أن الهدف الرئيسي من المشروع تطوير عملية تقديم الامتحانات كان لابد من استخدام وسائل جديدة في عرض أسئلة الامتحان، فقد استخدمت ASP.NET ۲,۰ تتصميم واجهات تطبيق النظام، بالإضافة إلى استخدام MS SQL Server ۲۰۰٥ في بناء قاعدة البيانات الخاصة بالنظام.

الإعلان

يطن فريق البحث:

إيمان غيث وفداء عدوان وهند أبو عياش

أن هذا المشروع هو مشروعنا وأن المراجع فيه حقيقية، وأن المطومات الواردة فيه صحيحة

وموثقة، ونحن مستعون للمساءلة القانونية إذا ثبت خلاف ذلك.

فريق البحث

قائمة المحتويات

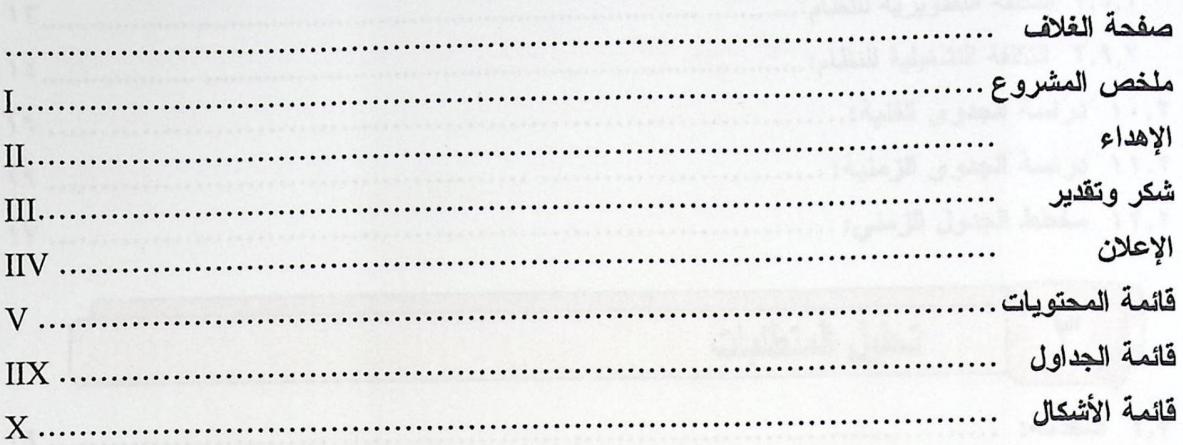

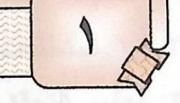

## المقدمة

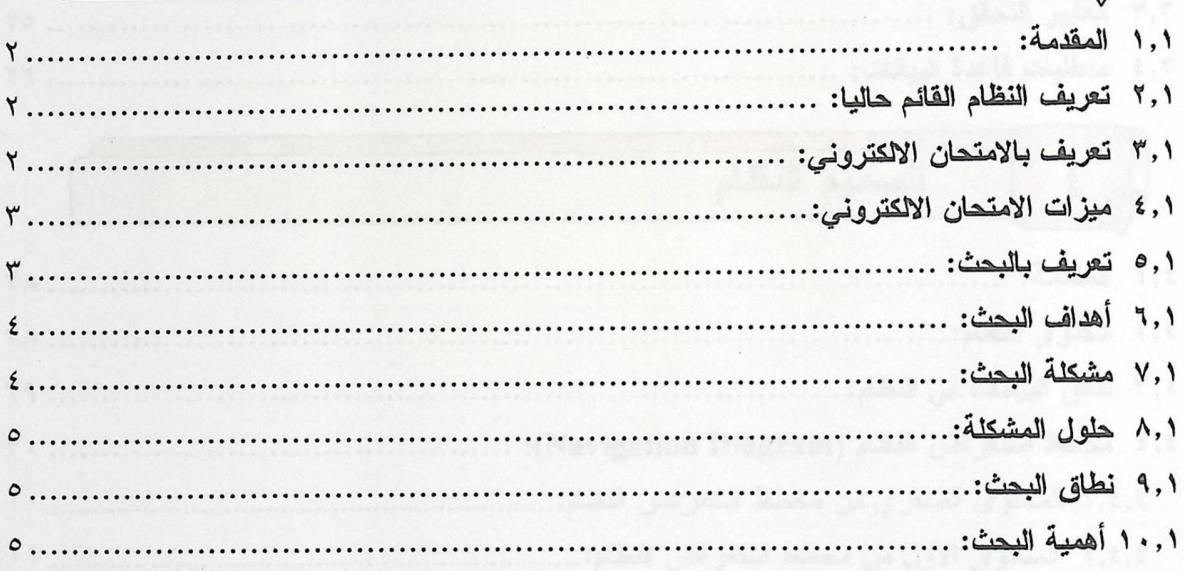

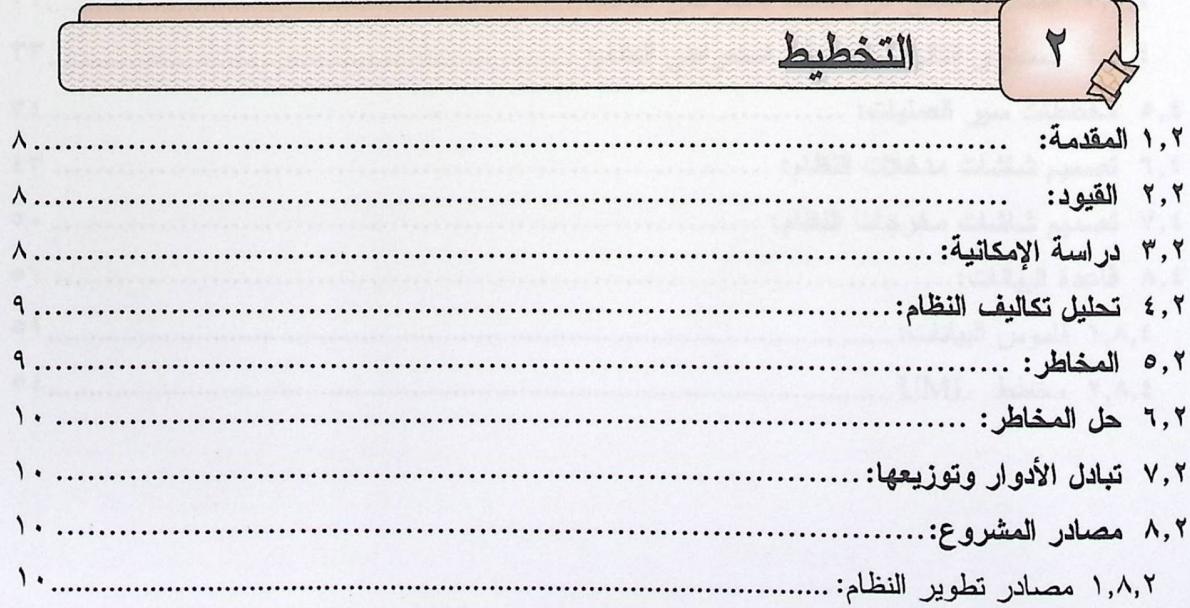

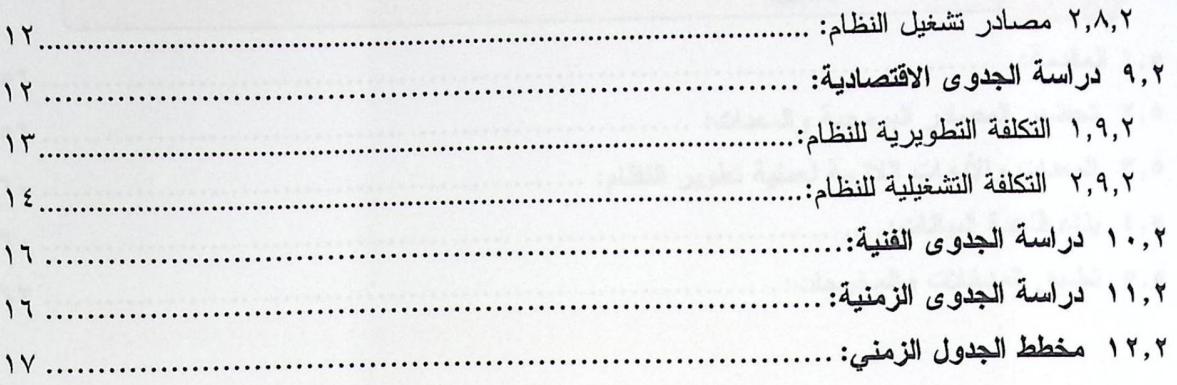

M/

## تحليل المتطلبات

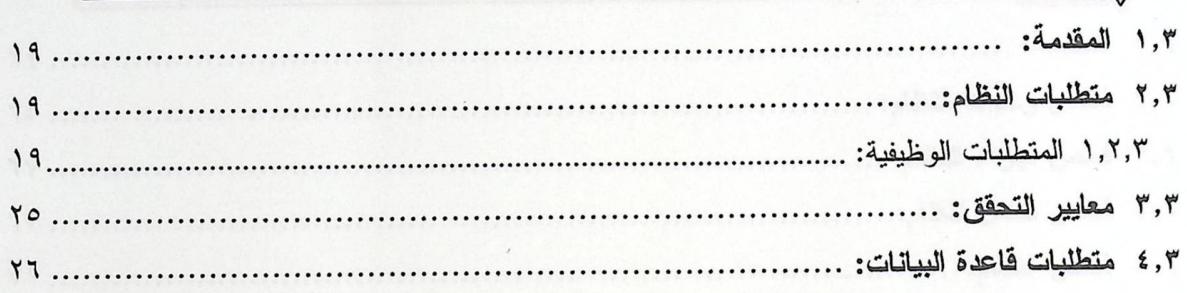

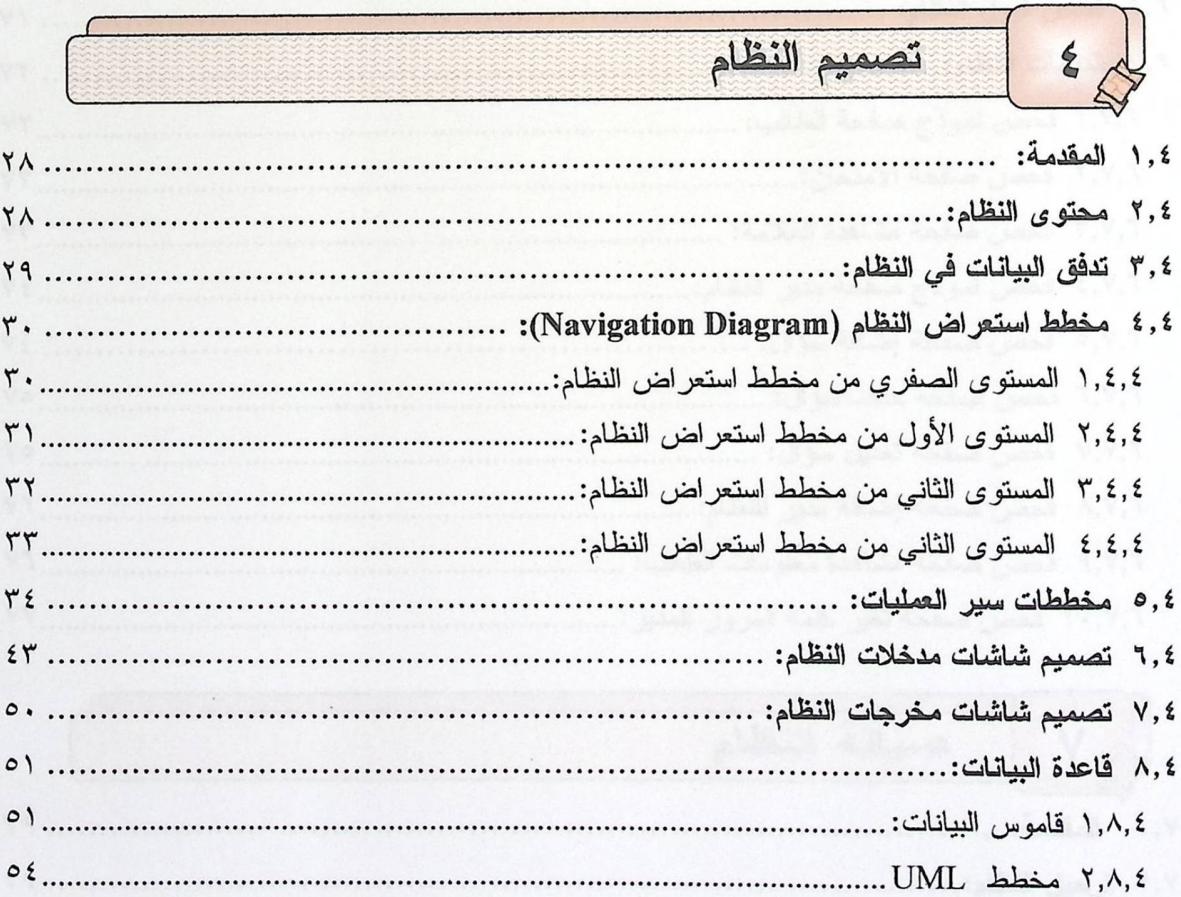

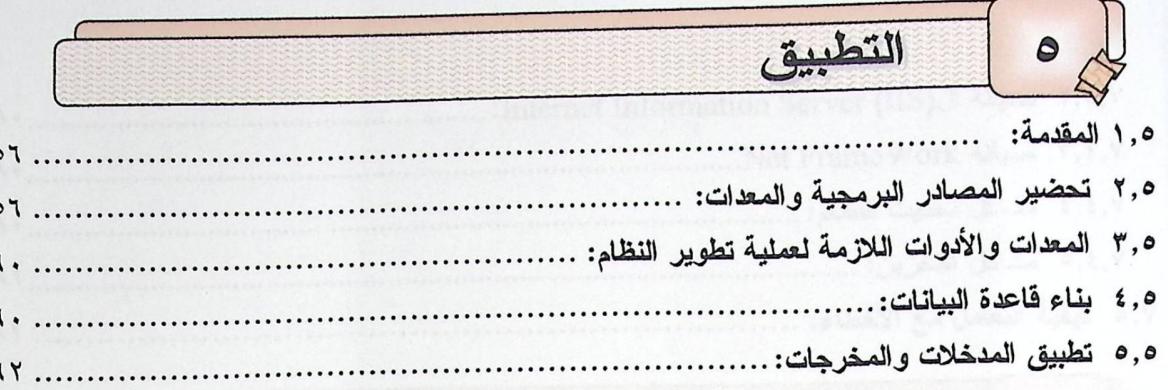

 $\overline{AB}$ 

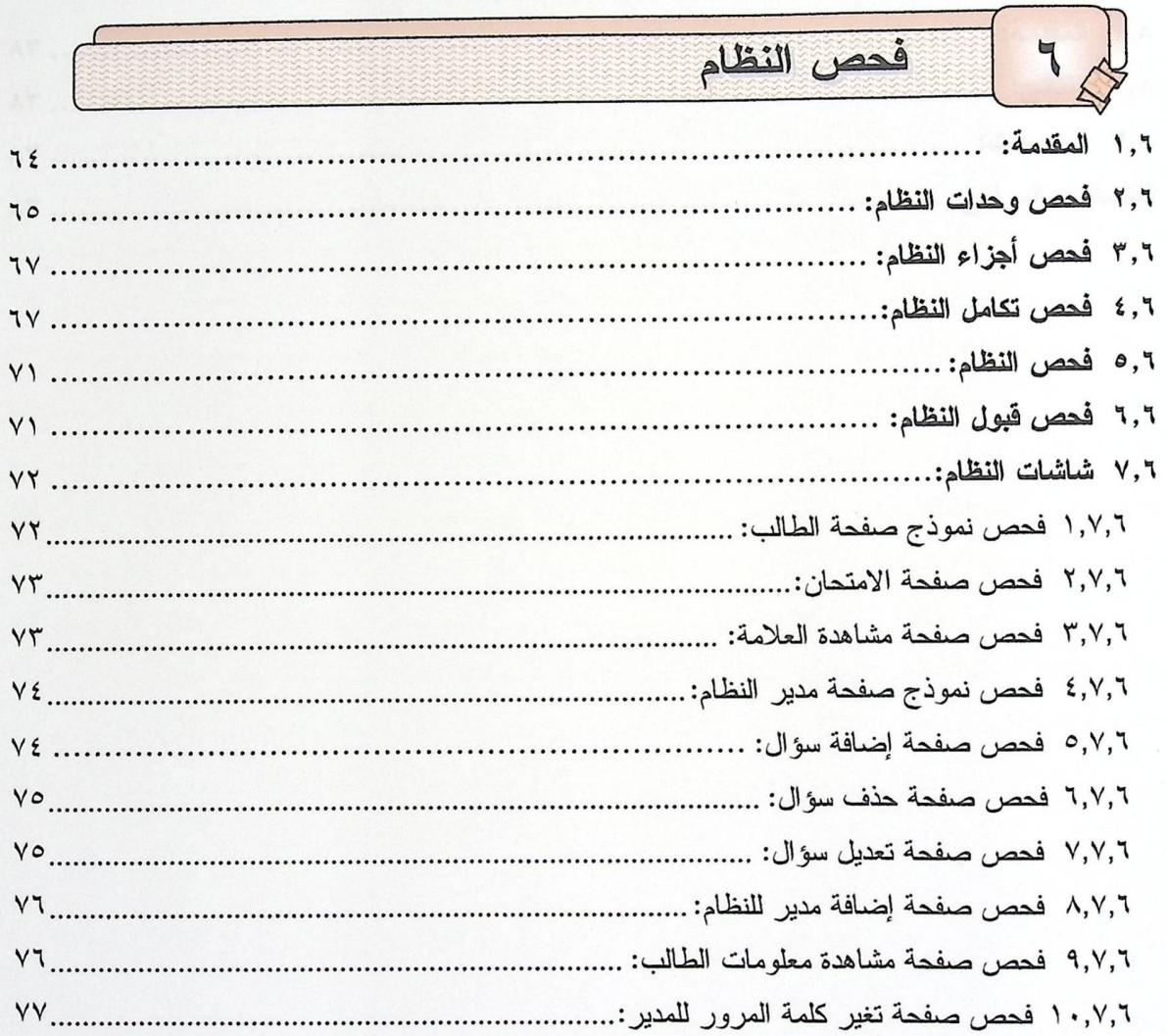

# لم ٧ | صيانة النظام

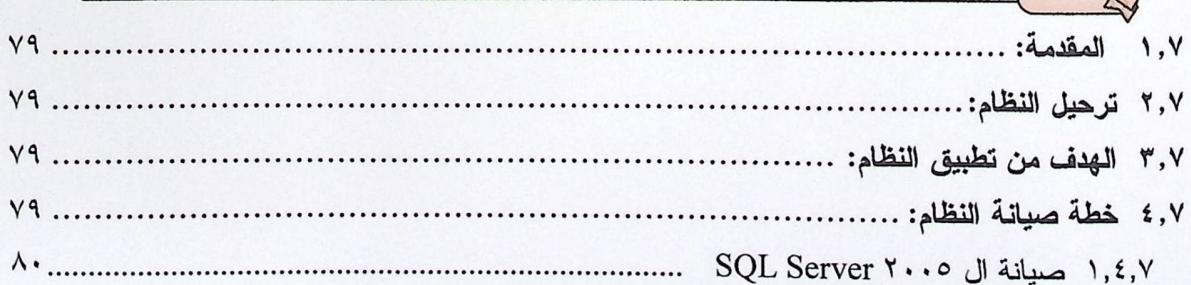

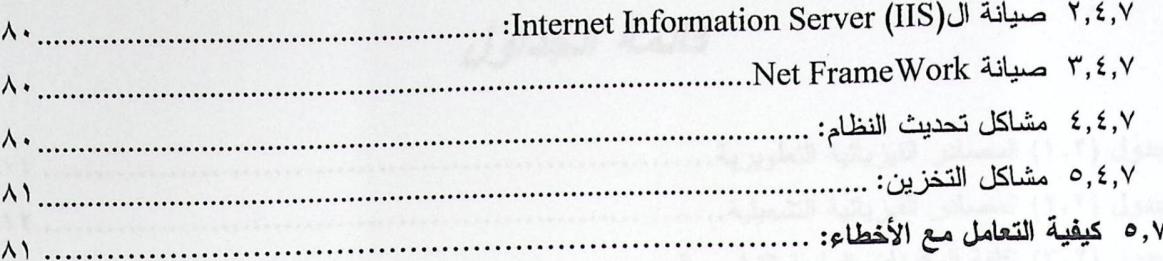

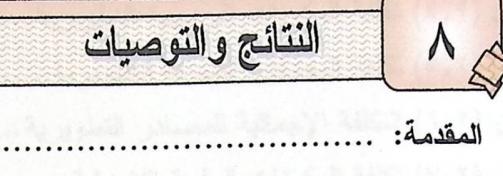

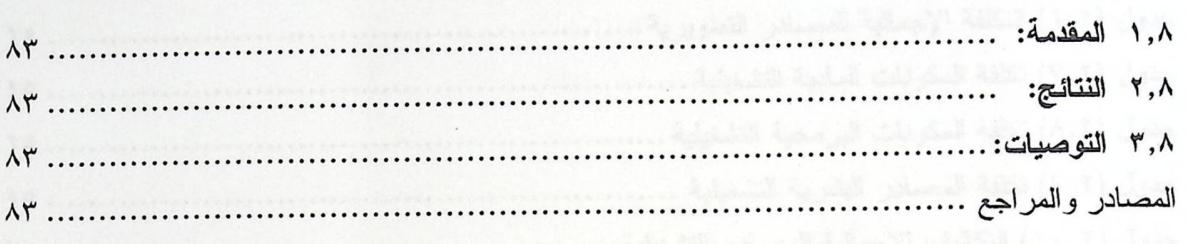

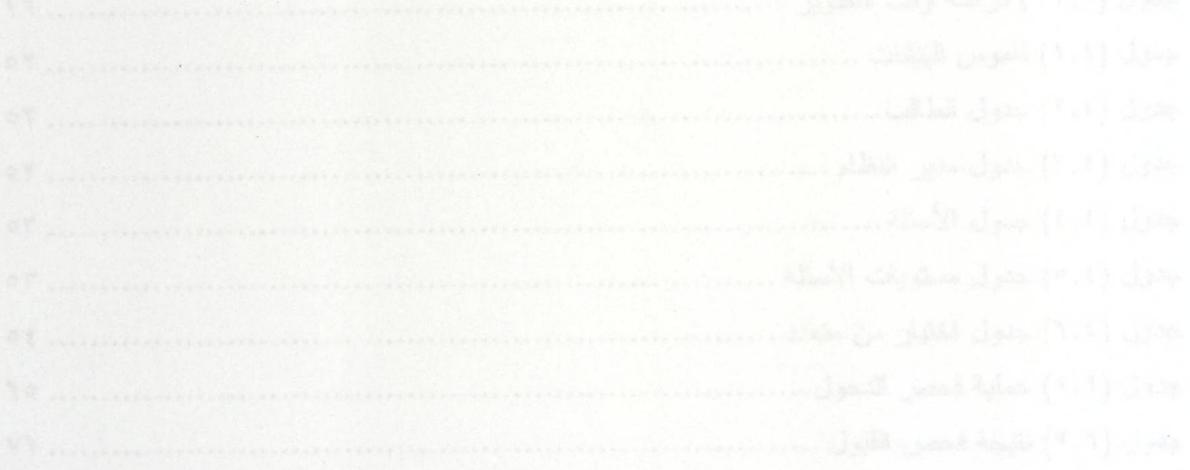

## قائمة الجداول

 $\cdot$ 

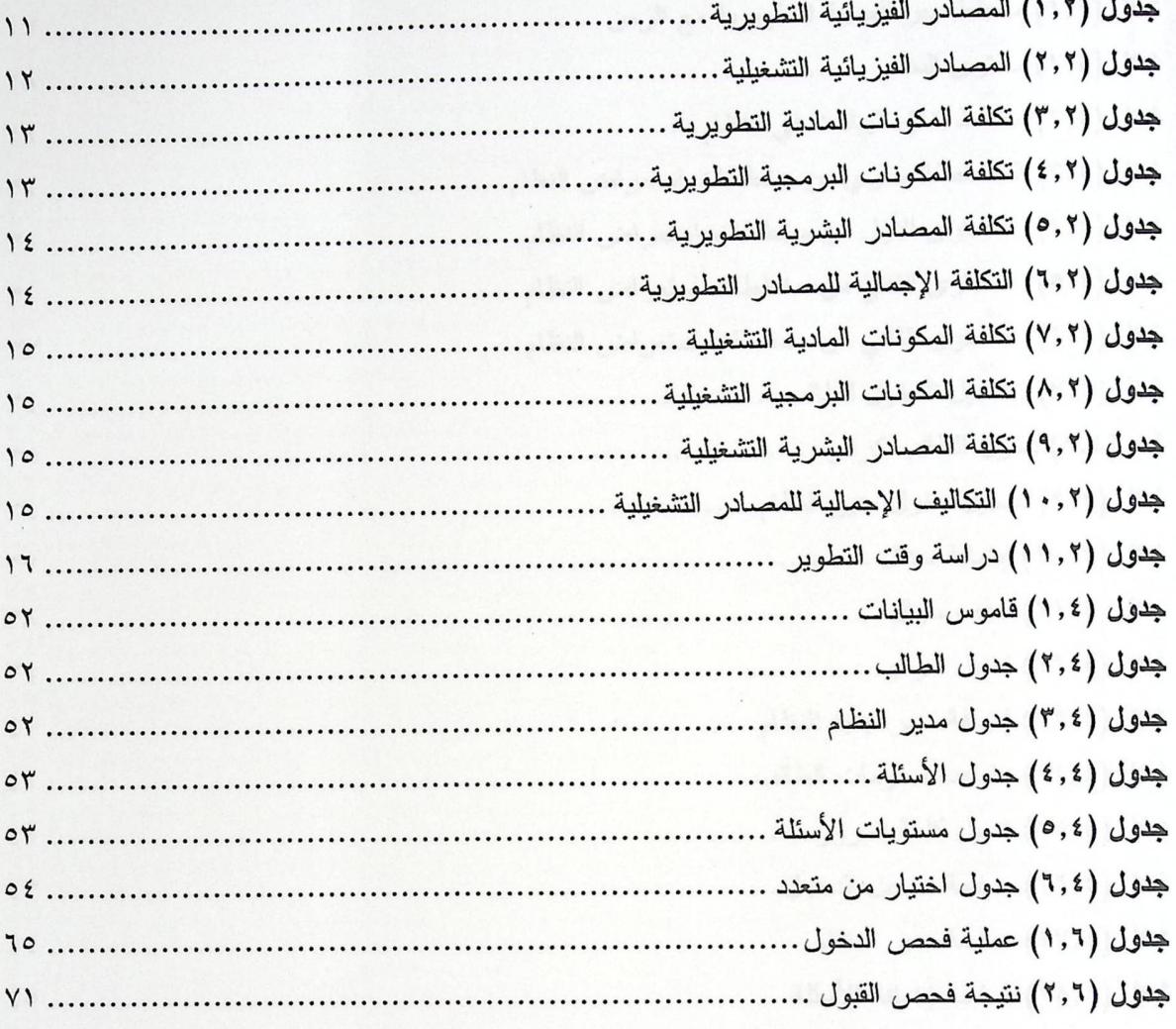

# قائمة الأشكال

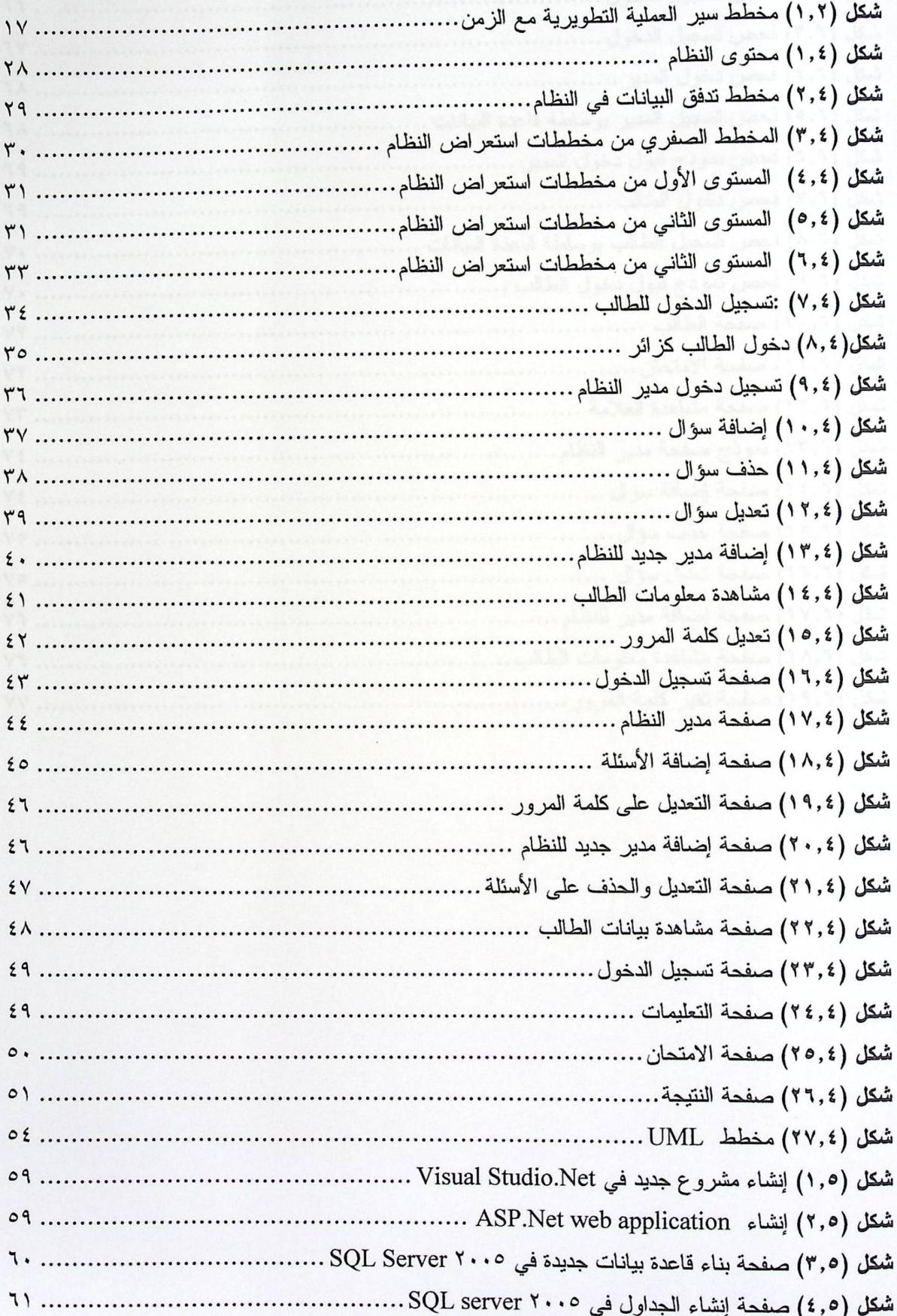

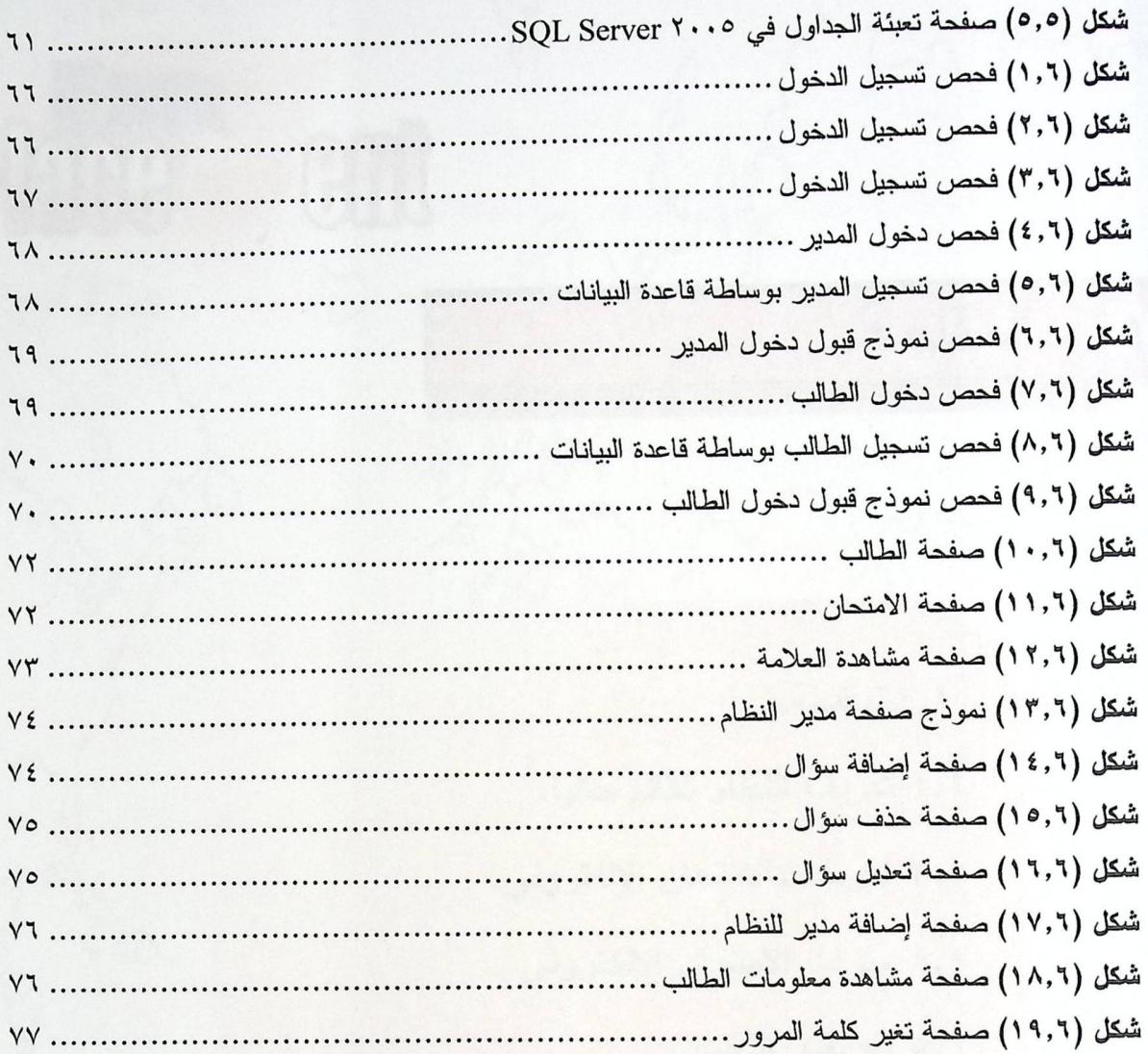

医鼓动 医动脉 医单位 医生长

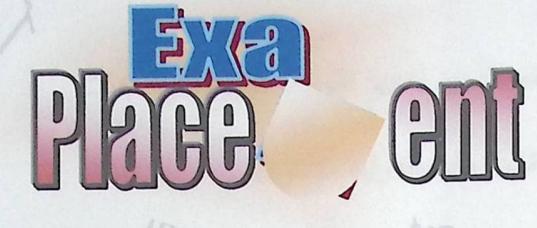

١, ١ المقدمة.

201801

- ٢,١ تعريف النظام القائم حاليا.
- ٢٫١ تعريف بالامتحان الالكتروني.
- ١,٤ ميزات الامتحان الالكتروني.
	- ٥,١ تعريف بالبحث.
	- ٢,١ أهداف البحث.
	- ٧,١ حلول المشكلة.
	- ٨,١ مشكلة البحث.
	- ٩,١ نظاق البحث.
	- ١, ١ أهمية البحث.

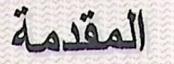

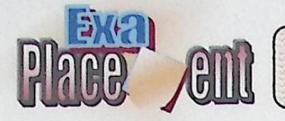

المقدمة:  $\lambda$ ,  $\lambda$ 

لقد شهد هذا العصـر تطور ات تقنية هائلة في نواحي متعددة من أهمها الثورة الـهائلة التي حدثت في تقنيات الاتصالات والمعلومات، والتي توجت أخيرا بشبكة المعلومات الدولية الانترنت.

فظهرت الاستفادة من هذه التقنيات داخل الأطر التعليمية (مدارس وجامعات). إلا أن الأمر الأكثر إثارة هو تأسيس نعليم متكامل معتمد على هذه النقنيات وهو ما يسمى بالنعليم الالكتروني، وما يتعلَّق به من عمل امتحانات الكترونية. مستخدم المستخدمات

٢٫١ تعريف النظام القائم حاليا:

إن النظام المتعلق بتقديم الامتحانات في الجامعات يعتمد اعتمادا كليا على العملية التقليدية اليدوية، من حيث طباعة الأسئلة واستخدام الأوراق والتصحيح اليدوي.

وبما أننا بصدد ثورة علمية ضخمة أمام استخدام أساليب وتقنيات التعليم، وظهور التعليم الالكتروني، أوجد الحاجة الماسة لما يسمى أيضا بالامتحان الالكتروني، والذي بدوره يعتبر جزء لا يتجزأ من التعليم الالكتروني.

۳٫۱ تعریف بالامتحان الالکترونی:

هو الثورة الحديثة في أساليب وتقنيات التعليم والتي تسخر أحدث ما نتوصل إليه التقنيات من أجهزة وبرامج في عملية تقديم الامتحانات من خلال استخدام الوسائط الالكترونية في الاتصال بين الطلاب والمؤسسة التعليمية برمتها.

و هناك مصطلحات تستخدم بالتبادل مع هذا المصطلح منها:

.On Line Exam  $\leq$ 

Web Based Exam  $\leq$ 

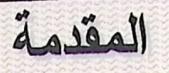

١,٤ ميزات الامتحان الالكتروني:

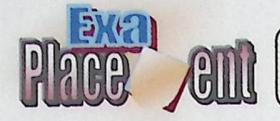

يتنامى دور الامتحان الالكتروني بعد تحقيقه نتائج ايجابية على المستوى العالمي وظهور أثره الايجابي في دعم ورفع كفاءة العملية التعليمية، بحيث يتشابه أسلوب ونمط الامتحان الالكتروني مع الامتحان الحقيقي الذي يتقدم إليه الطالب.

ومن أهم هذه المزايا:

١. يوفر إمكانية تقديم الامتحان في أي زمان ومكان يريده المتعلم (الممتحن).

٢. تشجيع القيام بعملية الاختبار الذاتي.

٣. مساعدة النظام التقليدي على حل العديد من المشاكل.

- ٤. السهولة والسرعة في تحديث المحتوى المعلوماتي المتعلق بالامتحان.
	- ٥. نتمية استخدام المهارات التكنولوجية.
	- ٦. نقليل العبء الذي يقع على كاهل المدرس.
		- ٧. النقييم الفوري والسريع ومعرفة النتائج.

٥,١ تعريف بالبحث:

يقوم هذا البحث على بناء امتحانين إلكترونيين، الامتحان الأول يكون على صفحة الانترنت ويمكن لأي شخص الوصول إليه وتقديمه كاختبار تجريبي، أي أنه يكون اختياري للطالب أو للشخص المتقدم للامتحان، والامتحان الثاني يمكن للطالب الوصول إليه من خلال مختبرات أو خادم الجامعة(Server)، حيث يكون إجبار ي للطالب الذي يود الالتحاق بالجامعة.

حيث يتصف النظام بالمرونة، وبالتالي يستطيع مدير النظام من تخصيص هذا الامتحان لأي مساق أو مادة تعليمية يريدها بحيث تعتمد على معلومات الطالب المدرسية.

### المقدمة

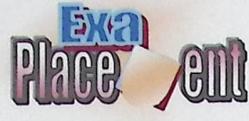

لكن نحن فريق البحث في هذا النظام عملنا على تخصيص الامتحان لمساق مقدمة في المحاسوب، الذي يعتمد على مادة تكنولوجيا المعلومات في المرحلة المدرسية، الذي قام بعض الزملاء ببناء وتطبيق التعليم الالكتروني على هذا المساق في الفصل الدراسي السابق.

٦,١ أهداف البحث:

يهدف البحث القائم على بناء موقع الكتروني يتم من خلاله عملية تقديم الامتحانات للطلبة الجدد الملتحقين بالجامعة... الاستشار من علم ثابت من الأسئلة على التحديث المستقبلة المناسبة المناسبة

- ومن أهداف البحث: مستقلَّة الله عنه الله عليه الله عنه الله عنه الله عنه الله عنه الله عنه الله عنه ا
	- ١. بناء نظام الكتروني مساعد للنظام الحالي.
		- ٢. جعل عملية نقديم الامتحان أكثر فاعلية من العملية التقليدية.
			- ٣. نقليل الوقت والجهد والنكلفة على الطلاب والمدرسين.
		- ٤. تمكين الطالب من تقييم نفسه وذلك بخضوعه للامتحانات.
			- ٥. الاستفادة من النطورات في مجال نكنولوجيا المعلومات.

٧,١ مشكلة البحث:

من خلال اطلاع فريق البحث على المشاكل التي كانت نواجه الطلاب والمدرسين في التعليم النقليدي، والتبي تم حلها في مشاريع سابقة وذلك من خلال نطبيق أنظمة النعليم الالكتروني التي أضحت مطبقة على أرض الواقع.

ومن هذا المنطلق أصبحت الحاجة ماسة لتصميم وتطبيق أنظمة الامتحانات الالكترونية على اعتبارها جزء لا يتجزأ من عملية التعليم الالكتروني، فالقيام بتطبيق نظام الامتحان الالكتروني يساعد في التخلص من مشاكل الامتحان التقليدي اليدوي، من حيث طباعة الأسئلة واستخدام الأوراق والتصحيح ورصد العلامات بشكل يدوي.

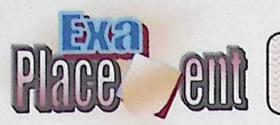

حلول المشكلة: ۸,۱

المقدمة

تصميم موقع الكتروني على الويب يتمكن الطالب من خلاله تقديم الامتحان، وتقييم نفسه ذاتيا من خلال الامتحان الموجود على شبكة الانترنت الذي يعتبر تجريبي للطالب قبل إقدامه على تقديم الامتحان الإجباري الذي لا يمكن الوصول إليه إلا من خلال الشبكة المحلية للجامعة؛ أي من خلال مختبر ات الجامعة فقط.

حيث يتألف الامتحان من عدد ثابت من الأسئلة موزعة على عدة مستويات، يتاح للطالب الإجابة على جميع أسئلة المستويات في الوقت المحدد للامتحان، ويحتوي كل مستوى من هذه المستويات العلامة الخاصة فيه، مع العلم أن الطالب لا ينتقل من المستوى الموجود فيه إلى المستوى الذي بعده، إلا بعد إجابته على الأسئلة المسموح بها بشكل صحيح.

٩,١ نطاق البحث:

يستهدف النظام الطلاب المجتازين للمرحلة الثانوية العامة بكافة مستوياتهم التعليمية الراغبين بالالتحاق بالتخصصات المتعلقة بالحاسوب في جامعة بوليتكنك فلسطين.

١, ١ أهمية البحث:

أهمية البحث لفريق البحث:

- ﴾ يعد هذا البحث أحد متطلبات التخرج للحصول على درجة البكالوريوس في تخصص تكنولوجيا المعلومات في جامعة بوليتكنك فلسطين.
- ﴾ اكتساب المهارات والخبرات التي تمكن من مواصلة العمل والتقدم في المجال الالكتروني.

أهمية البحث للطالب:

- استخدام التكنولوجيا لخدمة الطلاب والتسهيل عليهم في عملية تقديم الامتحانات.  $\blacktriangleleft$ 
	- نتمية قدرات ومهارات الطالب من خلال تعامله مع جهاز الحاسوب.  $\blacktriangleleft$

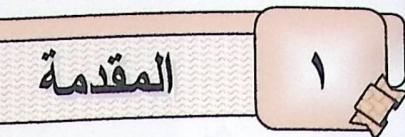

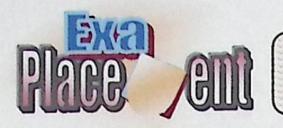

أهمية البحث للجامعة:

- » وصول الجامعة لمرحلة متقدمة تكنولوجيا.
	- زيادة الإقبال وتقديم خدمات جديدة.  $\prec$
	- ≫ رفع المستوى الأكاديمي للطلاب.

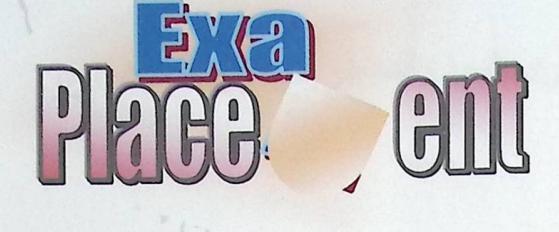

\$

٢, ١ المقدمة.

2023

 $\blacktriangledown$ 

- J.J:iil\ Y,r
- ٣,٢ دراسة الإمكانيات.
- ٢, ٤ تحاليل تكاليف النظام.
	- -~~\ **o,Y**
	- -<br>٢,٢ حل المخاطر .<br>.
- ۷٫۲ تبادل الأدوار وتوزيعها.
- ·€9l) alaa A,
- ~J~'i\ *<.S* \_J~\ twa\ \_JJ °' ' <sup>y</sup>
	- ١٠,٢ دراسة الجدوى الفنية.
	- -~Jl\ <.S-J~\ twa\\_JJ ' ' 'y
	- 1 ٢,٢ مخطط الجدول الزمني.

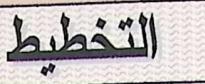

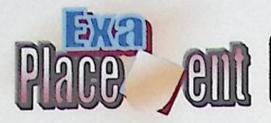

المقدمة:  $, 7$ 

يقوم هذا الفصل بتوضيح الأهداف الرئيسة للمشروع والقيود والمخاطر التي ستواجه المشروع، وسيتم تقسيم الممهام بناء على وقت محدد.

٢,٢ القيود:

- يجب تسليم المشروع خلال مدة لا نزيد عن ١٥ أسبوع أي ما يعادل فصل دراسي واحد.  $\cdot$ 
	- العمل ضمن الميز انية المحددة.  $\cdot^{\mathsf{Y}}$
	- النقيد بأسلوب محدد في عرض الامتحان ليتناسب مع مستوى الفئة المستهدفة.  $\cdot$ ۳
		- وجوب بناء قاعدة بيانات في بيئة النظام.  $\cdot$  ٤
		- أع قابل للصيانة بسهولة عند حدوث خلل (يكون مرن وقابل للتحديث).  $\cdot^{\circ}$
- واجه فريق البحث معوقات في أول ٣ أسابيع من الفصل الدراسي، وهــي تغيـــر موضـــوع .٦ البحث.
	- ٣٫٢ دراسة الإمكانية:
	- ﴾ البدائل (alternatives):
		- ١. الأسلوب التقليدي المتبع في الجامعات

حيث أن النظام الحالي المتبع في تقديم الامتحان لمساق مقدمة في الحاسوب يتم عن طريق توزيع الامتحانات على الطلبة، ويقوم المدرس بتوضيح محتوى الامتحان للطلاب.

ه ميزاته:

١. أسلوب يتبع نفس الأسلوب التقليدي الذي تعود عليه الطالب.

· سيئاته:

- ١. مكلف بالنسبة للطالب والجامعة.
	- ٢. النقيد بالزمان والمكان.

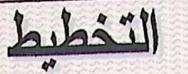

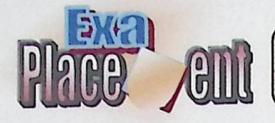

٢. بناء موقع ويب وقاعدة بيانات مرتبطين معاً:

تحتوي قاعدة البيانات على جميع البيانات والنماذج التي يتم تبادلها بين أطراف النظام، حيث يتم تبادل البيانات عن طريق صفحة النظام.

ە مىزاتە:

- ١. نوفير الوقت والجهد على الطالب والمدرس.
	- ٢. عرض الامتحان بأسلوب متطور.
- ٣. هناك إمكانية معرفة الطالب لعلامته مباشرة.

سيئاته:  $\bullet$ 

١. عدم نوفر الانترنت في بعض الأماكن أو عدم نوفر أجهزة الحاســوب المناســبة لــدى بعض الطلاب.

٢. تكلفة الانترنت. وهو المستخدمة المستخدمة

٤,٢ تحليل تكاليف النظام:

- الإمكانية الزمنية: يسعى فريق البحث لاستكمال النظام في مدة لا تتجاوز الأربعة شهور .
	- الإمكانية التكنولوجية: المواد التكنولوجية اللازمة لتطوير النظام متوفرة.
	- الإمكانية الاقتصادية: جميع المواد اللازمة لبناء النظام سواء كانت مادية أو برمجية.
		- الإمكانية القانونية: تم أخذ الموافقة من الجامعة لبناء النظام.

٠٫٢ المخاطر:

- ١. عدم مقدرة الطالب على استخدام الموقع وذلك إما بسبب عدم توفر خط انترنت أو عــدم تـــوفر المعر فة لكيفية استخدام الانترنت.
- ٢. احتمال حدوث ضغط كبير على الشبكة بحيث يؤدي إلى التأخر في عملية عـــرض الامتحــــان على الموقع.
- التخطيط **B** GILL ٣. حدوث خلل في الأجهزة التي يتم العمل عليها في تطوير النظام مثل حدوث خلل في المكونــــات المادية أو المكونات البرمجية. ٤. تغيير في متطلبات النظام أثناء عملية تطوير النظام.
	- ه. ظهور متطلبات جديدة بعد الانتهاء من عملية تطوير النظام.
		- ٦. تعطل الموقع بسبب خلل ما.
		- ٧. تحميل جهاز الحاسوب عبئ كبير.
			- ٨. انقطاع التيار الكهربائي.

٦٫٢ حل المخاطر :

- ١. دراسة كل المتطلبات وتوضيح أهمية كل منها وذلك لفهم النظام جيدا.
	- ٢. زيادة كفاءة خدمات الاتصال وزيادة معدل نقل البيانات.
- ٣. القيام بعمل نسخة احتياطية للبيانات جميعها بشكل دوري في نهاية كل يوم من العمل.
	- ٤. وضع الإرشادات الخاصة بكيفية استخدام الموقع.
	- 0. في حال انقطاع التيار الكهربائي نقوم الجامعة بإعادة تقديم الامتحان للطلاب.

۸٫۲ تبادل الأدوار وتوزیعها:

سيتم نبادل وتوزيع الأدوار المتعلقة في مرحلة تحليل المتطلبات ومرحلة التصميم ومرحلة النطبيق ومرحلة الصيانة على أعضاء فريق البحث.

٨,٢ مصادر المشروع:

١,٨,٢ مصادر تطوير النظام:

تشمل المصادر الفيزيائية و البرمجية و البشرية التي استخدمت في مرحلة التطوير .

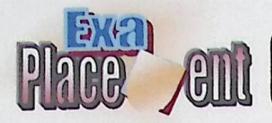

التخطيط

٢

﴾ المصادر الفيزيائية التطويرية:

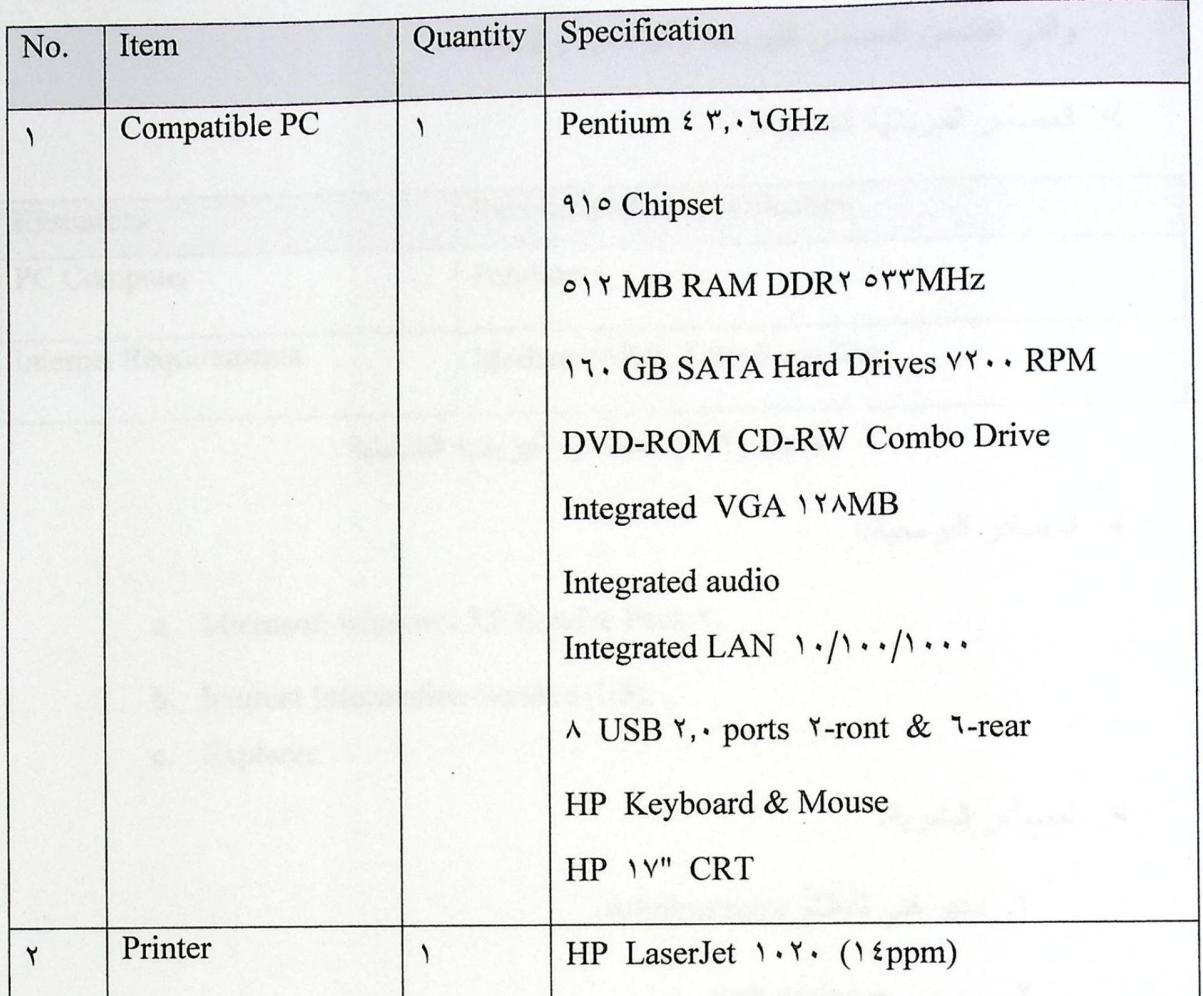

جدول (١,٢) المصادر الفيزيائية التطويرية

﴾ المصادر البرمجية التطويرية:

- a. Microsoft windows XP professional
- b. Microsoft Visual Studio.Net Y, •
- c. Microsoft SQL Server  $\cdots$
- d. Adobe Photoshop CS

﴾ المصادر البشرية التطويرية:

يتكون فريق البحث من ثلاثة أعضاء، يتبادلون الأدوار فيما بينهم.

≫ مصادر أخرى:

ونشمل أقراص قابلة للإزالة، وكتب ذات علاقة بموضوع البحث.

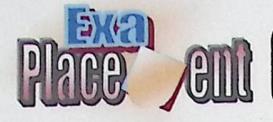

التخطيط ٢

٢,٨,٢ مصادر تشغيل النظام:

والتي نتضمن المصادر الفيزيائية والبرمجية والبشرية.

﴾ المصادر الفيزيائية التشغيلية:

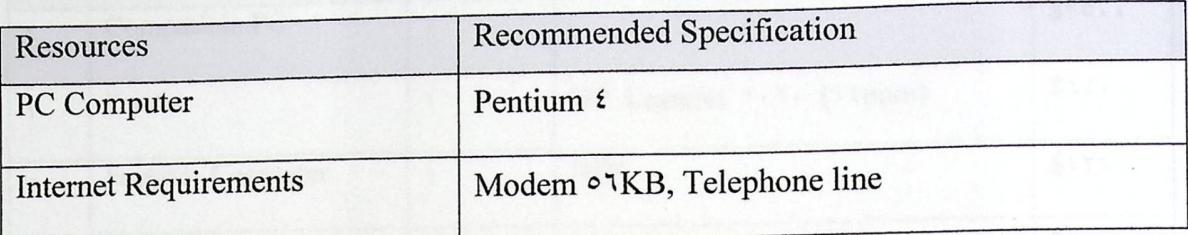

جدول (٢,٢) المصادر الفيزيائية التشغيلية

﴾ المصادر البرمجية:

Microsoft windows XP Service Pack Y. a.

- b. Internet Information Service (IIS).
- c. Explorer.

﴾ المصادر البشرية:

٠. مدير فني للنظام Administrator.

۲. مصمم web designer.

٣. مبرمج Programmer.

٩,٢ دراسة الجدوى الاقتصادية:

• تكلفة الحل الأول (تقديم امتحان تقليدي ):

نتمثل في نكلفة تقديم الامتحان التقليدي، من خلال الأدوات التي يستخدمها في تقديمه للامتحان

من ورق وحبر .

· تكلفة الحل الثاني (بناء موقع الكتروني ):

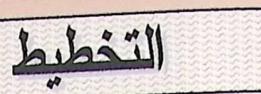

۲

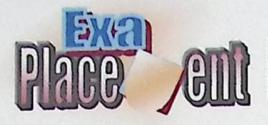

١,٩,٢ النكلفة التطويرية للنظام:

﴾ تكلفة المكونات المادية التطويرية:

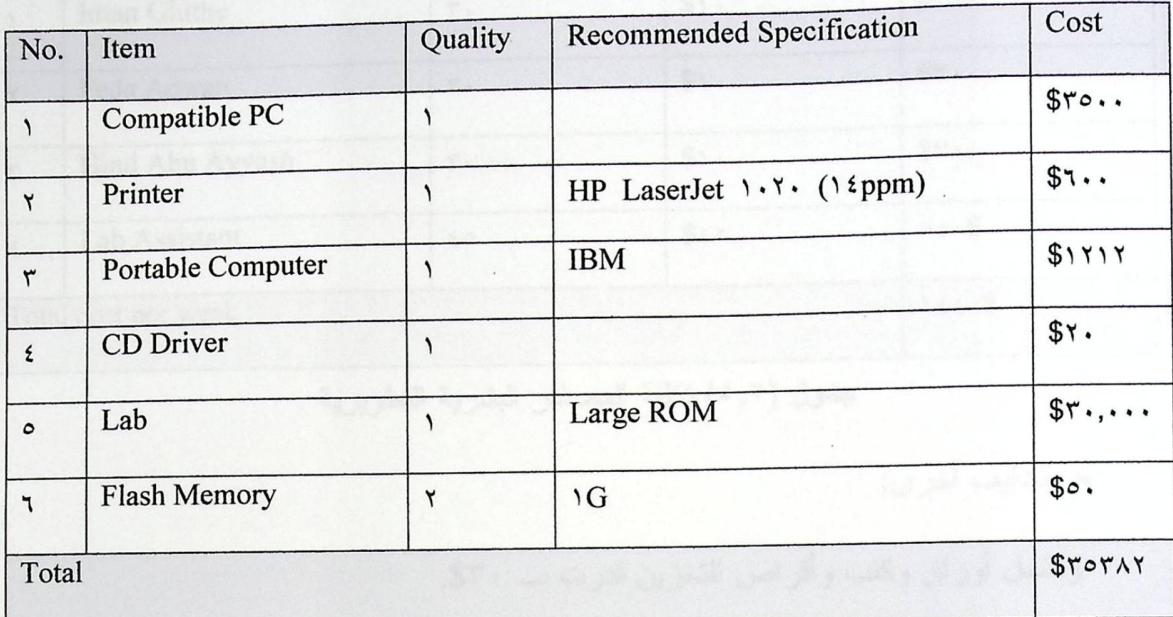

جدول (٣,٢) تكلفة المكونات المادية التطويرية

تكلفة المكونات البرمجية التطويرية:

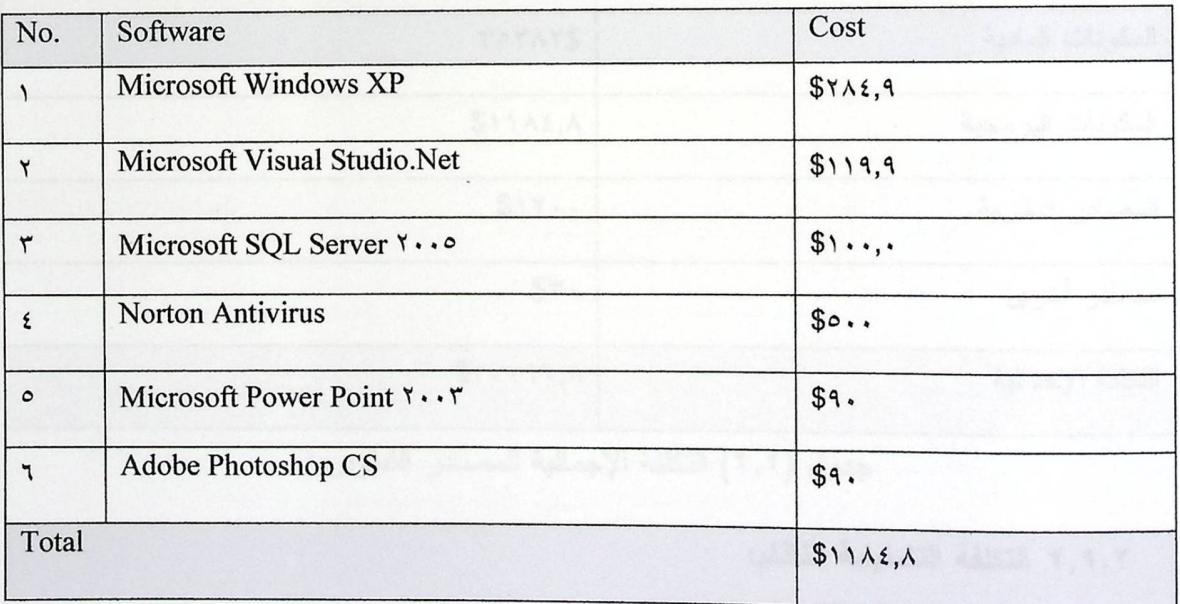

جدول (٤,٢) تكلفة المكونات البرمجية التطويرية

 $\blacktriangledown$ 

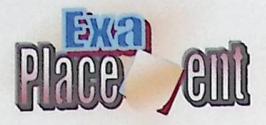

﴾ نكلفة المصادر البشرية النطويرية:

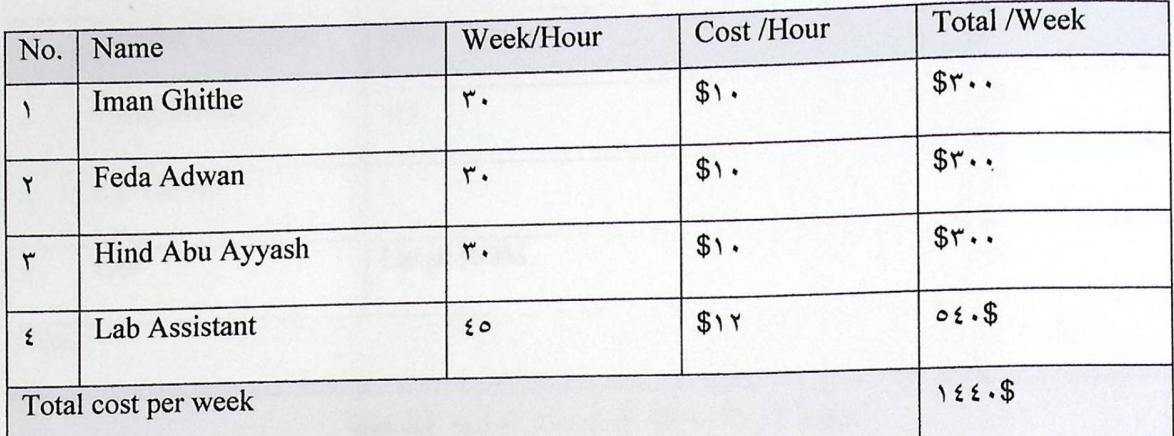

جدول (٥,٢) نكلفة المصادر البشرية التطويرية

﴾ تكاليف أخرى:

ونتثمل أوراق وكتب وأقراص التخزين قدرت بــ \$٣٠.

﴾ النكاليف الإجمالية للمصادر النطويرية:

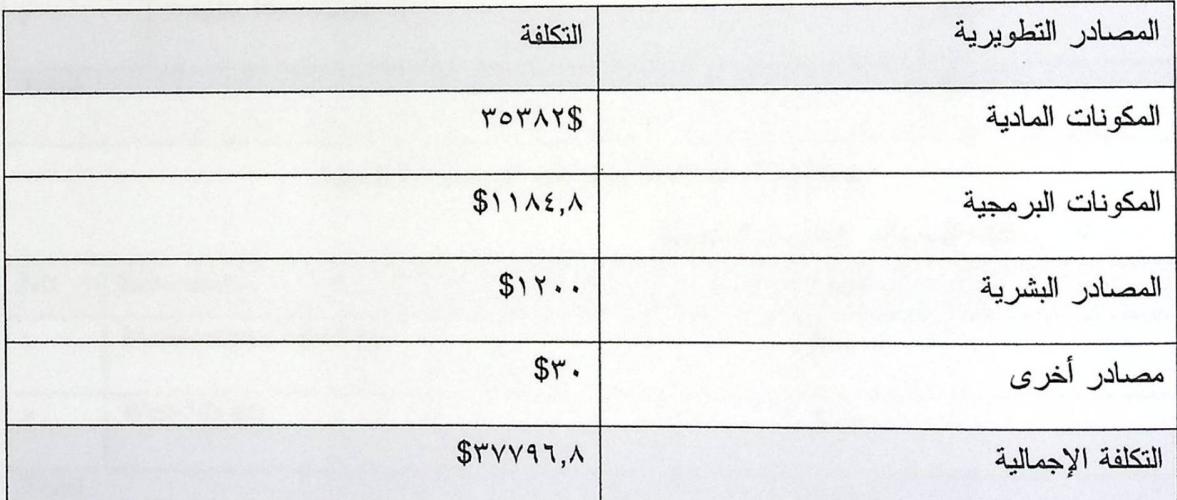

جدول (٢,٢) التكلفة الإجمالية للمصادر التطويرية

#### ٢,٩,٢ التكلفة التشغيلية للنظام:

﴾ تكلفة المكونات المادية التشغيلية:

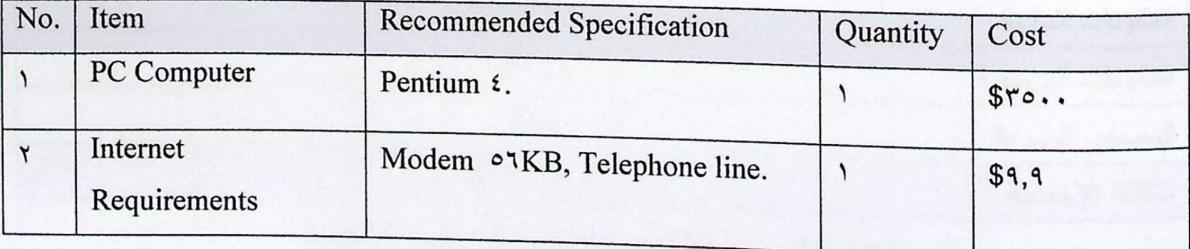

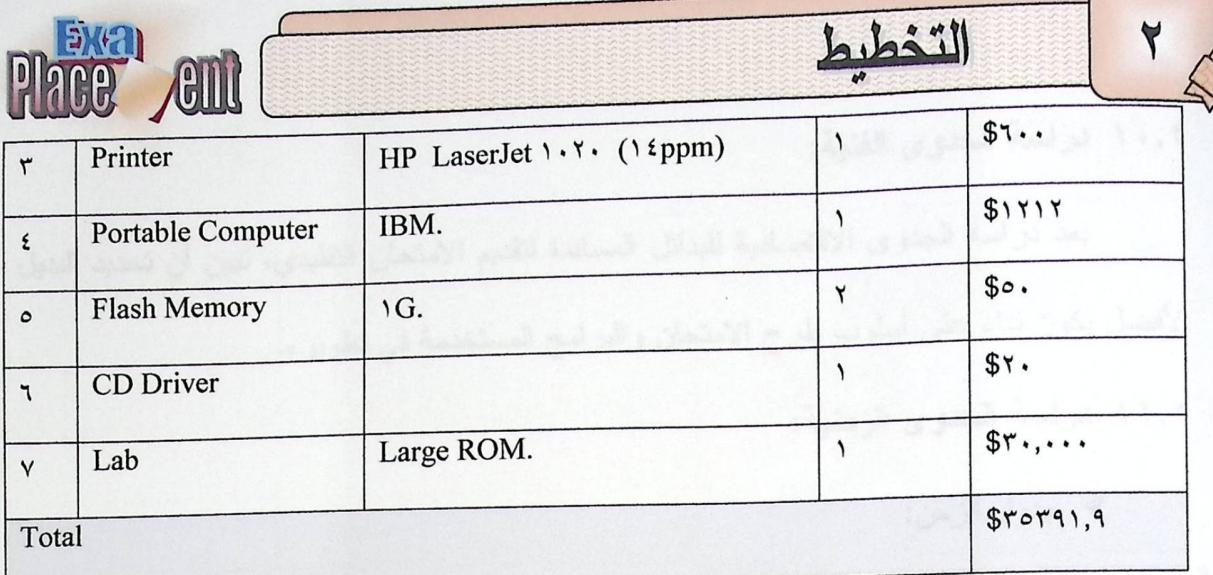

#### جدول (٧,٢) نكلفة المكونات المادية التشغيلية

ك نكلفة المكونات البرمجية التشغيلية:  $\prec$ 

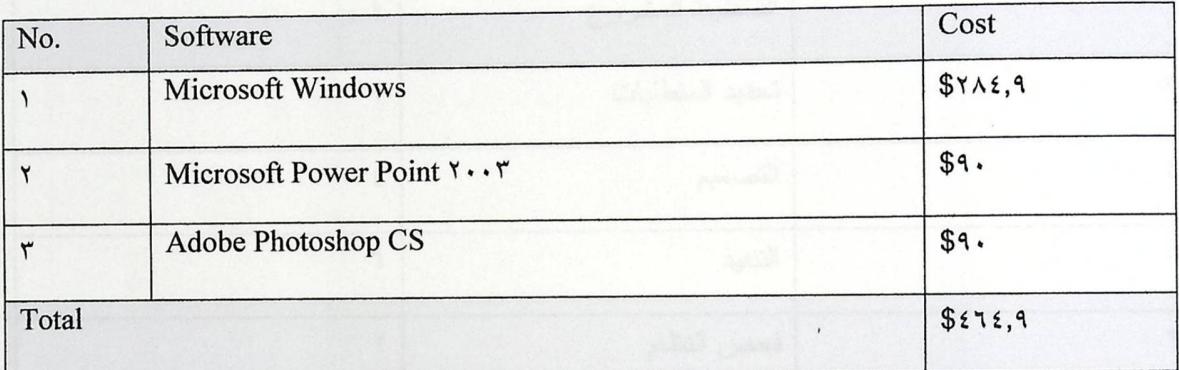

#### جدول (٨,٢) نكلفة المكونات البرمجية التشغيلية

﴾ تكلفة المصادر البشرية التشغيلية:

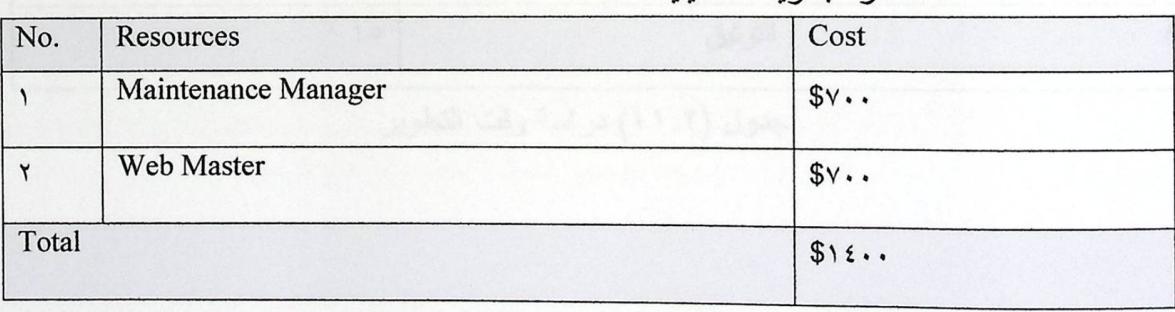

جدول (٩,٢) نكلفة المصادر البشرية التشغيلية

#### ﴾ التكلفة الإجمالية للمصادر التشغيلية:

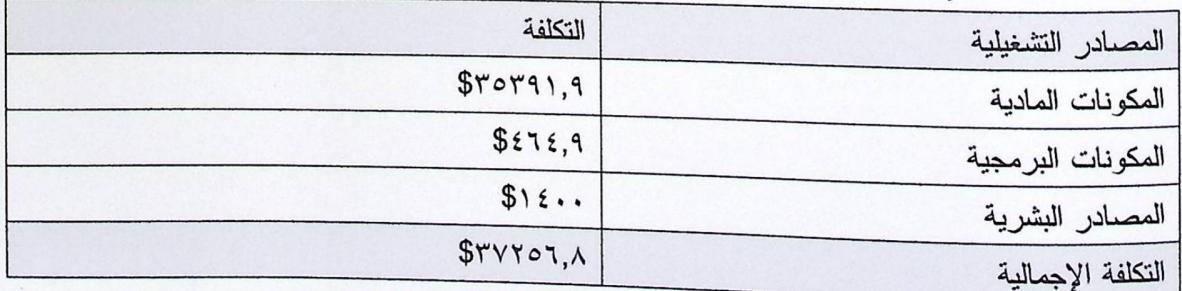

جدول (١٠,٢) التكاليف الإجمالية للمصادر التشغيلية

التخطيط

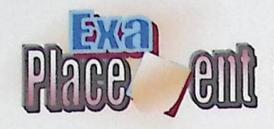

١٠,٢ دراسة الجدوى الفنية:

 $\blacktriangledown$ 

بعد در اسة الجدوى الاقتصادية للبدائل المساندة لتقديم الامتحان التقليدي، تبين أن تحديد البديل الأفضل يكون بناء على أسلوب طرح الامتحان والبرامج المستخدمة في تطويره.

١١,٢ دراسة الجدوى الزمنية:

﴾ جدول الزمن:

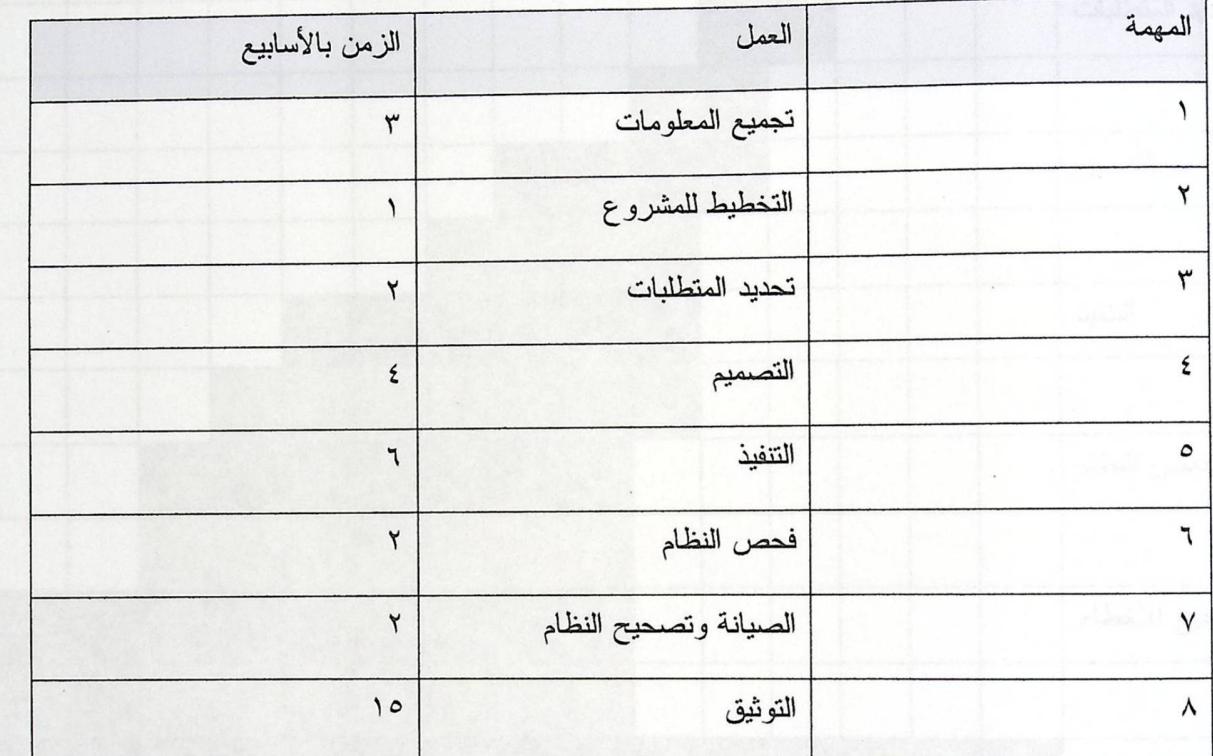

جدول (١١,٢) در اسة وقت التطوير

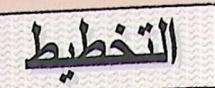

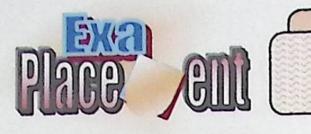

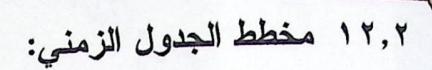

 $\blacktriangledown$ 

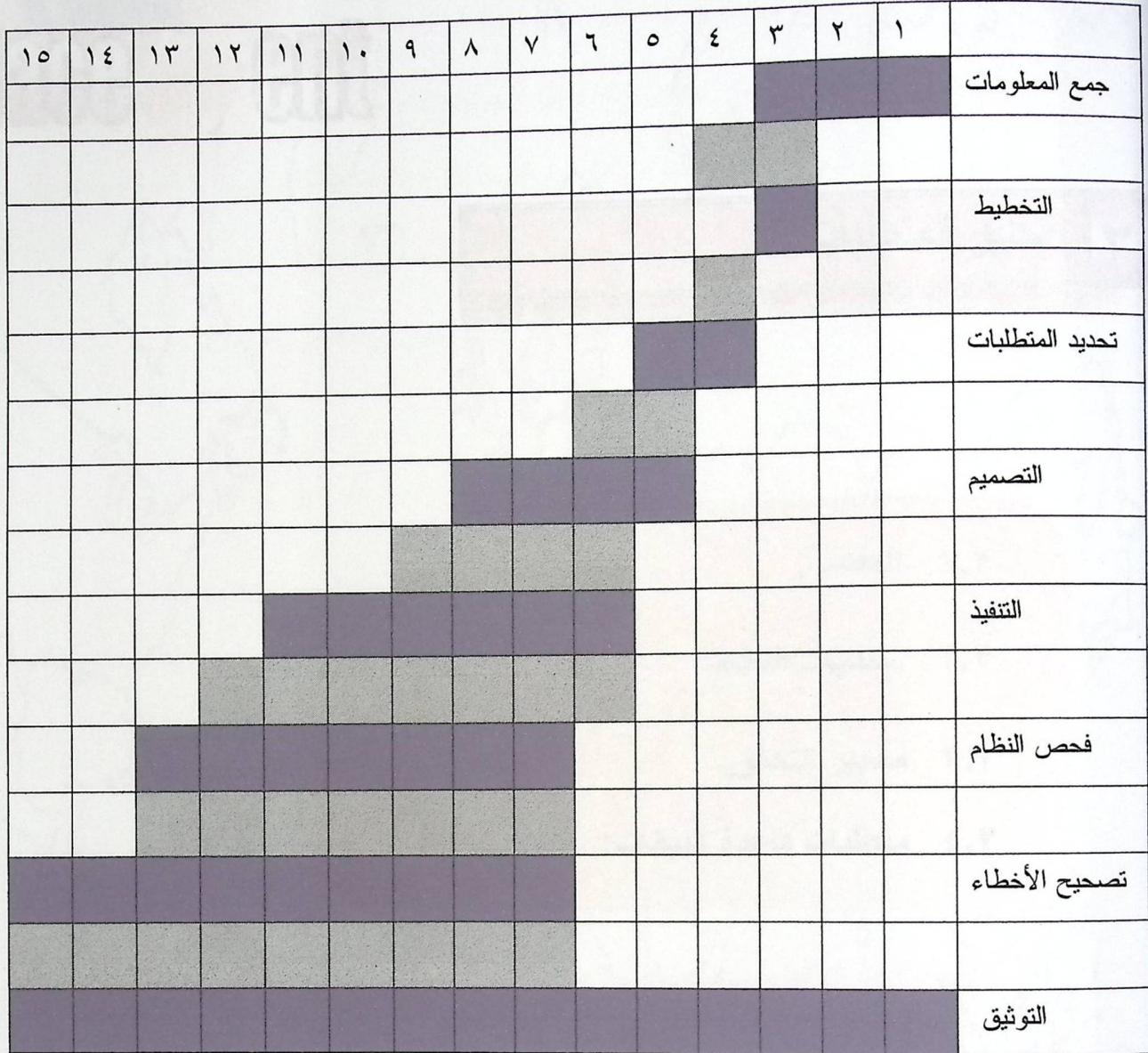

شكل (١,٢) مخطط سير العملية التطويرية مع الزمن

| سير العملية التطويرية المقترحة.

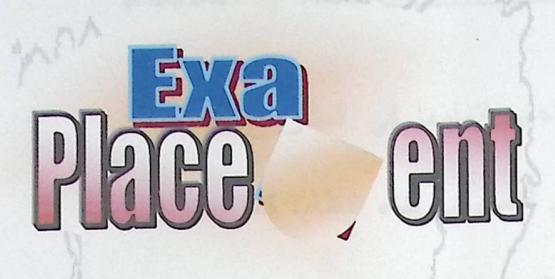

a. 118 / F

W

المقدمة. 1,7

تمليل المتلألبات

 $\mathbf{r}$ 

- متطلبات النظام. **7, 7** 
	- ۳٫۳ معايير التحقق.
- ٢, ٤ متطلبات قاعدة البيانات:

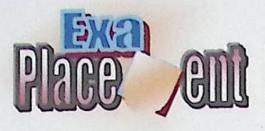

تحليل المتطلبات

المقدمة:  $\lambda, \tilde{\lambda}$ 

٣

تعد مرحلة جمع المتطلبات وتحليلها من المراحل الواجب إتمامها في المشروع عند بناء الأنظمة، حيث تمثَّل الأساس الذي ينطلق منه فريق البحث لإتمام العمل في بناء النظام، كما سيتم في هذا الفصل تحليل النظام وتوضيح علاقته بالأنظمة المحيطة، و نقسيم النظام إلى عدة أقسام، و تحليل العمليات الرئيسة من خلال تحليل مدخلات ومخرجات كل عملية.

وفي هذا الفصل سيتم تعريف متطلبات النظام والتي نقسم إلى قسمين أساسيين:

١. المتطلبات الوظيفية.

٢. المتطلبات غير الوظيفية.

٢٫٣ متطلبات النظام: متطلبات النظام:

يتكون هذا النظام من مجموعة من المتطلبات تصنف كمتطلبات وظيفية وغير وظيفية، وسوف يتم توضيح ذلك من خلال النقاط التالية:

٠, ٢, ١ المتطلبات الوظيفية:

و هي الوظائف الأساسية المتوقع من النظام القيام بها.

﴾ المتطلبات الوظيفية للطلاب:

- ١. إمكانية تسجيل دخول الطالب لصفحة الامتحان.
- ٢. إمكانية تسجيل خروج الطالب من صفحة الامتحان.
- ٣. [مكانية تقديم الامتحانات مع إمكانية معرفة الإجابة الصحيحة.
	- ﴾ المتطلبات الوظيفية للمشرف:
	- ١. ٳمكانية منح اسم مستخدم وكلمة مرور لمدير جديد.
		- ٢. إمكانية الإضافة والتعديل والحذف للأسئلة.
			- ٣. إمكانية تسجيل الخروج.
			- ٤. إمكانية تحديد درجة الأمان للنظام.

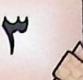

تحليل المتطلبات

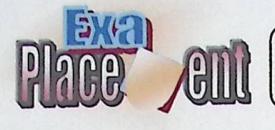

- ٥. تحديد مستوى الأسئلة.
- ٦. تحديد طريقة عرض الأسئلة ضمن عدة مستويات.
	- ∢ المتطلبات الوظيفية لامتحان:
- ١. تمكين الطالب من الإجابة على الأسئلة بجميع مستوياتها خلال مدة زمنيه محددة.
- ٢. لا يشترط في نقديم الامتحان أن يكون الطالب قدم امتحان تجريبي على الانترنت.
	- ٣. لا يشترط أيضاً أن يكون هناك دراسة مسبقة من قبل الطالب لمادة الامتحان.
		- ٤. إمكانية إعطاء الطالب النتيجة النهائية للامتحان.
		- ٥. [ظهار الإجابات الصحيحة للأسئلة التي تم الإجابة عليها بطريقة خاطئة.
			- ∢ وصف متطلبات النظام الوظيفية: تسجيل دخول الطالب إلى صفحة الامتحان:

الوظيفة: تسجيل الدخول إلى النظام.

الوصف: تمكين الطالب من الدخول إلى صفحة الامتحان.

المدخلات: اسم المستخدم وكلمة المرور.

المصدر: الطالب.

المغرجات: صفحة النظام.

الهدف: إمكانية تقديم الطالب للامتحان.

المتطلبات: إدخال اسم المستخدم وكلمة المرور بشكل صحيح.

الشروط قبل التنفيذ: الاتصال بالموقع.

الشروط بعد التنفيذ: إمكانية التفاعل مع النظام بتقديم الامتحان.

التأثيرات: طلب اسم المستخدم وكلمة المرور فإن كانت صحيحة يتمكن الطالب من الاتصال

بالموقع والتفاعل معه، وإلا ستظهر رسالة تخبره بأن اسم المستخدم أو كلمة المرور غير صحيحة.

تحليل المتطلبات ٣ Ce en إمكانية تسجيل خروج من صفحة الامتحان: الوظيفة: تسجيل خروج من النظام. الوصف: تمكين الطالب من الخروج من صفحة الامتحان. المدخلات: لا يوجد. المصدر: صفحة الخروج. المغرجات: الخروج من الموقع. الهدف: تمكين الطالب من الخروج من الامتحان. المتطلبات: تسجيل الدخول. الشروط قبل التنفيذ: دخول الطالب إلى صفحة الامتحان. الشروط بعد التنفيذ: خروج الطالب من صفحة الامتحان. التأثيرات: تمكين الطالب من تسجيل الخروج من صفحة الامتحان. إمكانية تقديم الامتحان: الوظيفة: تقديم الامتحان. الوصف: يقوم الطالب بإجابة أسئلة الامتحان اعتمادا على طبيعة السؤال المطروح وفي النهاية إعطاء النتيجة. المدخلات: إجابة الطالب على الأسئلة. المصدر: الطالب. المخرجات: نتيجة تقديم الامتحان. النهدف: قدرة الطالب على تقييم نفسه واجتيازه مساق مقدمة في الحاسوب. المتطلبات: وجود سجل خاص بالامتحان في قاعدة البيانات. الشروط قبل التنفيذ: الاتصال بالموقع. الشروط بعد التنفيذ: الإجابة على أسئلة الامتحان في الوقت المحدد. التأثيرات: لا يوجد.

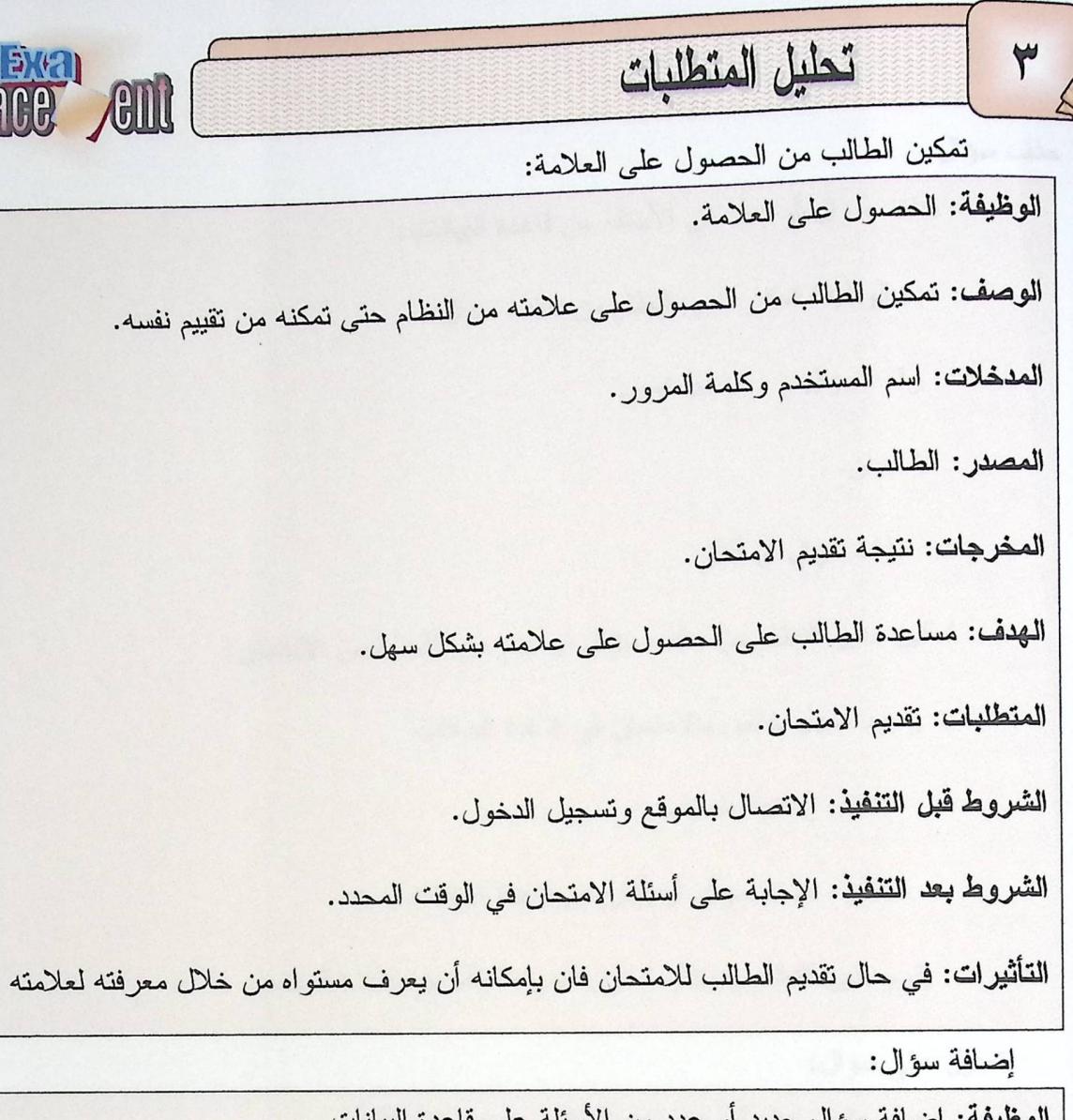

الوظيفة: إضافة سؤال جديد أو عدد من الأسئلة على قاعدة البيانات. الوصف: هذه الوظيفة تمكن مدير النظام من إضافة سؤال جديد. المدخلات: نوع السؤال ورقم المستوى. المصدر: المادة التعليمية. المخرجات: سؤال جديد مضاف أو عدة أسئلة. الهدف: تمكين مدير النظام من إضافة سؤال أو عدة أسئلة على الامتحان. المتطلبات: وجود سجل خاص بالامتحان في قاعدة البيانات. الشروط قَبْل التَّنْفيذ: إمكانية إضافة سؤال أو عدد من الأسئلة. الشروط بعد التنفيذ: إضافة سؤال على قاعدة البيانات. التأثيرات: يقوم مدير النظام باختيار السؤال المناسب وإضافته على قاعدة البيانات.

تحليل المتطلبات

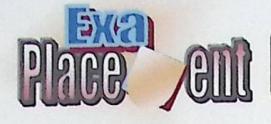

حذف سؤال:

٣

الوظيفة: حذف سؤال أو عدد من الأسئلة من قاعدة البيانات. الوصف: هذه الوظيفة تمكن مدير النظام من حذف سؤال. المدخلات: رقم السؤال و رقم المستوى. المصدر : الامتحان. المخرجات: حذف سؤال أو أكثر . الهدف: تمكين مدير النظام من حذف سؤال أو عدد من الأسئلة من الامتحان. المتطلبات: وجود سجل خاص بالامتحان في قاعدة البيانات. الشروط قبل التنفيذ: إمكانية الحذف. الشروط بعد التنفيذ: حذف سؤال أو أكثر من قاعدة البيانات. التأثيرات: يقوم مدير النظام باختيار السؤال المراد حذفه من قاعدة البيانات. تعديل على سؤال: الوظيفة: تعديل على سؤال أو عدد من الأسئلة من قاعدة البيانات. الوصف: هذه الوظيفة تمكن مدير النظام من التعديل على سؤال أو عدد من الأسئلة. المدخلات: رقم السؤال ورقم المستوى. المصدر : الامتحان. المخرجات: سؤال تم التعديل عليه. الـهدف: تمكين مدير النظام من تعديل سؤال أو عدد من الأسئلة. المتطلبات: وجود سجل خاص بالامتحان في قاعدة البيانات. الشروط قبل التنفيذ: إمكانية التعديل. الشروط بعد التنفيذ: تعديل سؤال من قاعدة البيانات. التأثيرات: يقوم مدير النظام باختيار السؤال المراد تعديله من قاعدة البيانات.

تحليل المتطلبات

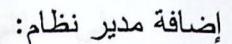

٣

الوظيفة: إضافة مدير اخر للنظام. الوصف: هذه الوظيفة تمكن مدير النظام من إضافة مدير جديد للنظام. المدخلات: اسم المستخدم وكلمة المرور. المصدر : مدير النظام. المخرجات: تسجيل الدخول لمدير النظام. المتطلبات: وجود سجل خاص بالإضافة في قاعدة البيانات. الشّروط قَبل التّنفيذ: إمكانية إضافة مدير جديد. الشروط بعد التنفيذ: مدير نظام مسجل. التأثيرات: لا يوجد.

AGIN

﴾ وصف المتطلبات غير الوظيفية:

١. وجود ألَّية لحماية النظام من أي تعديل أو تغيير خارجي:

حيث انه لا يستطيع الطالب أو أي شخص آخر الدخول على قاعدة البيانات التي تخص مادة الامتحان، والتي تخص مدير النظام، بسبب وجود كلمة السر . وبهذا نستطيع الحفاظ على قاعدة البيانات من أي تعديل أو تغيير يحاول أي شخص القيام به.

أما بالنسبة للمستخدمين فتكون عن طريق السماح للطلاب المصرح لهم بالدخول فقط، أما بالنسبة للتحكم بالبيانات فتكون الصلاحيات للأشخاص الذين لديهم حق الدخول وإجراء الفحوصات على هيئة ونوعية البيانات قبل إدخالها إلى قاعدة البيانات.

تركيب نظام مضـاد للفيروسات لحماية النظام وتحديثه من قبل مشرف النظام من فترة لأخرى.

٢. دقة واعتمادية النظام:

## تحليل المتطلبات

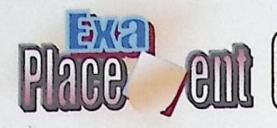

على النظام أن يوفر مستوى عال من الدقة وان بنال ثقة المستخدم.

- ٣. سهولة الاستخدام:
- يجب أن يكون النظام ذا واجهة سهلة الاستخدام.
- سهولة تحديث النظام من قبل مدير النظام.
	- سهولة التنقل بين صفحات الامتحان.
		- ٤. المتانة:

والتي تمكن النظام من الاستمرار في العمل بفاعلية حتى عند حدوث أخطاء غير متوقعة وان يعمل النظام بشكل دائم ولأطول فترة ممكنة، قبل انهيار أدائه إلى مستوياته الدنيا.

٥. القابلية للصيانة والمواكبة المستقبلية:

يجب أن يصمم النظام بطريقة تسهل إجراء الصيانة الدورية وإتاحة الفرصة للتعديل عليه بناء على التغيرات والتطور ات المستقبلية.

٦. التوافق والوضوح في جداول فاعدة البيانات والعلاقات بينها.

٧. المرونة:

حيث يستطيع مدير النظام القيام بتخصيص النظام لأي مادة تعليمية بريدها، كما تظهر المرونة أيضا في التحكم بالأسئلة من إضافة وحذف وتعديل.

٣٫٣ معايير التحقق:

حيث سيتم استخدام بعض أدوات التحقق التي تضمن عدم حدوث مشاكل أثناء إدخال المستخدم للبيانات في حقول النماذج المطلوبة ومن الأمثلة على ذلك:

- عند كتابة كلمة المرور في نموذج تسجيل الطالب أو المشرف بحيث أن تكون ضمن مدى  $\bullet$ معين ويتم النحقق من ذلك باستخدام Regular Expression Validator
	- لا يجوز ترك الحقل الخاص باسم المستخدم فارغ ويتم التحقق من ذلك باستخدام  $\bullet$ Required Field Validator

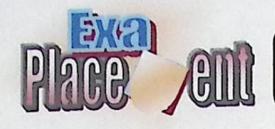

- عند كتابة الرقم الخاص بالمستخدم يجب التأكد من:  $\bullet$
- ١. إذا كان المستخدم طالبا: يجب التحقق من أن الرقم الذي ادخله صحيح، ومخزن في قاعدة بيانات مسبقة؛ مخزن ۖ فيها جميع أرقام المخولين بالدخول.
- ٢. إذا كان المستخدم مشرفاً: يجب التحقق من أن كلمة المرور واسم المستخدم الذي ادخلهما صحيحتان، ومخزنة في قاعدة البيانات مسبقة، حيث مخزن فيها اسم المستخدم وكلمة المرور للمستخدمين المخولين بالدخول إلى النظام.
	- متطلبات فاعدة البيانات:  $\epsilon$  ,  $\breve{\phantom{a}}$

تحتوي قاعدة البيانات الخاصة على عدة جداول سيتم بناؤها باستخدام الـــ MS SQL Server ٢٠٠٥ حيث سيتم بناء:

- ر ٫ جدول خاص بالطلاب الذي يحتوي على عدة حقول لبيانات الطلاب، منها رقــم البطاقـــة الشخصية وهو مفتاح أساسي الذي يميز طالب عن أخر ويميز ما إذا كان الطالب مخـــول للدخول أم لا، بالإضافة إلى الرقم الجامعي الذي يتمكن الطالب من خلالهما السدخول إلسي الموقع.
	- جدول خاص بمسؤول النظام والذي يحتوي على اسم المستخدم وكلمة مرور .  $\bullet$
- جدول خاص بأسئلة الامتحان الذي يحتوي على رقم السؤال وجواب كل سؤال والمســـتوى  $\bullet$ الموجود فيه.
	- جدول خاص بخيار ات الأسئلة التي تكون إجاباتها اختيار من متعدد.
		- جدول خاص بأرقام مستويات الأسئلة.  $\bullet$
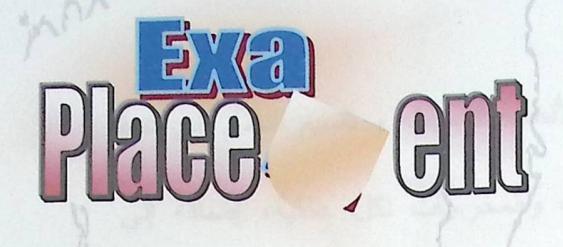

 $a, y \nbrace 1$ 

١,٤ المقدمة.

تصميم القظام

- ٢,٤ محتوى النظام.
- ٣,٤ تدفق البيانات في النظام.
	- ٤,٤ مخطط استعراض

النظام (Navigation Diagram).

- 6,6 مخططات سير الع*م*ليات.
- ٢,٤ تصميم شاشات مدخلات النظام.
- ٧,٤ تصميم شاشات مخرجات النظام.
	- ٨,٤ قاعدة البيانات.

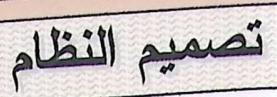

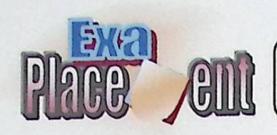

١,٤ المقدمة:

 $\boldsymbol{\xi}$ 

سيتم في هذا الفصل تحليل النظام وتوضيح علاقته بالأنظمة المحيطة و تقسيم النظام إلى عدة أقسام و تحليل العمليات الرئيسة من خلال تحليل المدخلات والمخرجات لكل عملية، إضافة إلى مخططات تدفق البيانات التي توضح سير العمليات في النظام.

وسيتم أيضىاً في هذه المرحلة من النظام تصميم قاعدة البيانات وبنائها بشكلها النهائي بكافة الجداول والحقول التي تحتويها.

و في هذا الفصل سيتم تصميم شاشات الإدخال والإخراج التي يحتويها النظام.

٢,٤ محتوى النظام:

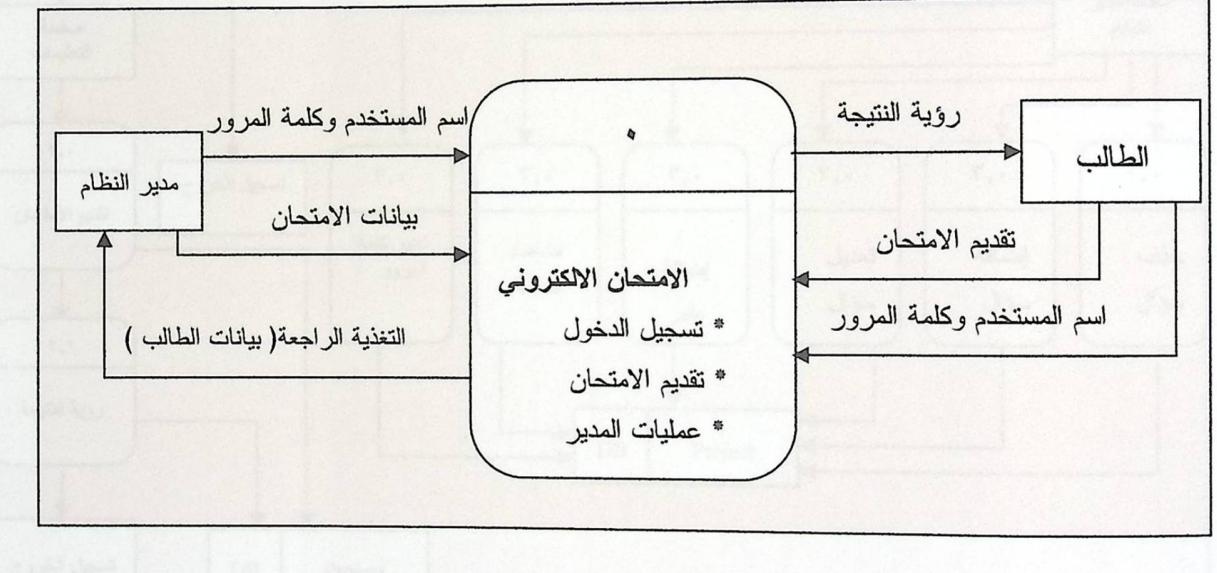

شكل (١,٤) محتوى النظام

تصميم النظام

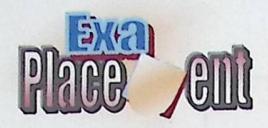

 $\epsilon$ 

مخطط تدفق البيانات في النظام:

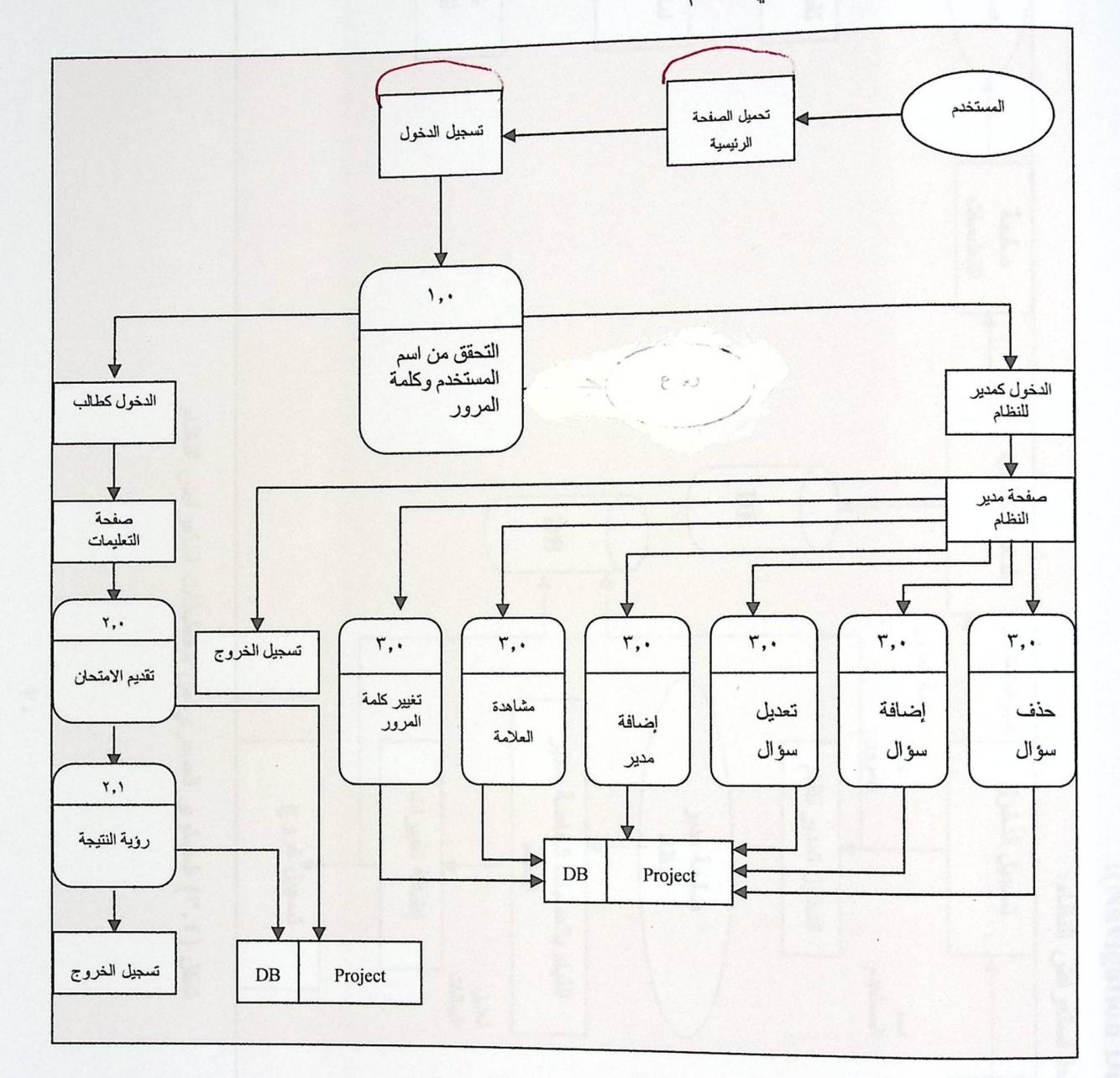

شكل (٢,٤) مخطط ندفق البيانات في النظام

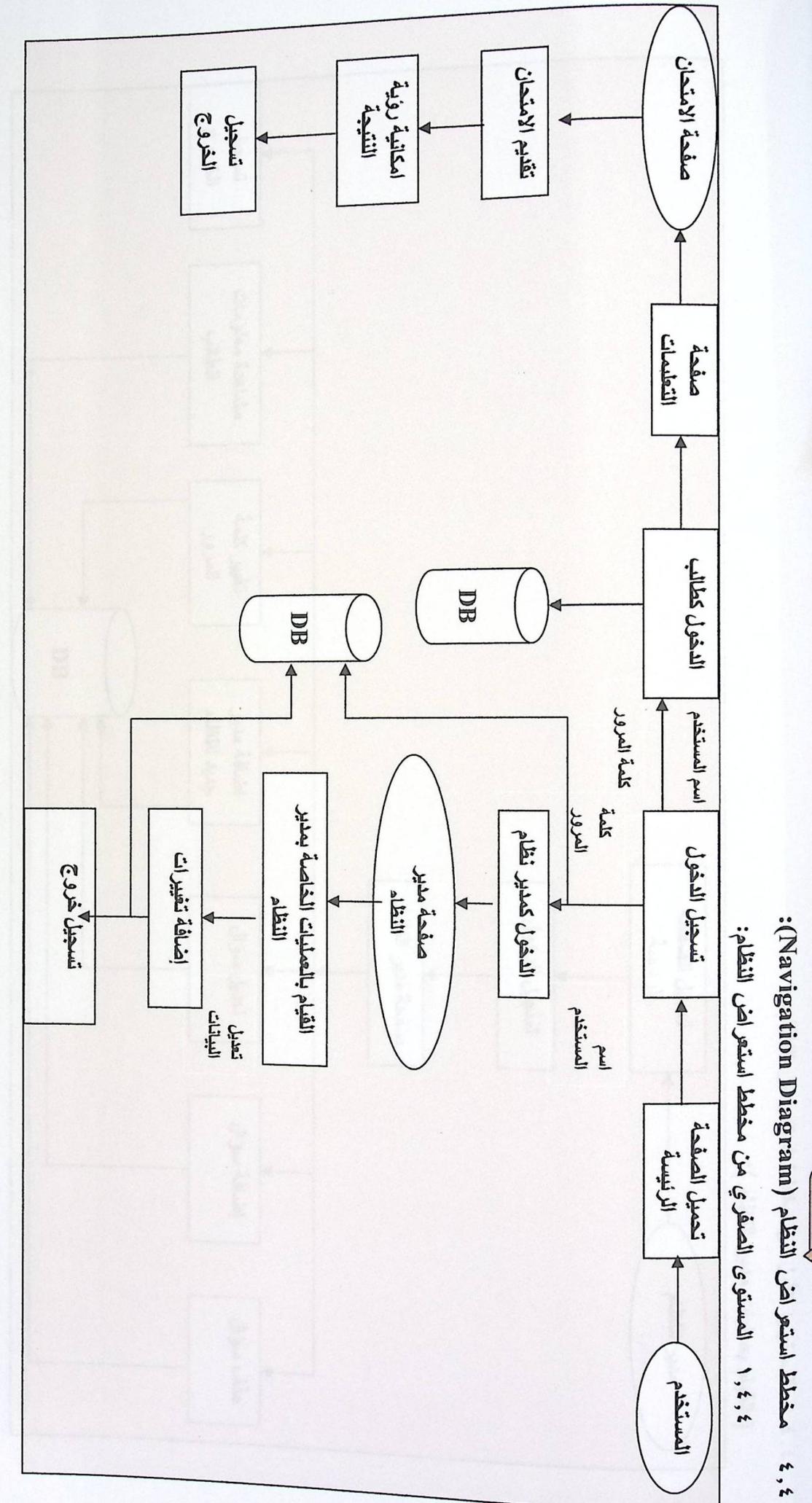

شكل (٤,٣) المستوى الصفري من مخططات استعراض النظام

 $\mathbf{r}$ 

 $\ddot{\phantom{0}}$ 

E A

Forage literal

Mac age y

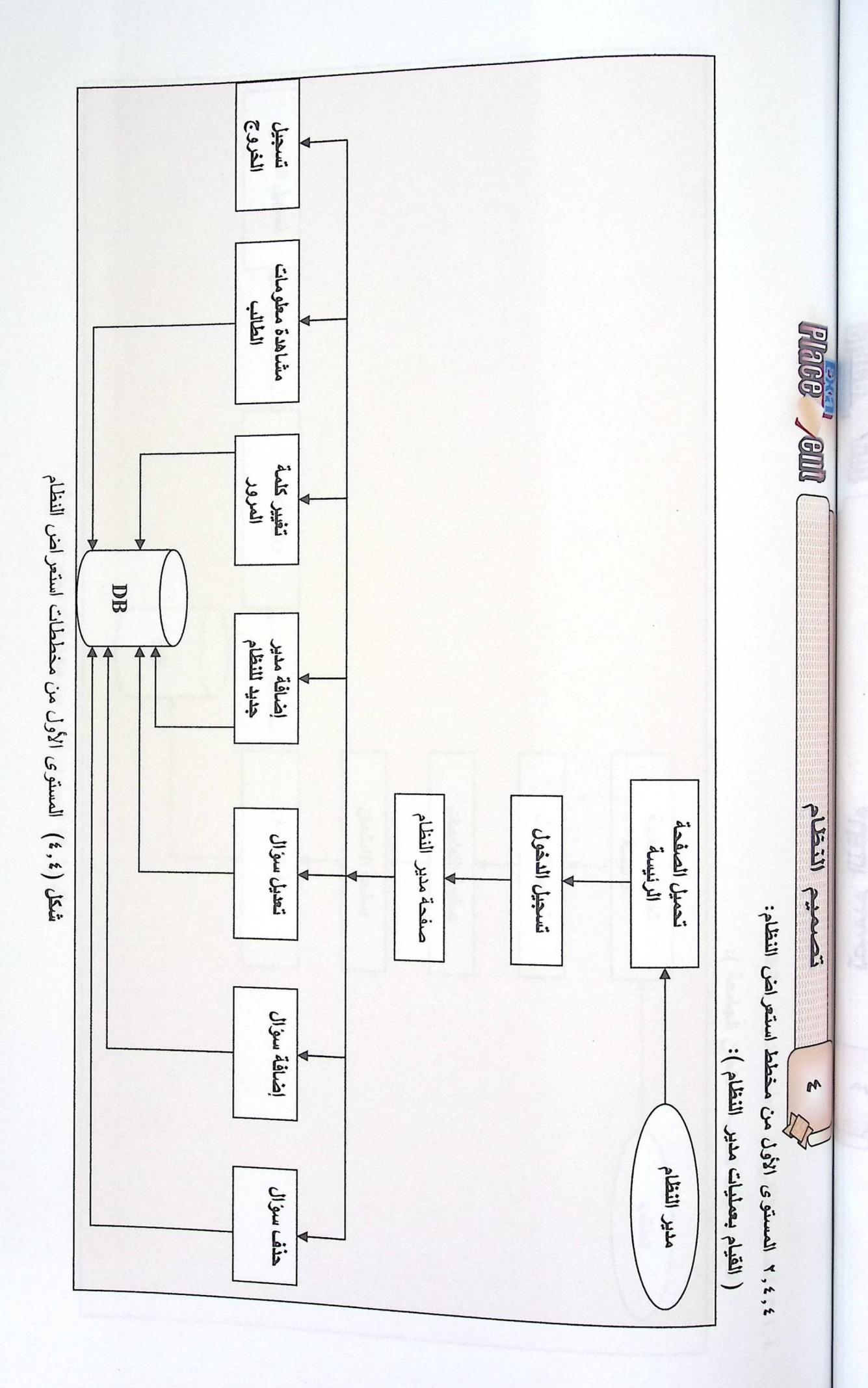

 $\overline{1}$ 

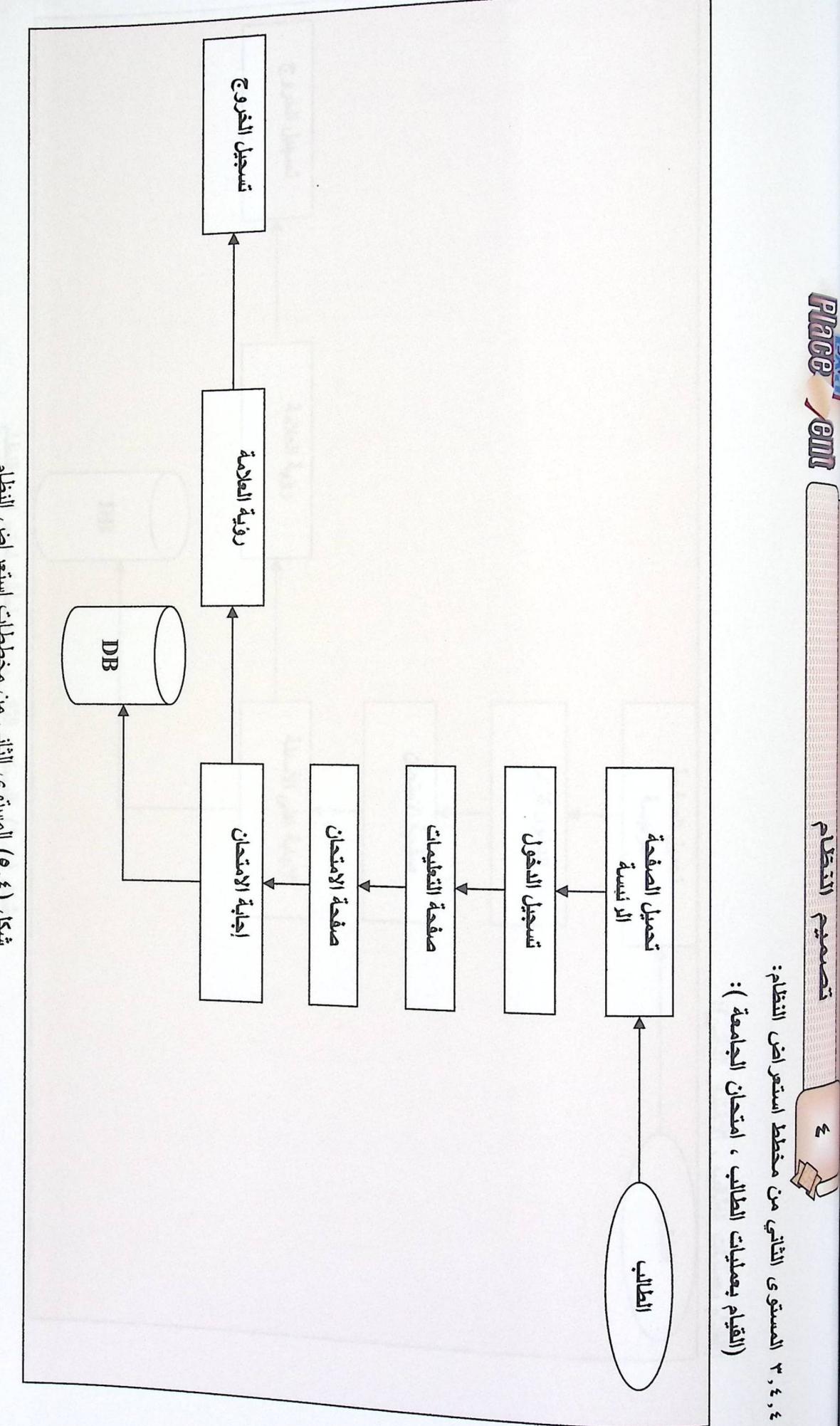

شكل (٤,٥) المستوى الثاني من مخططات استعراض النظام

 $\overline{A}$ 

 $\mathbf{r}$ 

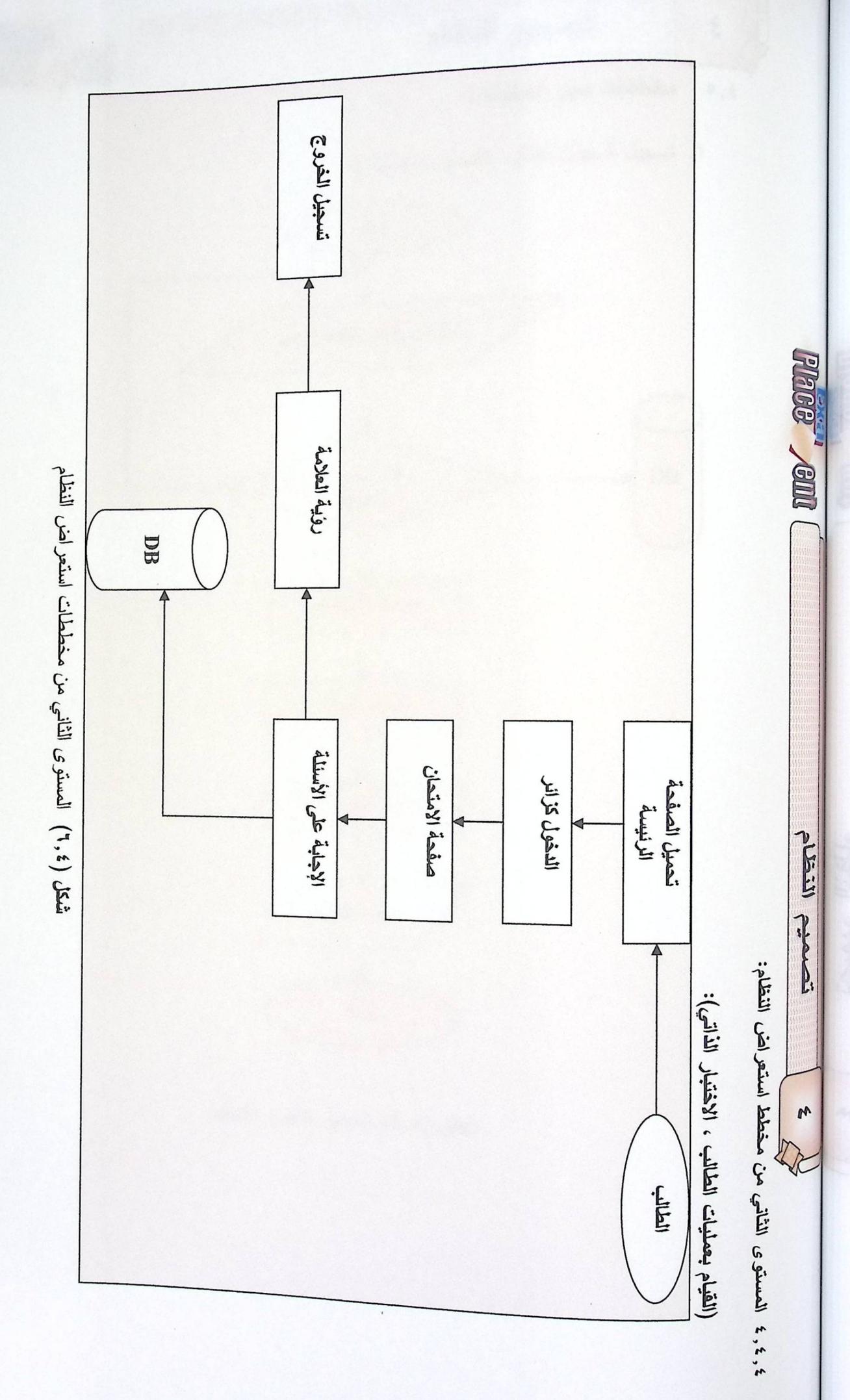

 $\overline{A}$ 

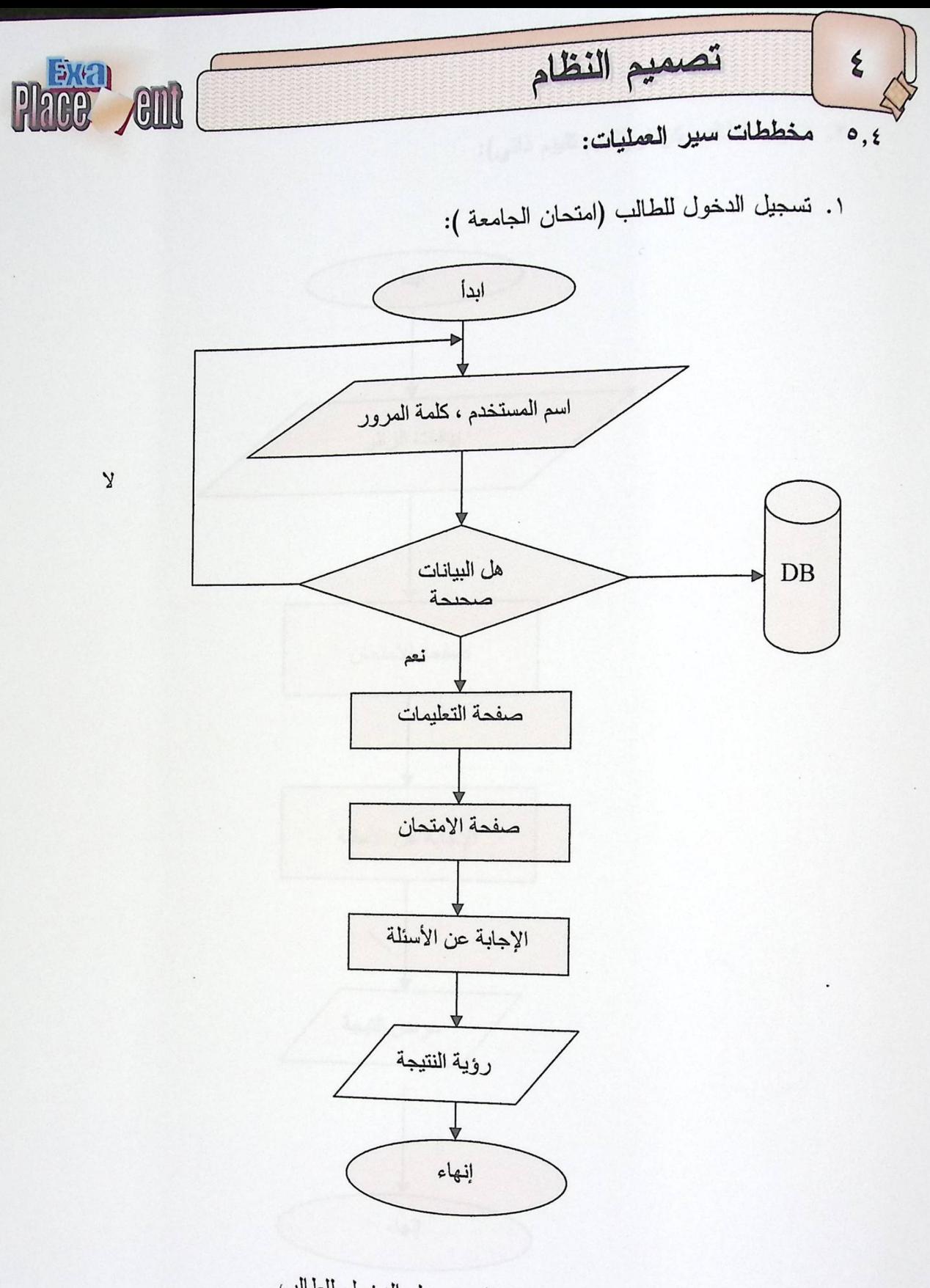

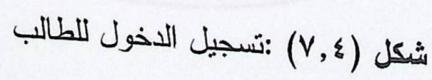

شغل (٢.٠٤) محران العاشب كار الا

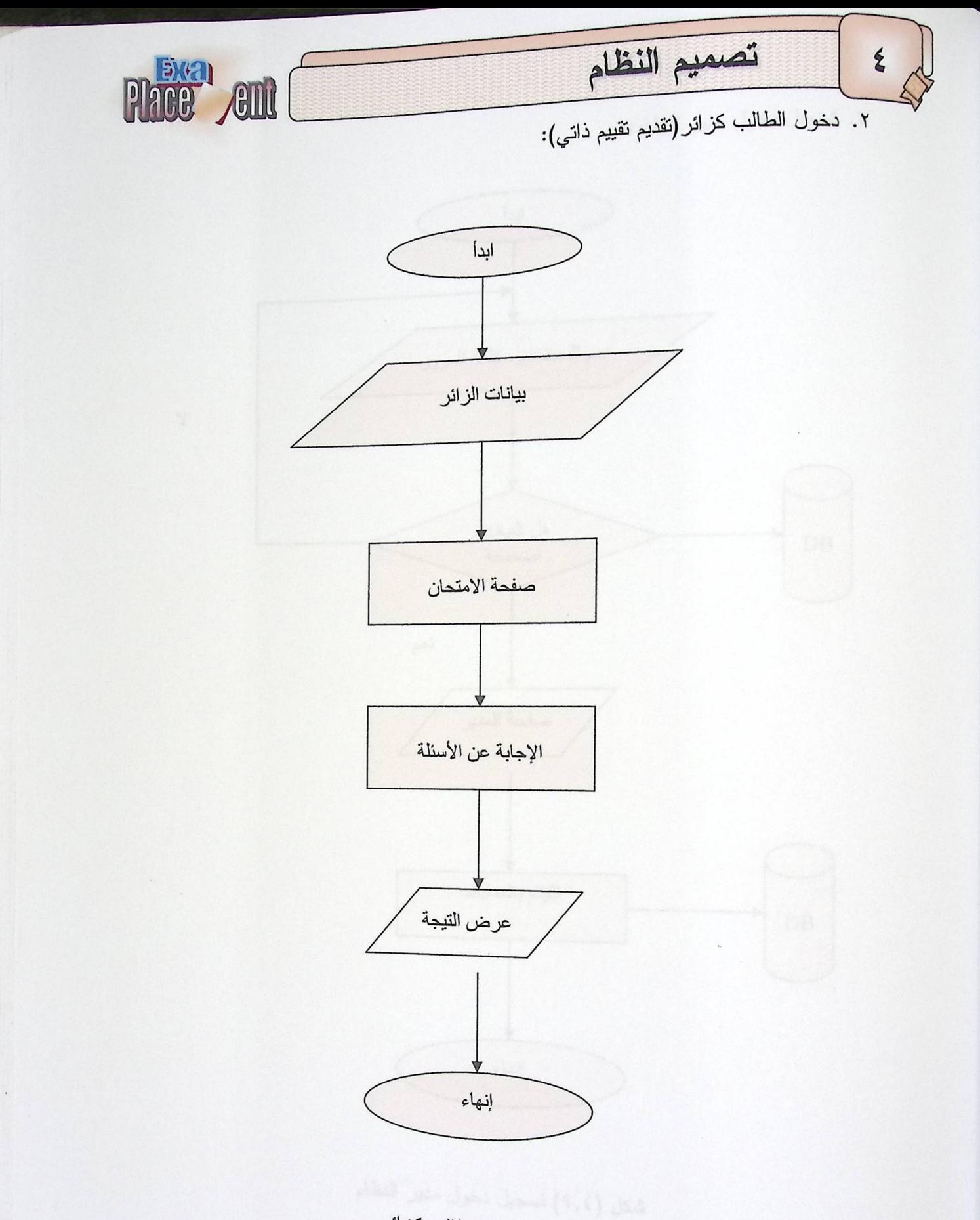

شكل(٨,٤) دخول الطالب كزائر

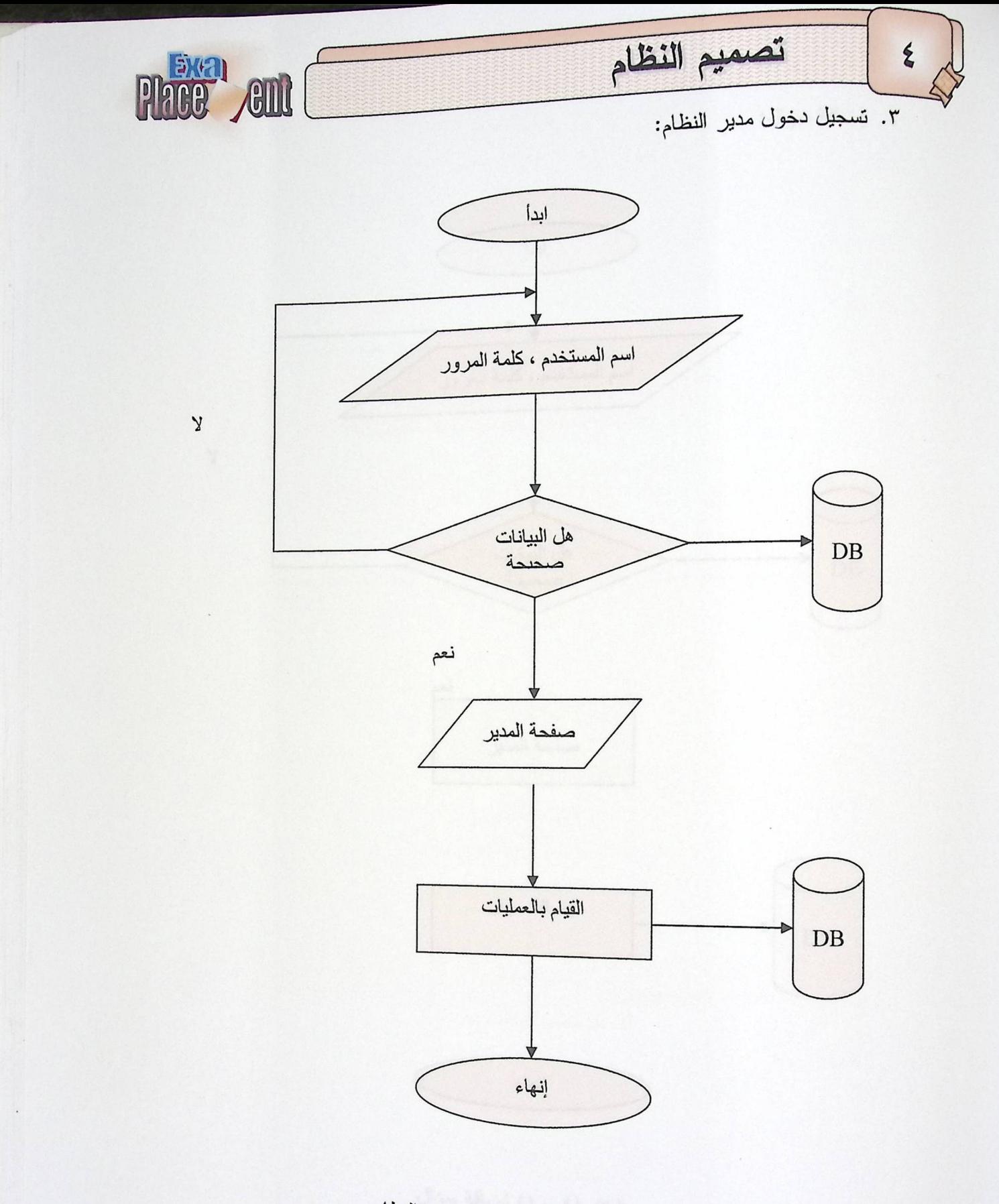

شكل (٩,٤) تسجيل دخول مدير النظام

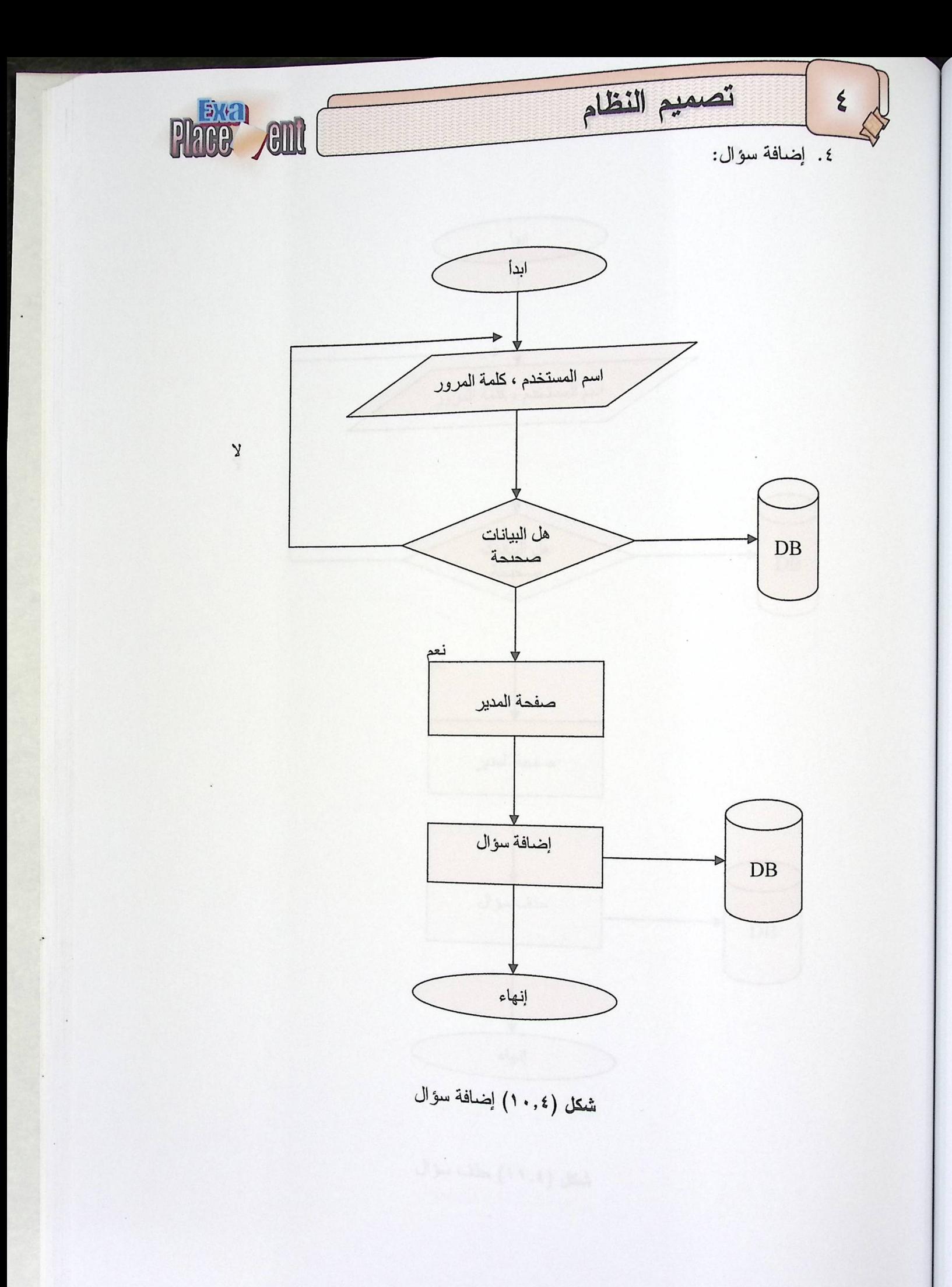

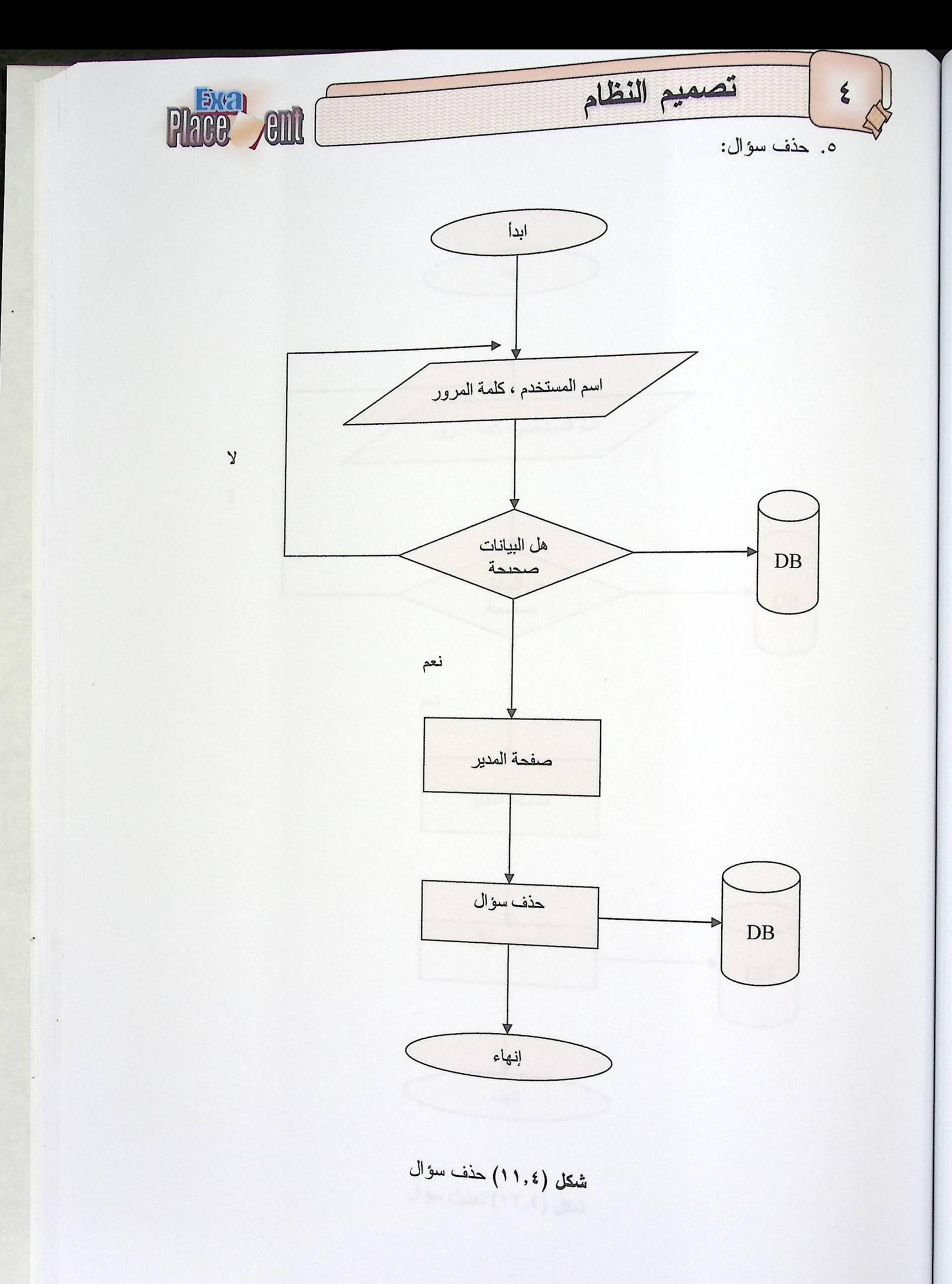

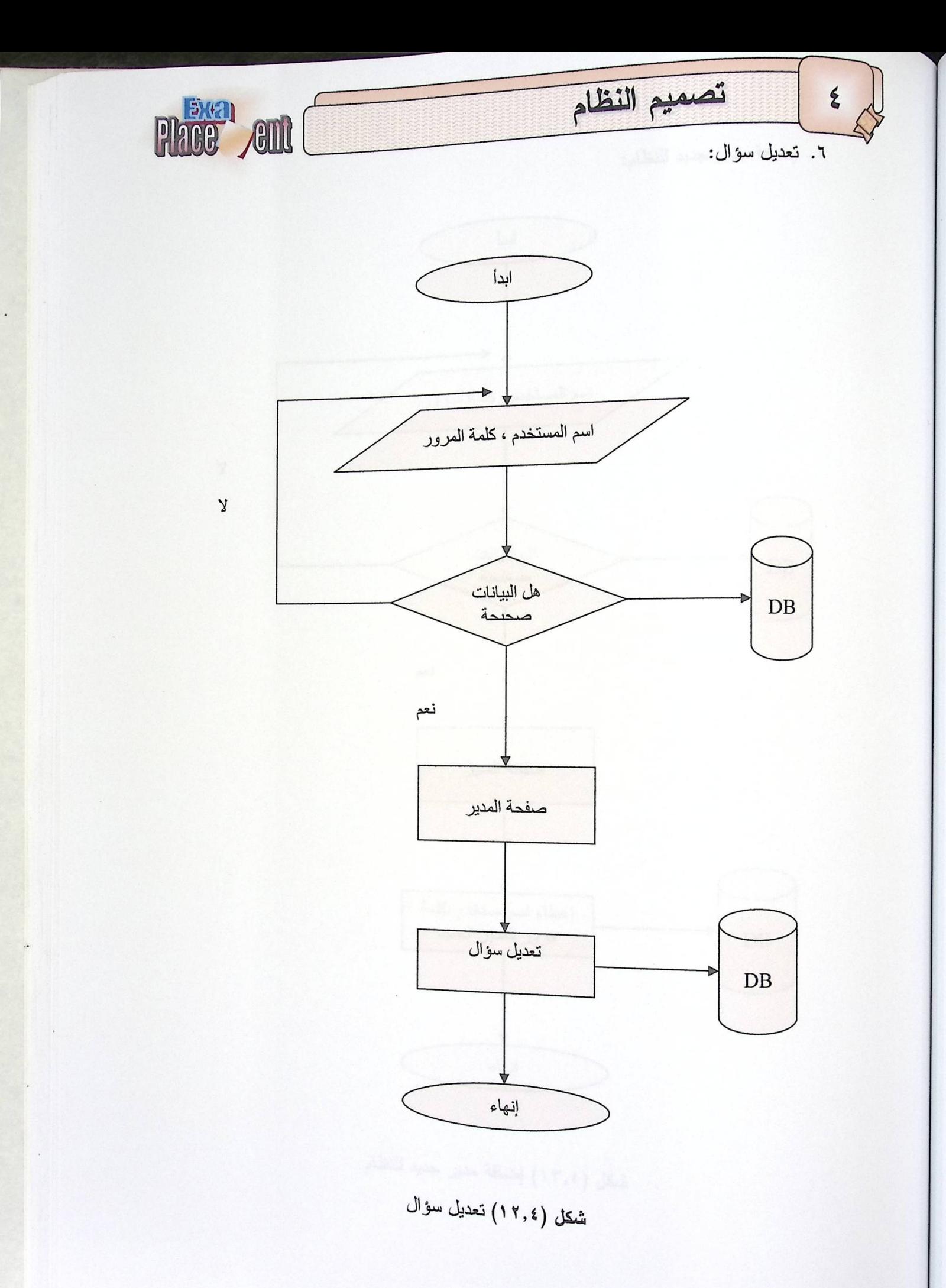

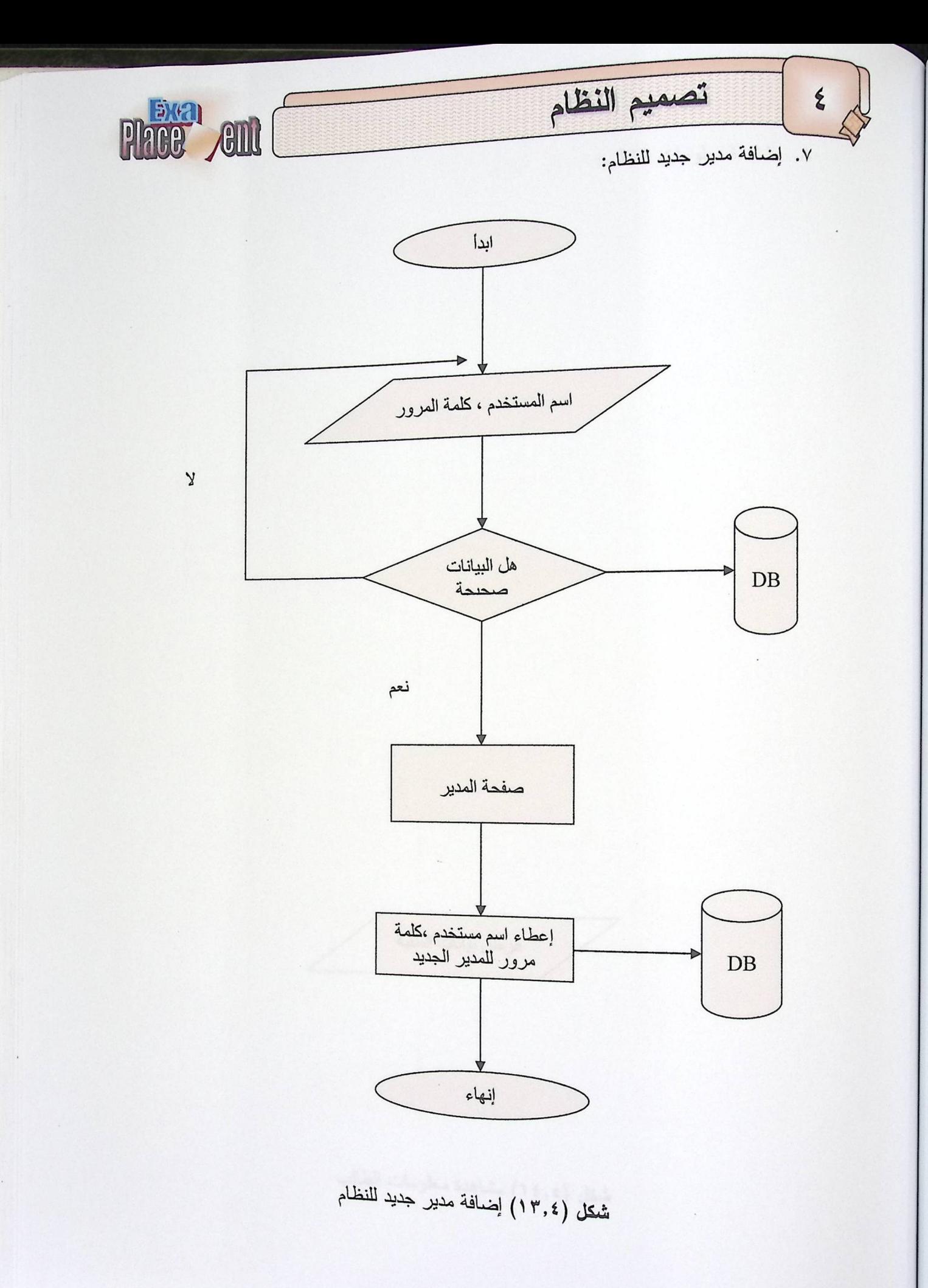

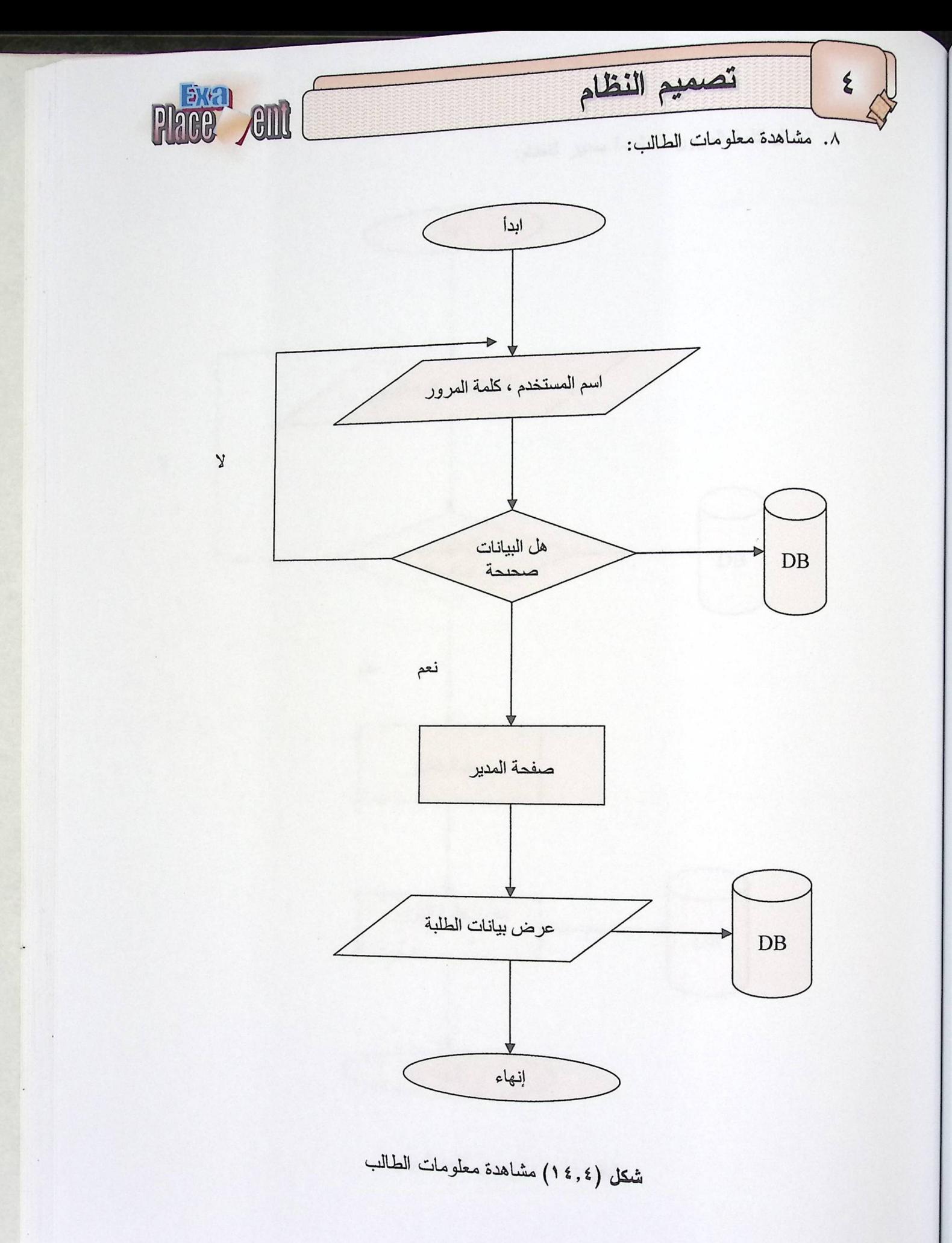

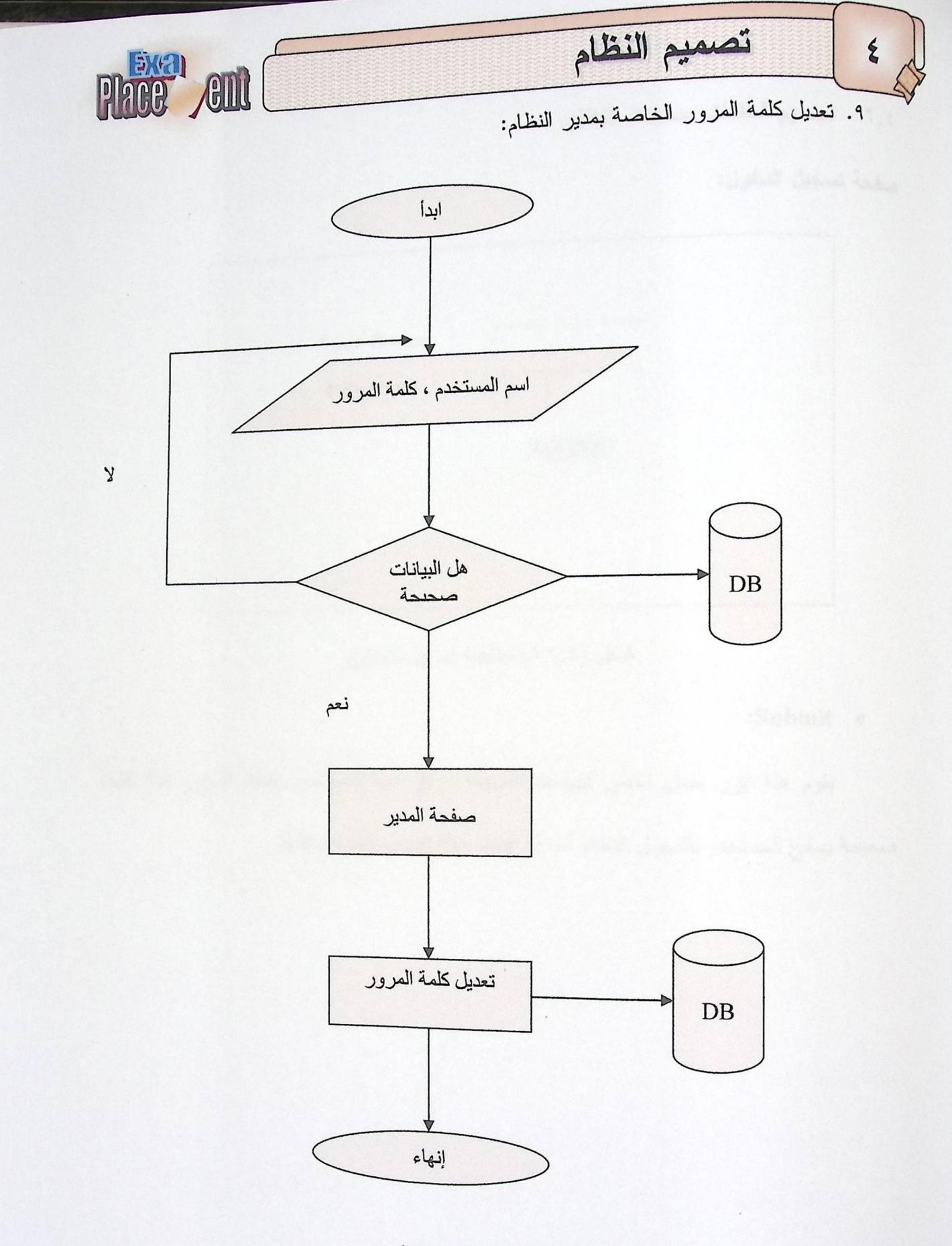

شكل (١٥,٤) نعديل كلمة المرور

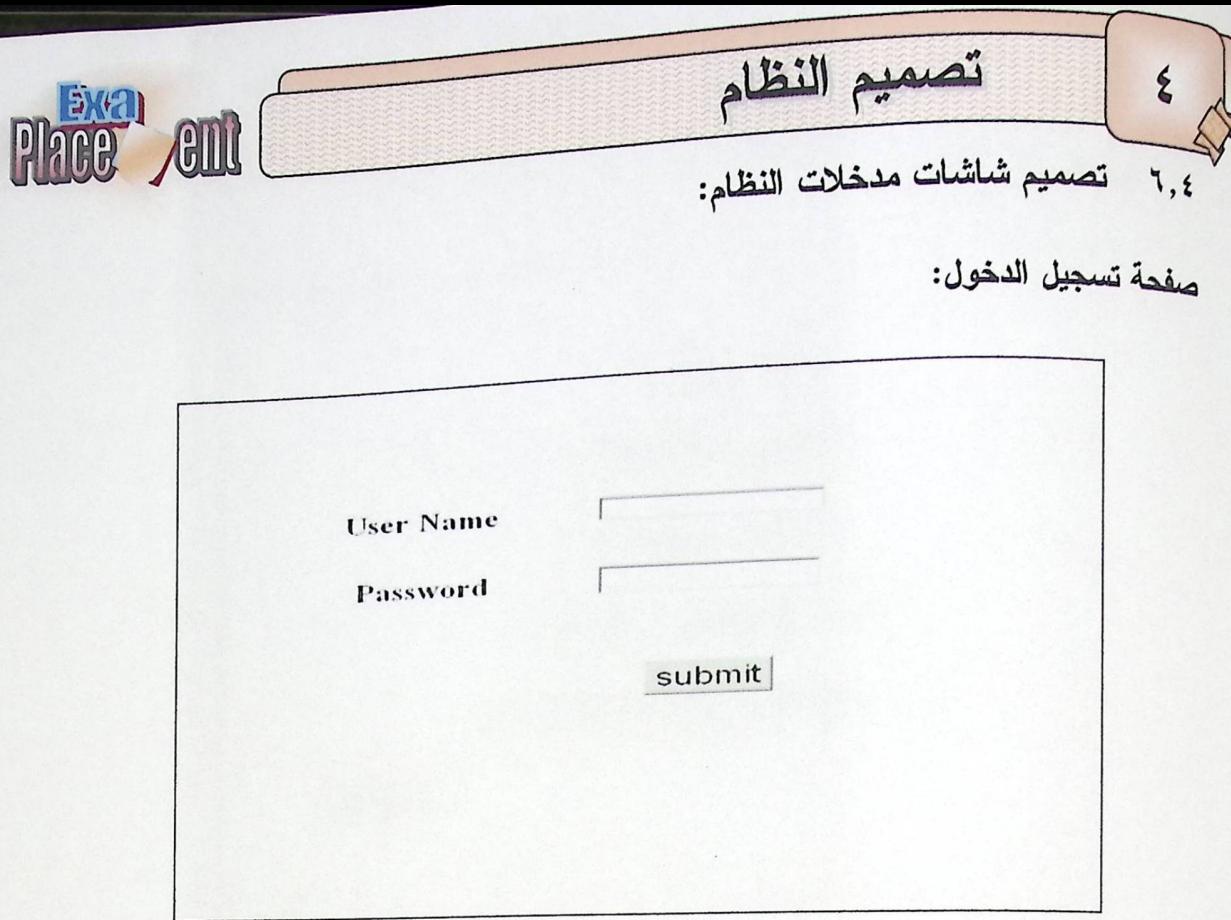

شكل (١٦,٤) صفحة تسجيل الدخول

:Submit •

يقوم هذا الزر بعمل فحص للبيانات المدخلة، وهي اسم المستخدم وكلمة المرور فإذا كانت

صحيحة يسمح للمستخدم بالدخول للنظام أما إذا كانت خطأ فيطلب إعادة إدخالها.

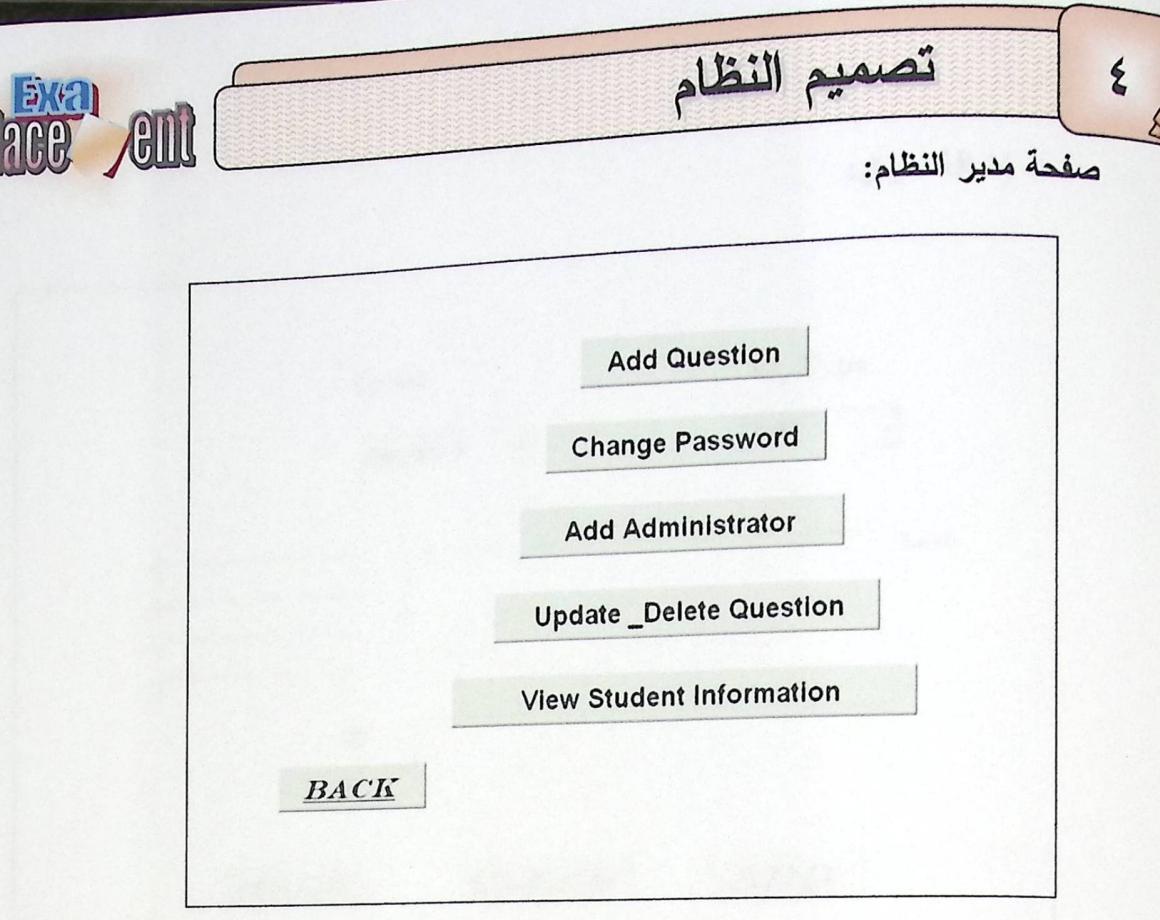

P

:Add Administrator .

يقوم هذا الزر بنقل مدير النظام إلى صفحة تمكنه من القيام بعملية إضافة مدير جديد للنظام.

:Change Password  $\bullet$ 

يقوم هذا الزر بنقل المدير إلى صفحة ليقوم بعملية تغيير كلمة المرور الخاصة بمدير النظام.

:Update Delete Question  $\bullet$ 

يقوم هذا الزر بنقل المدير إلى صفحة تمكنه من القيام بعمليتي النعديل والحذف على الأسئلة

المخزنة في قاعدة البيانات.

:View Student Information .

يقوم هذا الزر بنقل المدير إلى صفحة تمكنه من القيام بعملية الإطلاع على بيانات الطالب.

:Back o

يقوم هذا الزر بإعادة مدير النظام إلى صفحة الدخول.

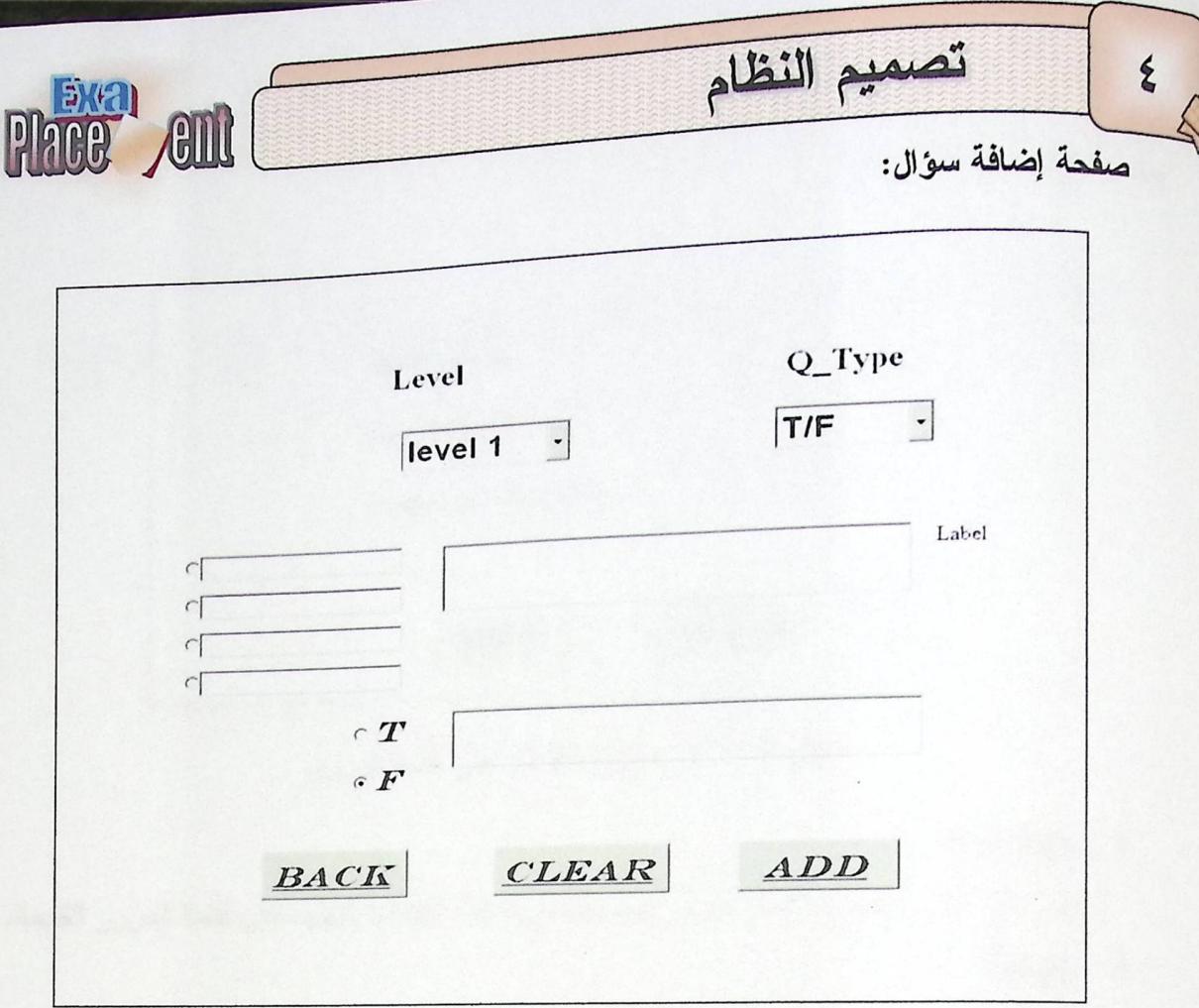

شكل (١٨,٤) صفحة إضافة الأسئلة

:Add •

يقوم هذا الزر بإضافة سؤال على قاعة البيانات.

:Clear •

يقوم هذا الزر بمسح النص الموجود داخل مربع النص.

:Back •

يقوم هذا الزر بإعادة مدير النظام إلى صفحة مدير النظام.

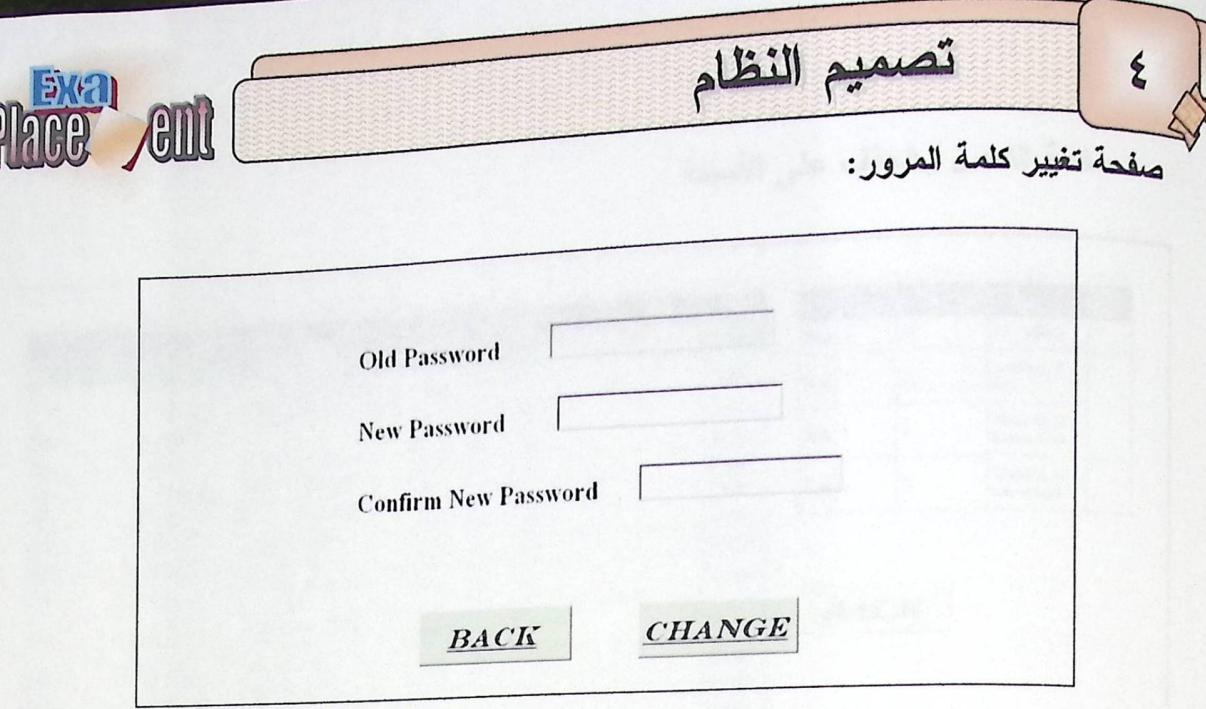

شُكل (١٩,٤) صفحة النعديل على كلمة المرور

:Change .

يقوم هذا الزر بتخزين كلمة المرور الجديدة في قاعدة البيانات لتحل مكان كلمة المرور القديمة.

:Back o

يقوم هذا الزر بإعادة مدير النظام إلى صفحة مدير النظام.

صفحة إضافة مدير جديد للنظام:

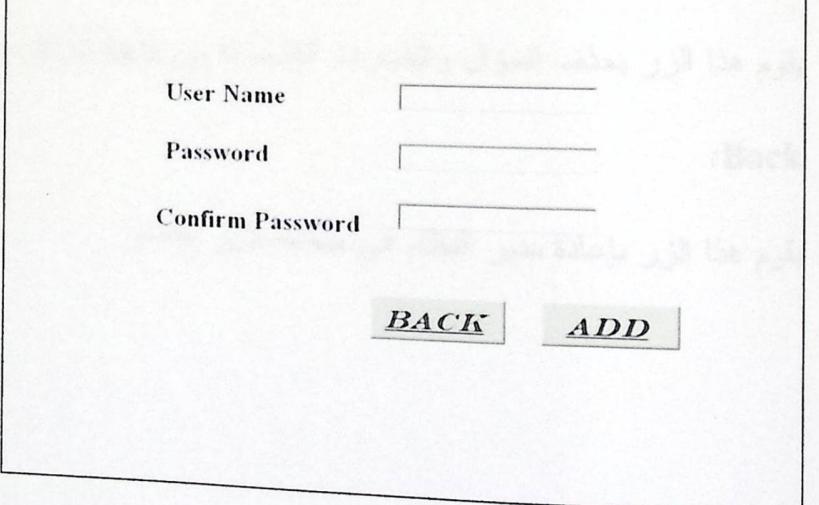

شكل (٢٠٠٤) صفحة إضافة مدير جديد للنظام

- :Add · يقوم هذا الزر بإضافة مدير جديد للنظام على قاعدة البيانات.
	- :Back o يقوم هذا الزر بإعادة مدير النظام إلى صفحة مدير النظام.

 $\epsilon$ 

صفحة التعديل والحذف على الأسئلة :

تصميم النظام

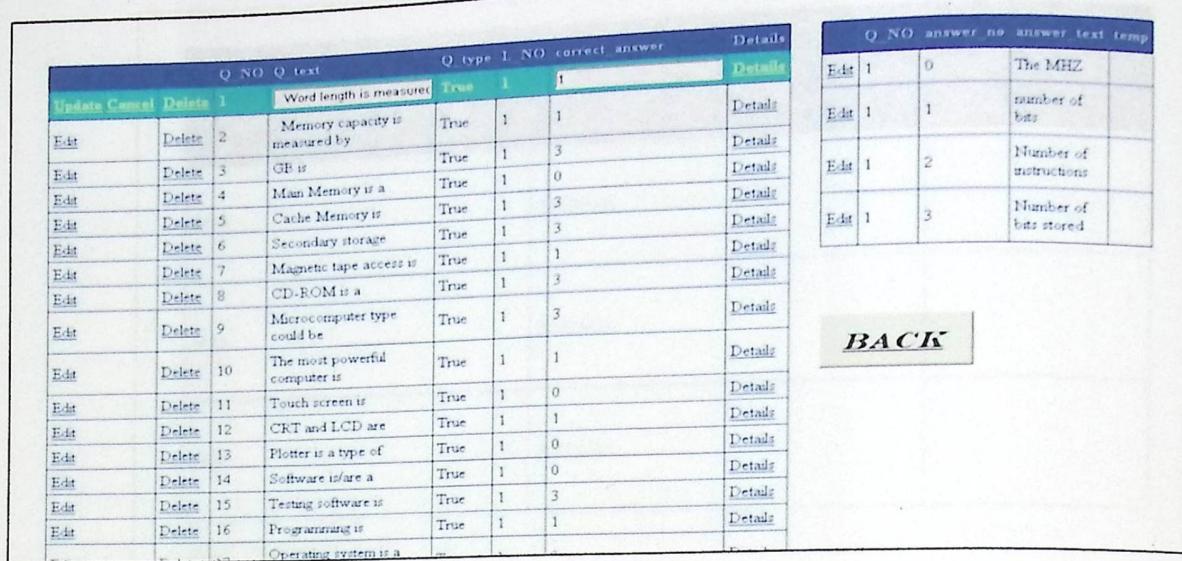

Place **All** 

شكل (٢١,٤) صفحة التعديل والحذف على الأسئلة

:Update o

يقوم هذا الزر بالتحديل على نص الأسئلة وإجاباتها وحفظ هذا التعديل في قاعدة البيانات.

:Delete o

يقوم هذا الزر بحذف السؤال والخيارات التابعة له من قاعدة البيانات.

:Back o

يقوم هذا الزر بإعادة مدير النظام إلى صفحة مدير النظام.

تصميم النظام

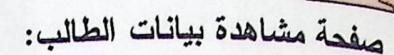

 $\epsilon$ 

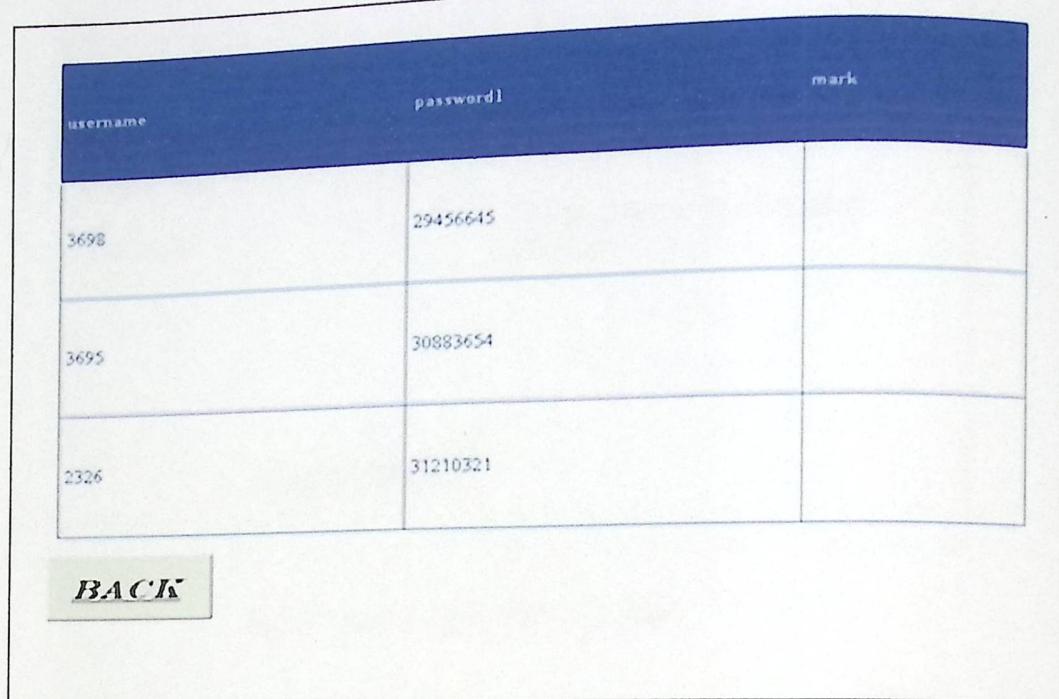

**Phile** And

شكل (٢٢,٤) صفحة مشاهدة بيانات الطالب

:Back o

يقوم هذا الزر بإعادة مدير النظام إلى صفحة مدير النظام.

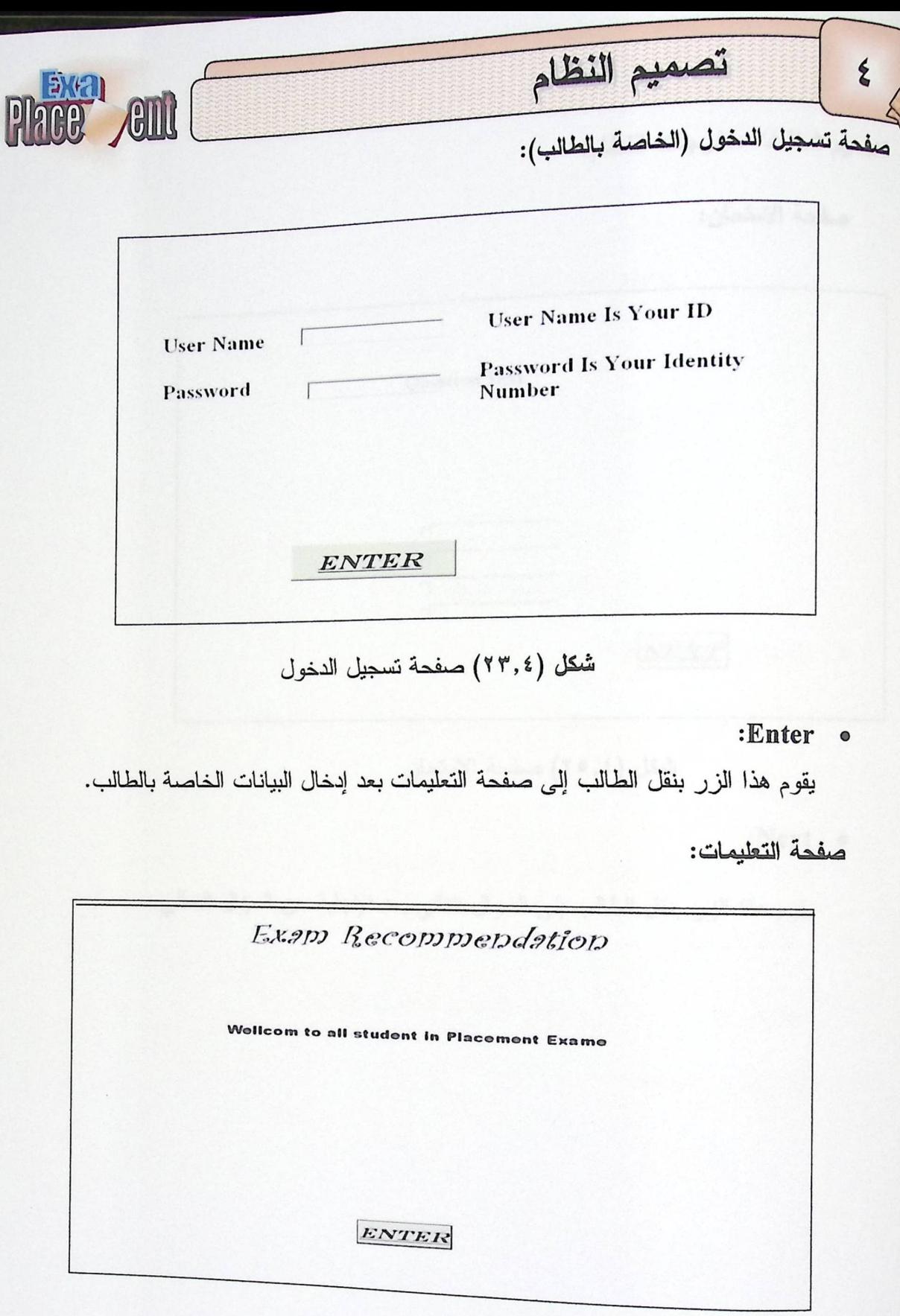

شكل (٢٤,٤) صفحة التعليمات

:Enter •

Acc. يقوم هذا الزر بنقل الطالب إلى صفحة الامتحان. فسم التمنيف ...  $59$ 

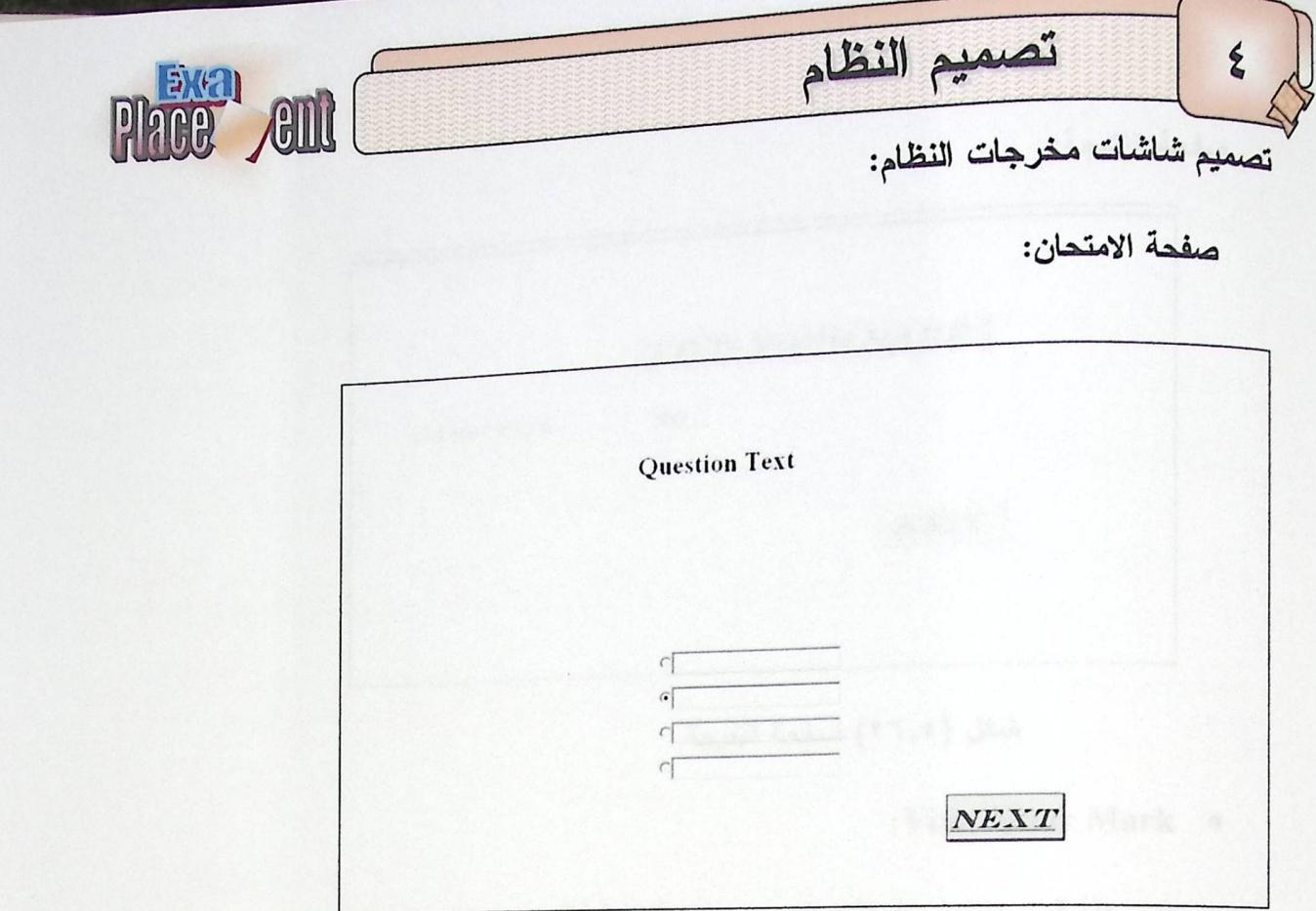

شكل (٢٥,٤) صفحة الامتحان

:Next •

يقوم هذا الزر بنقل الطالب إلى السؤال التالي بعد الإجابة عن السؤال الحالي.

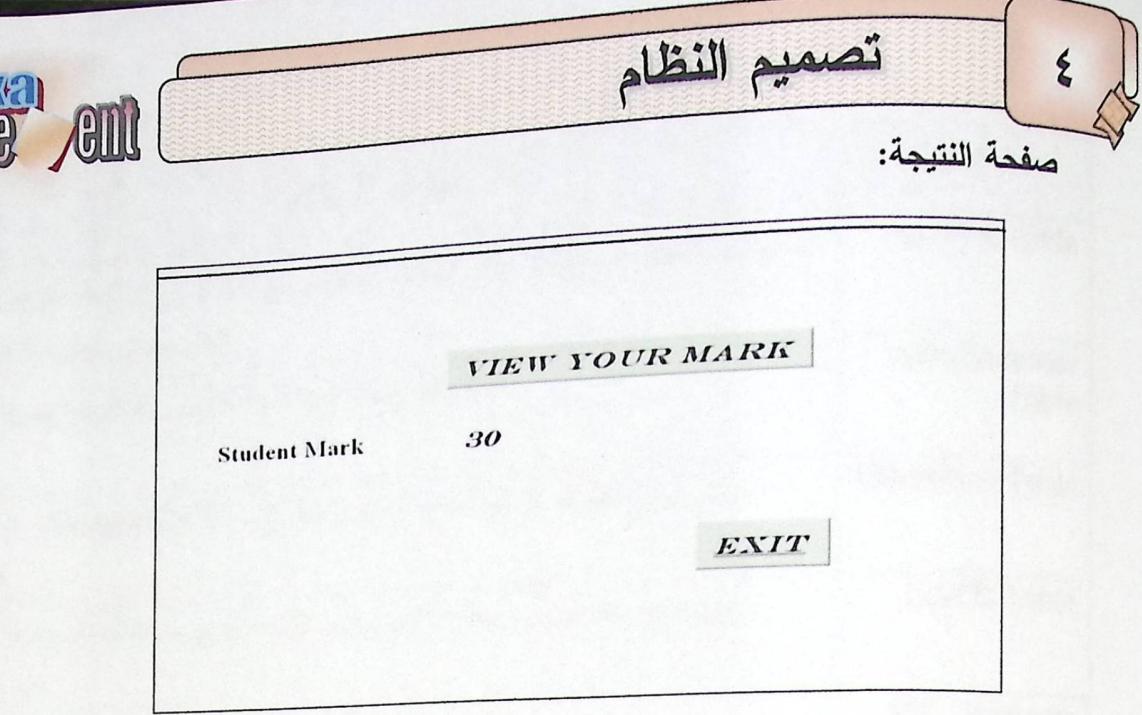

شَكَل (٢٦,٤) صفحة النتيجة

:View Your Mark .

يقوم هذا الزر بإظهار العلامة التي حصل عليها الطالب.

:Exit o

يقوم هذا الزر بالخروج من النظام عند الضغط عليه.

٨,٤ قاعدة البيانات:

سيتم في هذا القسم توضيح قاعدة البيانات الخاصة بالنظام.

١,٨,٤ قاموس البيانات:

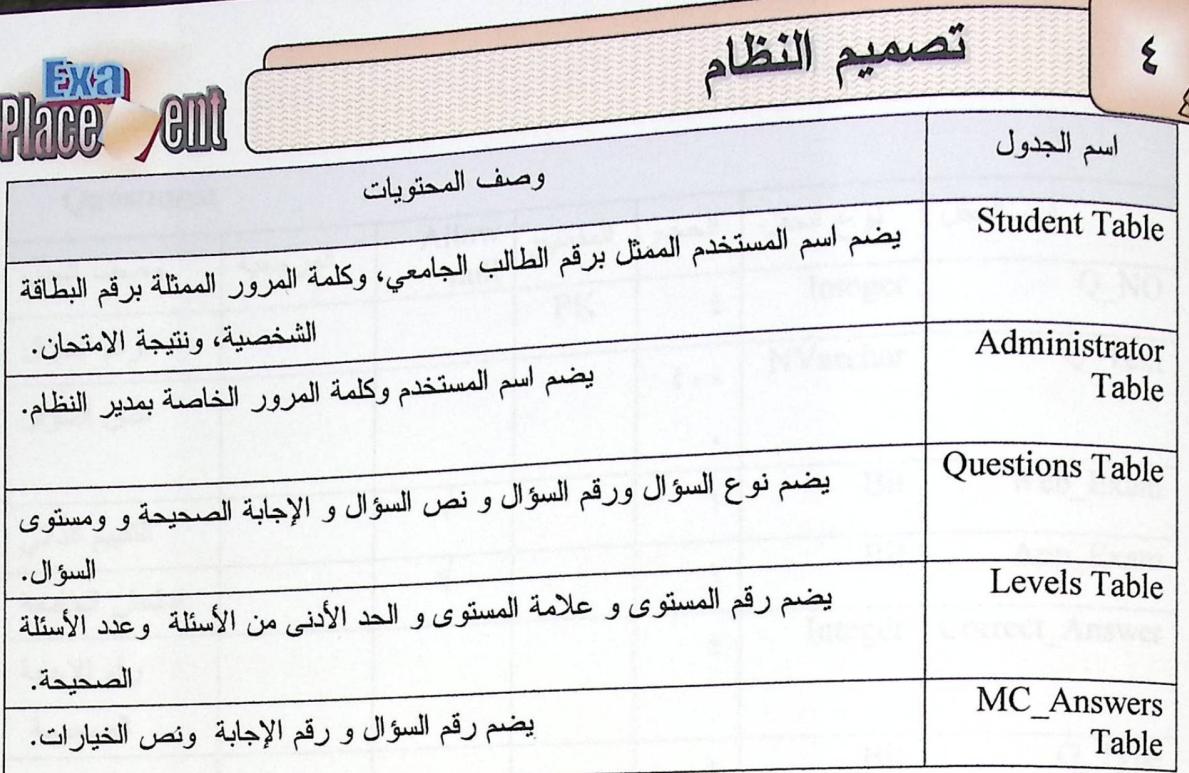

جدول (١,٤) قاموس البيانات

#### Student:

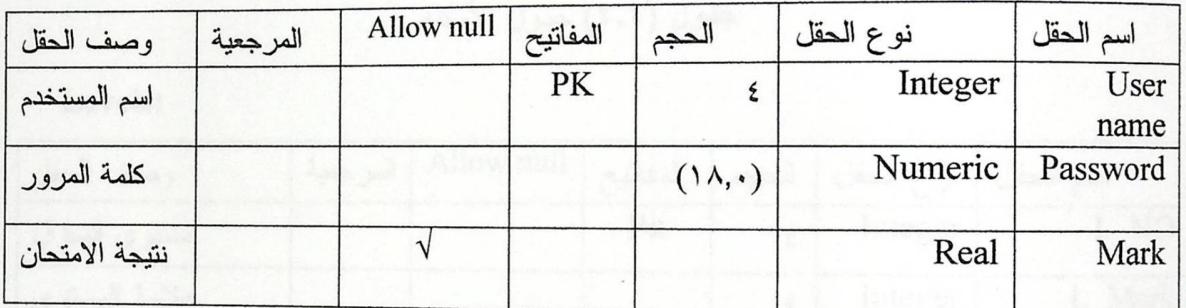

جدول (٢,٤) جدول الطالب

#### Administrator:

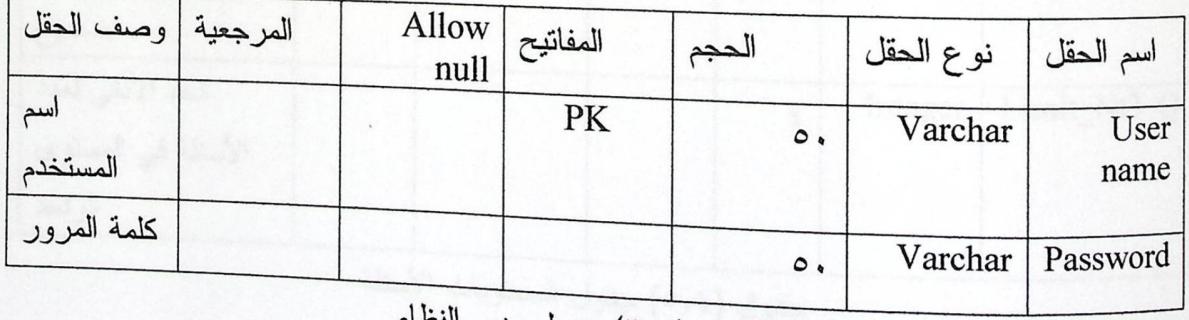

جدول (٣,٤) جدول مدير النظام

تصميم النظام

 $\epsilon$ 

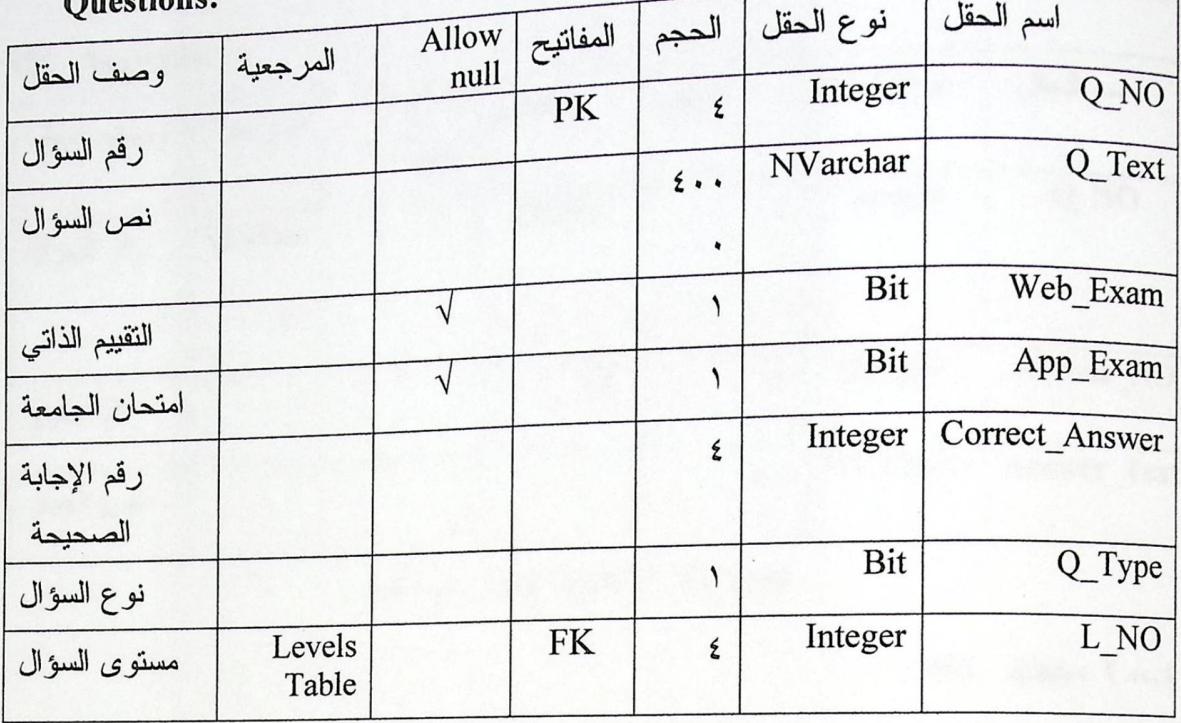

#### جدول (٤,٤) جدول الأسئلة

Levels:

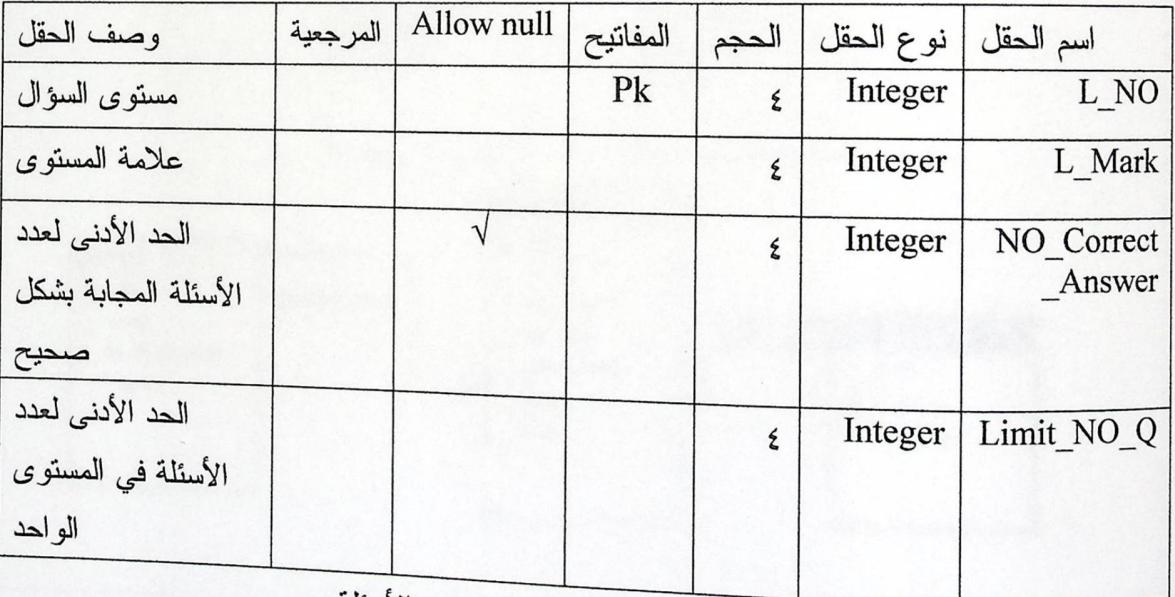

جدول (٥,٤) جدول المستويات الأسئلة

Place **All** 

T

 $\overline{1}$ 

 $\epsilon$ 

#### MC Answers:

**Phoe end** 

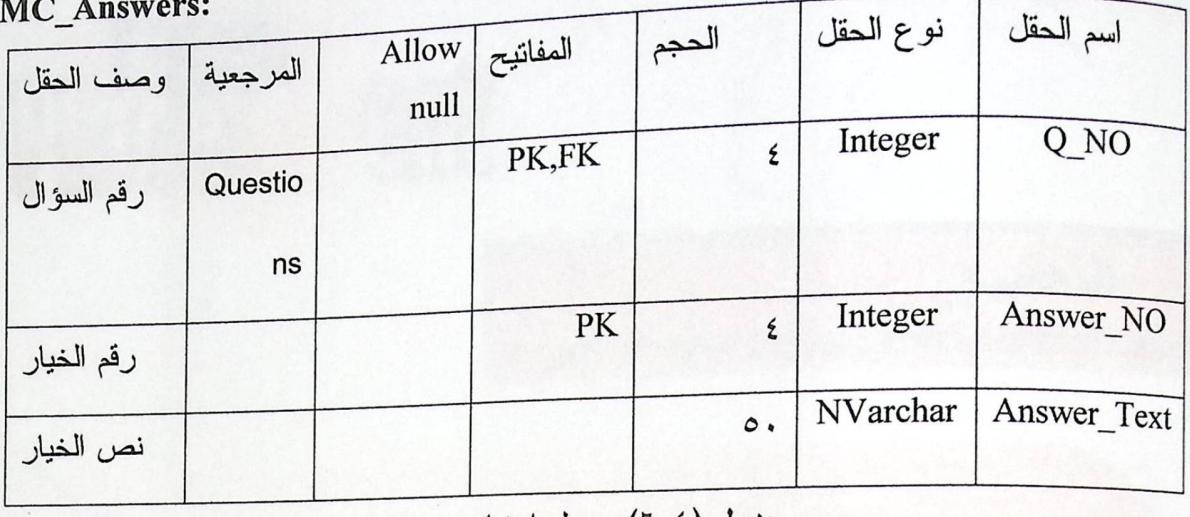

جدول (٢,٤) جدول اختيار من متعدد

#### UML  $\Delta \geq \sqrt{7}$ ,  $\Lambda$ ,  $\epsilon$

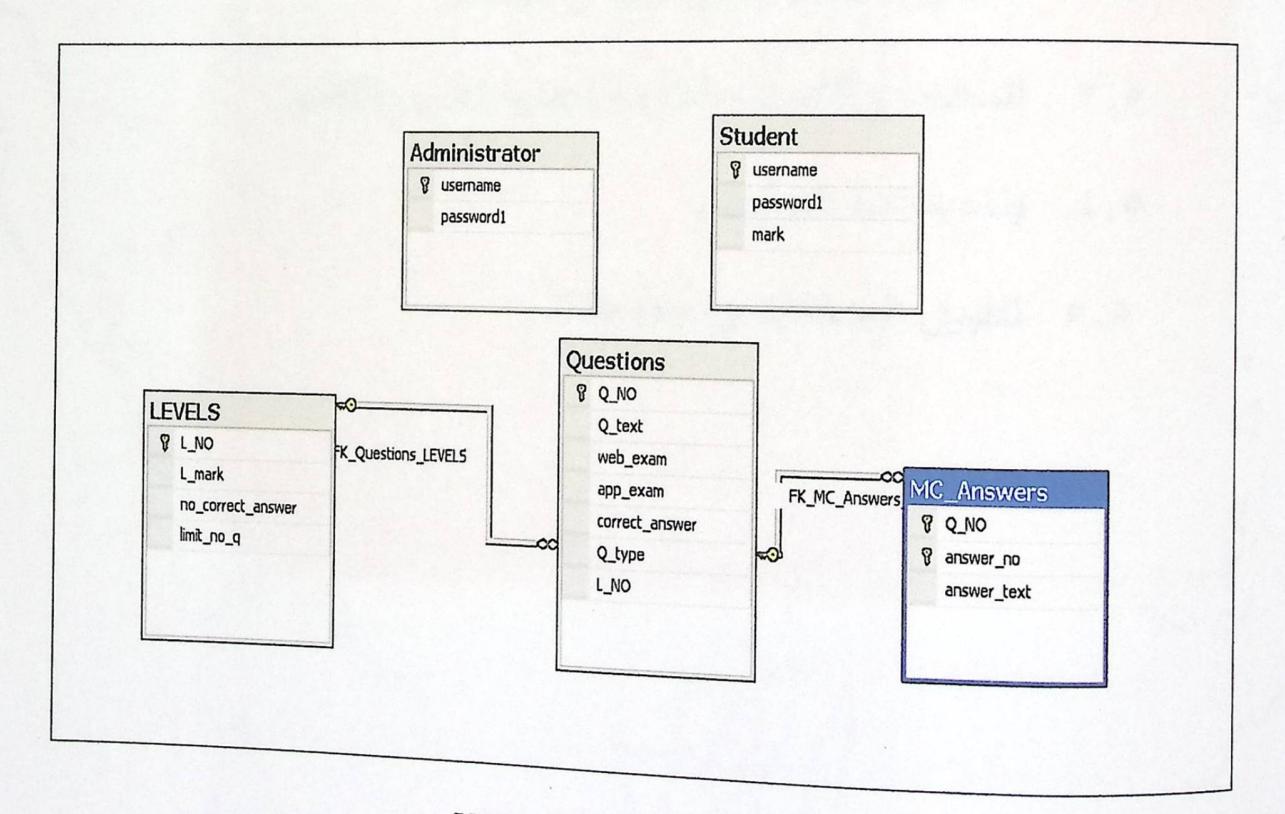

شكل (٢٧,٤) مخطط UML

T

 $\boldsymbol{\xi}$ 

#### MC Answers:

Phoe<sup>by</sup> ent

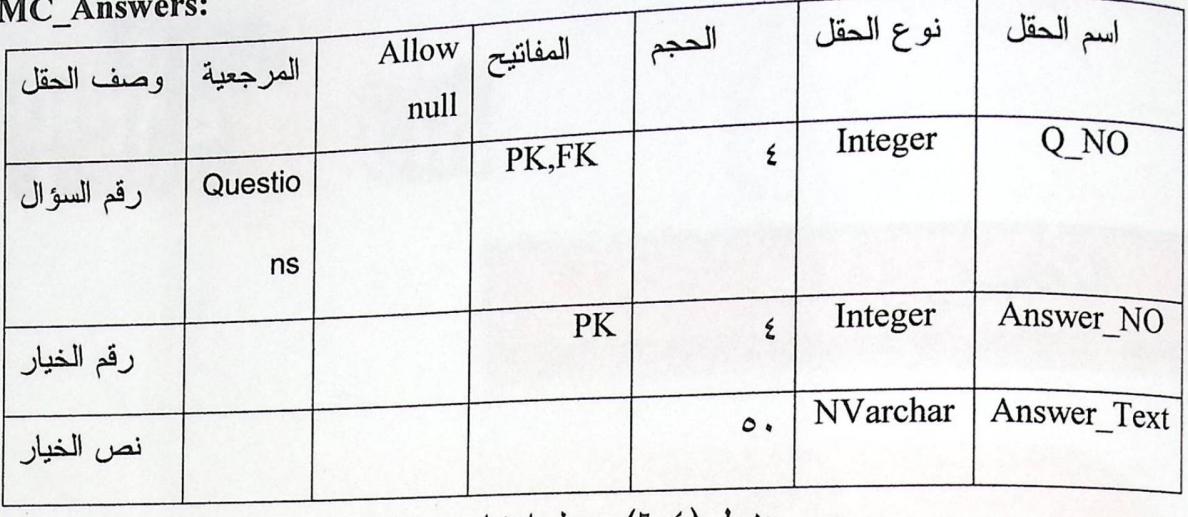

جدول (٢,٤) جدول اختيار من متعدد

#### UML  $\Delta \geq 7, \Lambda, 2$

Т

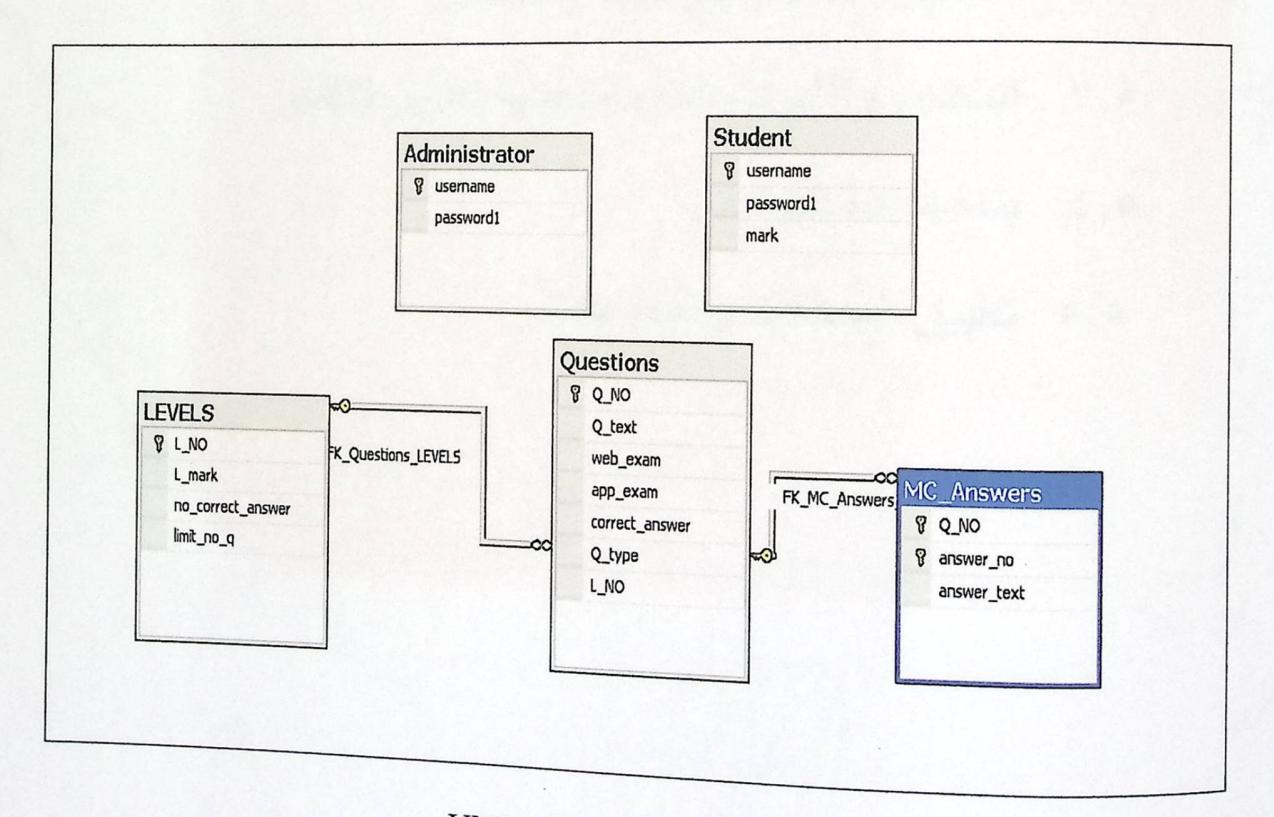

شكل (٢٧,٤) مخطط UML

#### $\sqrt[n]{\begin{pmatrix} -2 \\ 0 \end{pmatrix}}$  $\mathbf{E}$ COOL  $\boxed{P}$ **AA**  $\sqrt{2}$

المقدمة. 1,0

 $3 - 3 - 1$ 

 $\bullet$ 

- تحضير المصادر البرمجية والمعدات. 7,0
- المعدات والأدوات اللازمة لعملية تطوير النظام.  $\mathbf{r}, \mathbf{r}$

MO

- ه, ٤ بِنَاءِ قَاعَدَةَ الْبِيانَاتَ.
- ه, ٥ تطبيق المدخلات والمخرجات.

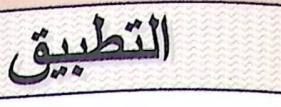

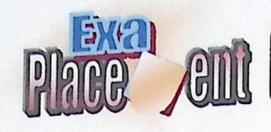

ه, ١ المقدمة:

 $\bullet$ 

يعتبر هذا الفصل من أهم المراحل التي يمر فيها النظام وهي مرحلة نطوير ونشغيل النظام، <sub>حيث</sub> يتم في هذا الفصل الانتقال من المرحلة النظرية إلى المرحلة العملية عن طريق تحضير المصادر البرمجية، وبناء قاعدة البيانات، وتطبيق المدخلات والمخرجات الخاصة بالنظام.

٢.٥ تحضير المصادر البرمجية والمعدات:

وتشمل تحضير نظام التشغيل، وبرنامج Microsoft Visual Studio.Net ۲۰۰۰.

#### ٣. نظام تشغيل Windows XP Professional:

ويتميز هذا النظام بالقوة والأداء العالمي الذي يمكنه من إدارة الملفات، كما انه يملك نظام حماية يمكن المستخدم من التصفح عند الاتصال بالانترنت دون القلق على ملفاته الشخصية، كما يتميز هذا النظام بدعمه لعدد كبير من التطبيقات والبرمجيات الخاصة بتطبيق الانترنت.

كما أن العديد من الميزات والخدمات يتم تحميلها مع هذا النظام مثل خدمة الــ IIS اللازمة لتطبيقات الانتر نت .

### : Internet Information Technology (IIS) .

و هذه الخدمة يتم تنزيلها أثناء تنصيب Visual Studio.Net ۲۰۰۵، كما ويتم تنصيب (Frameworks) كاحدى منطلبات تشغيل النظام.

#### :Adobe PhotoShop CS ..

يستخدم لمعالجة الصور ، وظهرت أهمية هذا البرنامج في عملية تصميم واجهات النظام.

#### :Microsoft.Net Frame.

هي البنية التحتية لبيئة الــــ Net. ، وتمثل التغيير الأساسي في بناء تطبيقات الويب، وهي تبنى على هيكلية مفتوحة بالإضافة إلى أنها تستخدم لبناء وتنفيذ الجيل الثاني من الــــ Microsoft

## التطبيق

 $\bullet$ 

A التطبيقات، ومن أهم ميز اتـها:

١. التصميم باستخدام نماذج التطبيقات الموحدة.

٢. الاعتماد على معايير الويب والندريبات.

٣. سهولة الاستخدام من قبل المطورين.

Visual Studio.Net ٢٠٠٥.y

هي لغة برمجة صدرت حديثًا كاحدى منتجات شركة ميكروسوفت، وتعتبر من أقوى لغات البرمجة لما تحتويه من ميزات وخصائص ميزتها عن لغات البرمجة الأخرى، كدعمها للتعامل مع قواعد البيانات بشكل فعال وسريع دون إحداث أخطاء نؤثر على فعالية النظام، وقد تم استخدامها ليرمجة النظام وتصميمه بشكل كامل. مستقدم المستقل المستقل المستقل

كما أن Visual Studio.Net ٢٠٠٥هي الأداة لتطوير بيئة Net. وهي عبارة عن بيئة تطوير كاملة، تستطيع بها عمل تصميم وتطوير واكتشاف مكان الأخطاء وتصحيحها وتفعيل تطبيقات الويب.

ومن أهم ميزات الــــ Visual Studio.Net ۲۰۰۵ أن لها القدرة على التعامل مع الأخطاء ونصحيحها محليا، أو من مكان بعيد Remotely أو عن طريق النتبع للأخطاء Tracing كما أنها مزودة بأدوات بناء تطبيقات الويب والويندوز وخدمات الويب الخاصة بالـــ XML وأدوات الوصول

إلى قاعدة البيانات.

كما أنها ندعم عدد من اللغات المستخدمة لتطوير بيئة الــــــ Net. وهي:

- Microsoft VB .Net  $\bullet$ 
	- Visual C++ ·

تطبيق

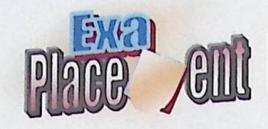

: ASP. Net ۲, . . \

۵

هي اللغة التي يتم استخدامها لبرمجة النظام وهي عبارة عن programming framework <sub>تبني</sub> على Net Framework. ونتميز هذه اللغة بـــال ADO.Net التي تعطي الأداء العال<sub>ي</sub> لربط <sub>البيانات، ونماذج البرمجة الخاصة ب XML وقاعدة البيانات القوية والحديثة، واستخدام compiler</sub> بدلا من Interpreter .

كما أنها تزودنا بطريقة سهلة لبناء مواقع ويب بشكل ديناميكي حيث يمكن اعتبارها صفحة ويب يراها المستخدمون عن طريق استخدام مستعرض الويب.

ومن الأسباب التي ميزت الــــــــ ASP.Net ٢,٠ عن الــــ ASP العادية :

- ١. النوافق مع نكنولوجيا الوصول إلى البيانات في الجيل الثاني لميكروسوفت.
- ٢. الغني بالوظائف أو المهام المبينة في Net Framework Class Library. .

٣. تحسين الأداء والإدارة وفصل ال code وإعادة الاستخدام.

٤. نماذج البرمجة الخاصة بال XML وقاعدة البيانات القوية والحديثة.

0. تميزها بوجود Master Page التي تسهل العمل.

ومن منطلبات نحميل ASP.Net ۲,۰

. Windows XP Professional Service Pack ۲.۱

٢. متصفح انترنت (Internet Explorer).

Internet Information Service(IIS) .\*

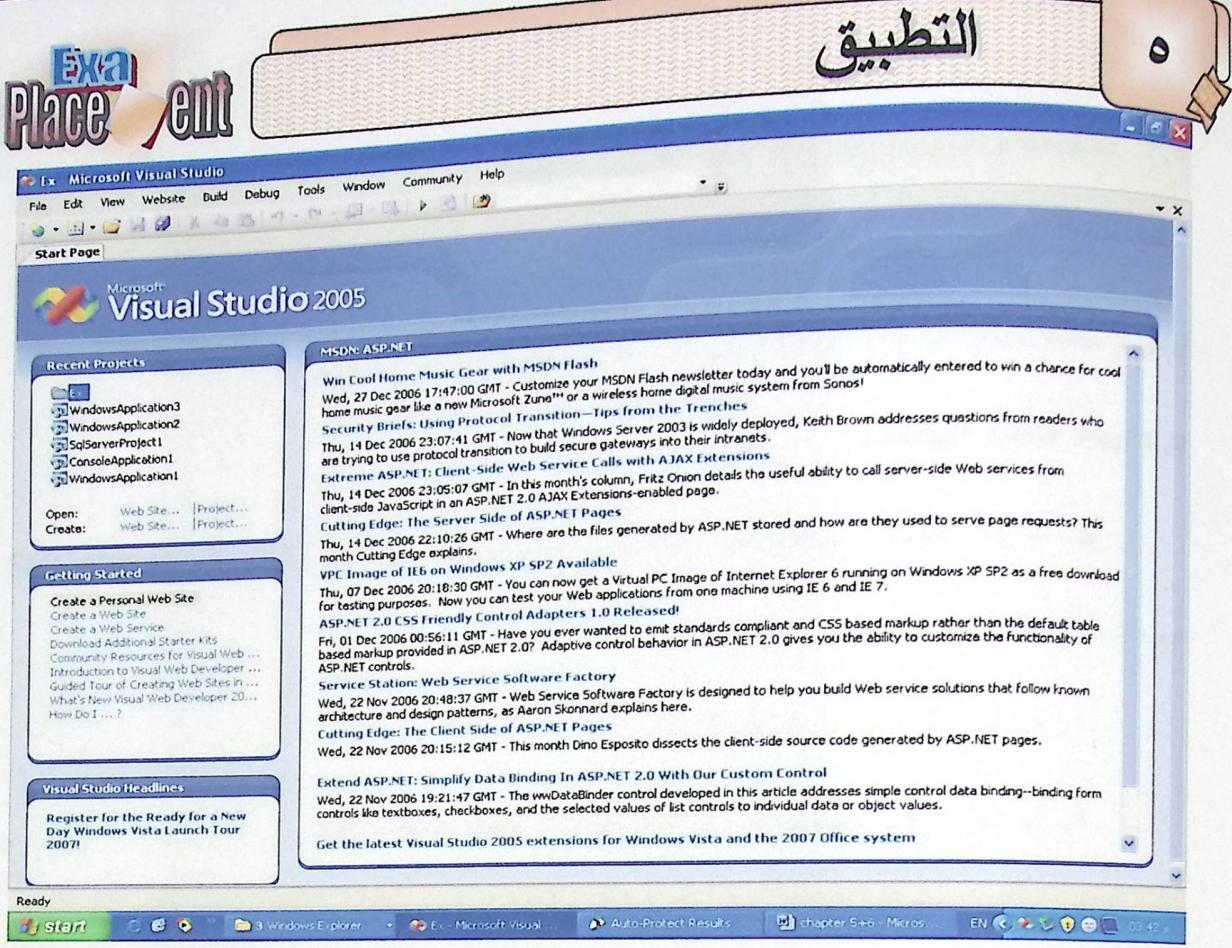

#### تشكل (١,٥) إنشاء مشروع جديد في Visual Studio.Net

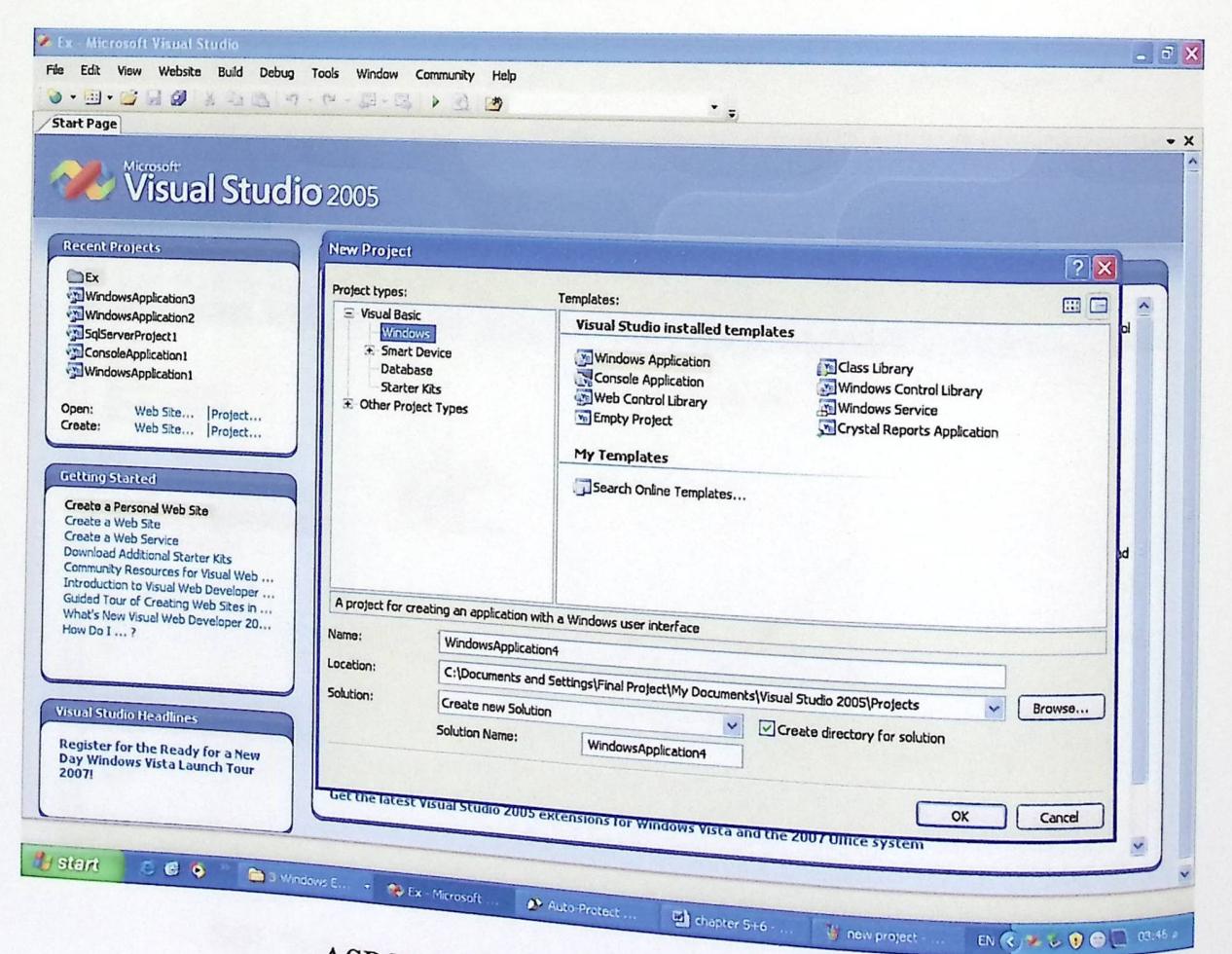

ASP.Net web application إنشاء (٢,٥)

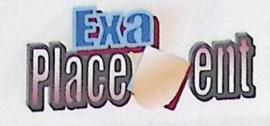

،<br>٣,٥ المعدات والأدوات اللازمة لمعلية تطوير النظام:

عند الانتهاء من عملية نطوير النظام، ننتقل إلى عملية نشغيله، وهي وضع النظام في بيئة العمل و جعله جاهزًا ليتمكن المستخدمون من التعامل معه واستخدامه بشكل فعال.

ه, ٤ بناء قاعدة البيانات:

 $\bullet$ 

لقد تم بناء الجداول والعلاقات الخاصة بقاعدة البيانات بوساطة برنامج الــ SQL Server ٢٠٠٥، لسهولة التخزين والذي يتميز بما يلي:

١. برنامج يقوم بإدارة قواعد البيانات.

٢. له القدرة على التحكم بمن يستخدم البيانات وكيف يتعامل معها.

٣. السرعة العالية التي تساعد على تأدية المهام في أي وقت او حالة.

٤. المساحة التخزينية المطلوبة لتخزين البيانات التي يوفرها.

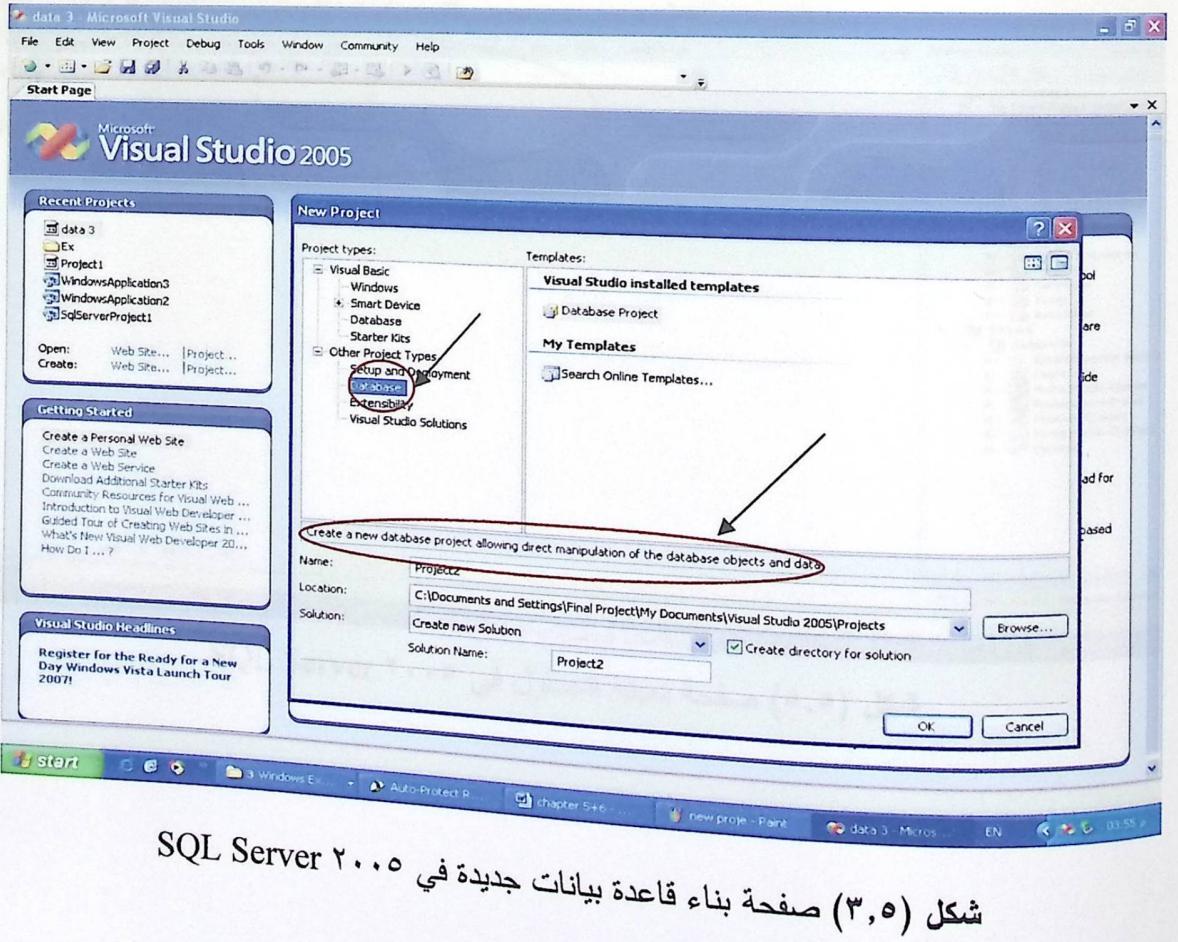

۰. سهولة تعاملها مع ۲٫۰ ASP.Net

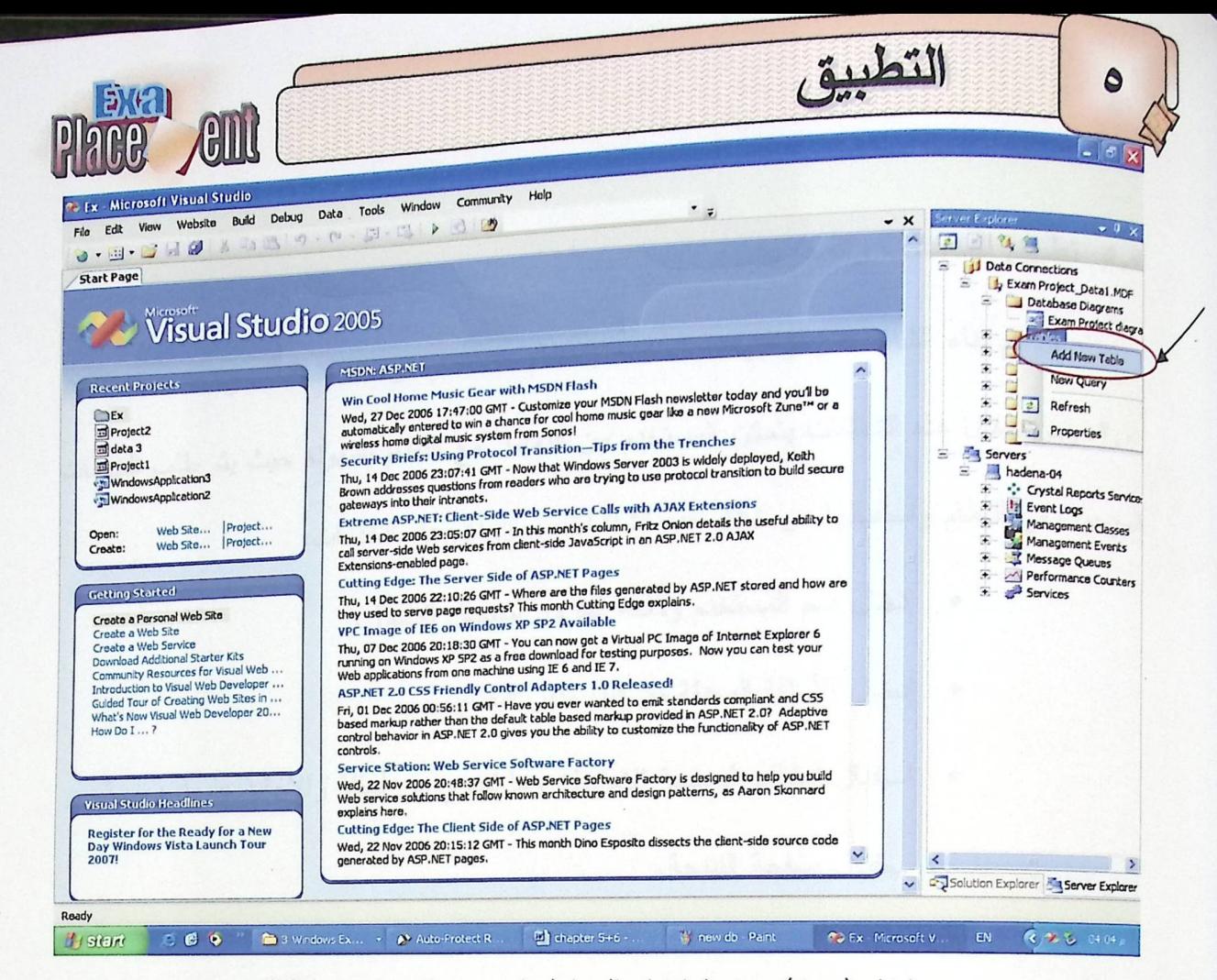

#### شكل (٤,٥) صفحة إنشاء الجداول في SQL server ٢٠٠٥

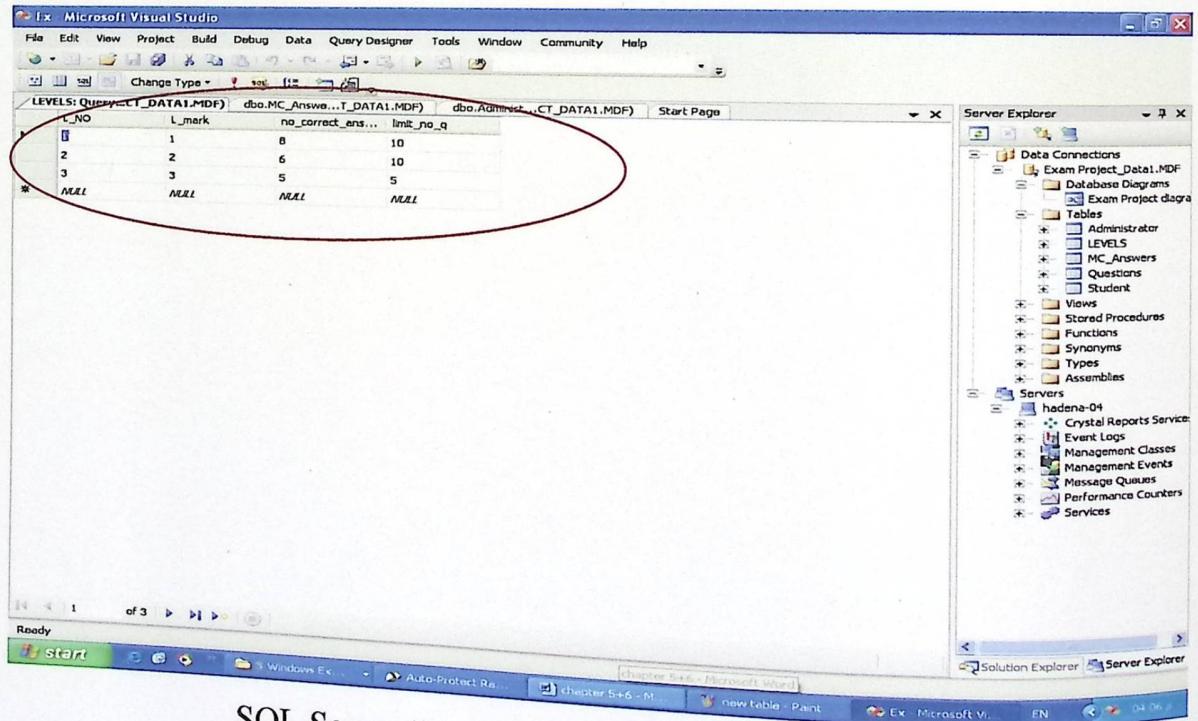

# شكل (٥,٥) صفحة تعبئة الجداول في SQL Server ٢٠٠٥

 $EN$
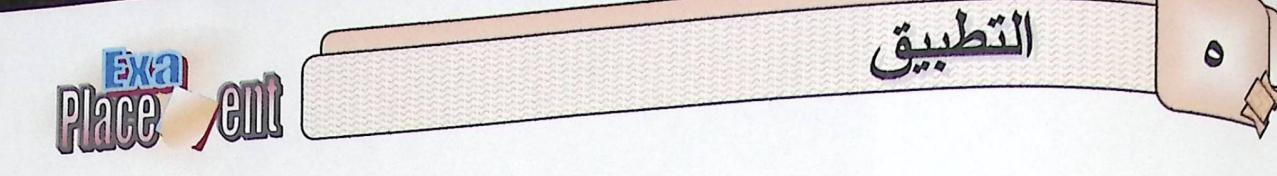

ه و تطبيق المدخلات والمخرجات:

لقد تم بناء الشاشات والواجهات الخاصة بالنظام باستخدام الوسائط المتعددة والـــ ASP.Net .٢٫. ومن خلال هذه الشاشات يتمكن المستخدم من التعامل مع النظام بسهوله حيث يتم طلب الخدمات الموجوده في النظام واستقبالها من خلال هذه الشاشات، ومن أهم هذه الخدمات:

- إدخال اسم المستخدم وكلمة المرور لتسجيل الدخول.
	- إدخال الأسئلة المعدلة من قبل مدير النظام.
- استقبال الطالب لصفحة الامتحان وما تحوي من أسئلة والإجابة عليها، ومن ثم استقبال صفحة النتيجة.

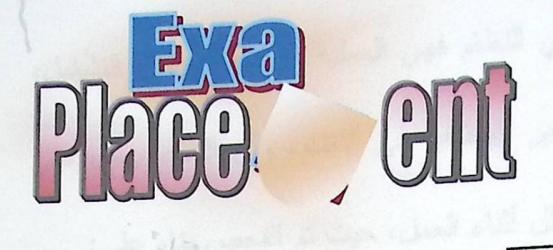

المقدمة. 1,7

فحص الثثام

- ٢,٦ فحص وحدات النظام.
- ٣,٦ فحص أجزاء النظام.
- فحص تكامل النظام.  $5,5$ 
	- 5,0 فحص النظام.
- ٦,٦ فحص قبول النظام.
	- ٧,٦ شاشات النظام.

فحص النظام

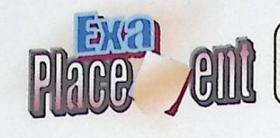

المقدمة:  $1.5$ 

مرحلة فحص النظام هي من أهم المراحل في النظام فهي العملية المكملة لمرحلة التشغيل، <sub>حيث</sub> يتم فيها التأكد من تحقيق المتطلبات الوظيفية وغير الوظيفية في النظام، وأن النظام يعمل على مستوى عال من الثقة والاعتمادية بحيث لا يحدث أي خلل أثناء العمل، حيث تم الفحص بناء على:

:Alpha Testing .

هذا النوع من الفحص الذي يتصف بالمرونة بما يتعلق بكل التغيرات التي تحدث لكل من التصميم والسلوك للمشروع بناءً على ملاحظات الشخص المبرمج وليس المستخدم.

:Beta Testing . ٢

يتم هنا الفحص بناءً على المستخدم الحقيقي للبرنامج، ولا يتضمن هذا الفحص الشخص المبرمج الذي ساهم في إنتاج هذا البرنامج .

وقد تم الفحص من خلال الخطوات التالية:

- فحص وحدات النظام ونماذج النظام.
	- ه فحص أجزاء النظام.
	- **0** فحص تكامل النظام.
		- ه فحص النظام.
	- ه فحص قبول النظام.

وسنقوم بتوضيح هذه الخطوات:

فحص النظام

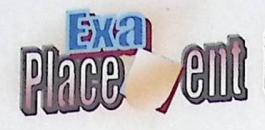

٢,٦ فحص وحدات النظام:

٦

حيث يتم فحص كل عملية بشكل منفصل عن العملية الأخرى للتأكد من أنها تعمل بشكل صحيح وكما هو متوقع

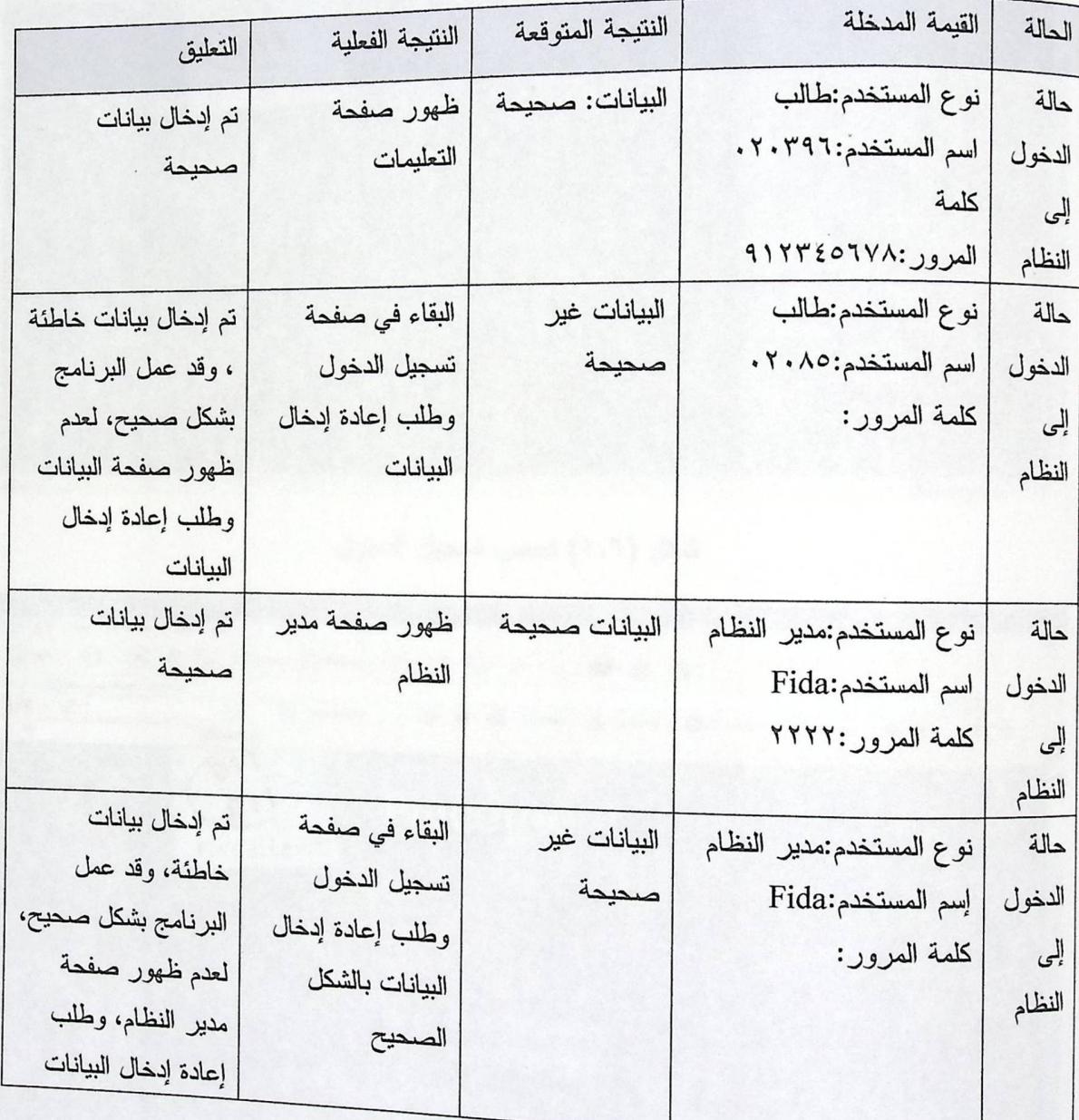

جدول (١,٢) عملية فحص الدخول

شتان (٢,٦) فيمن تسجل الدام

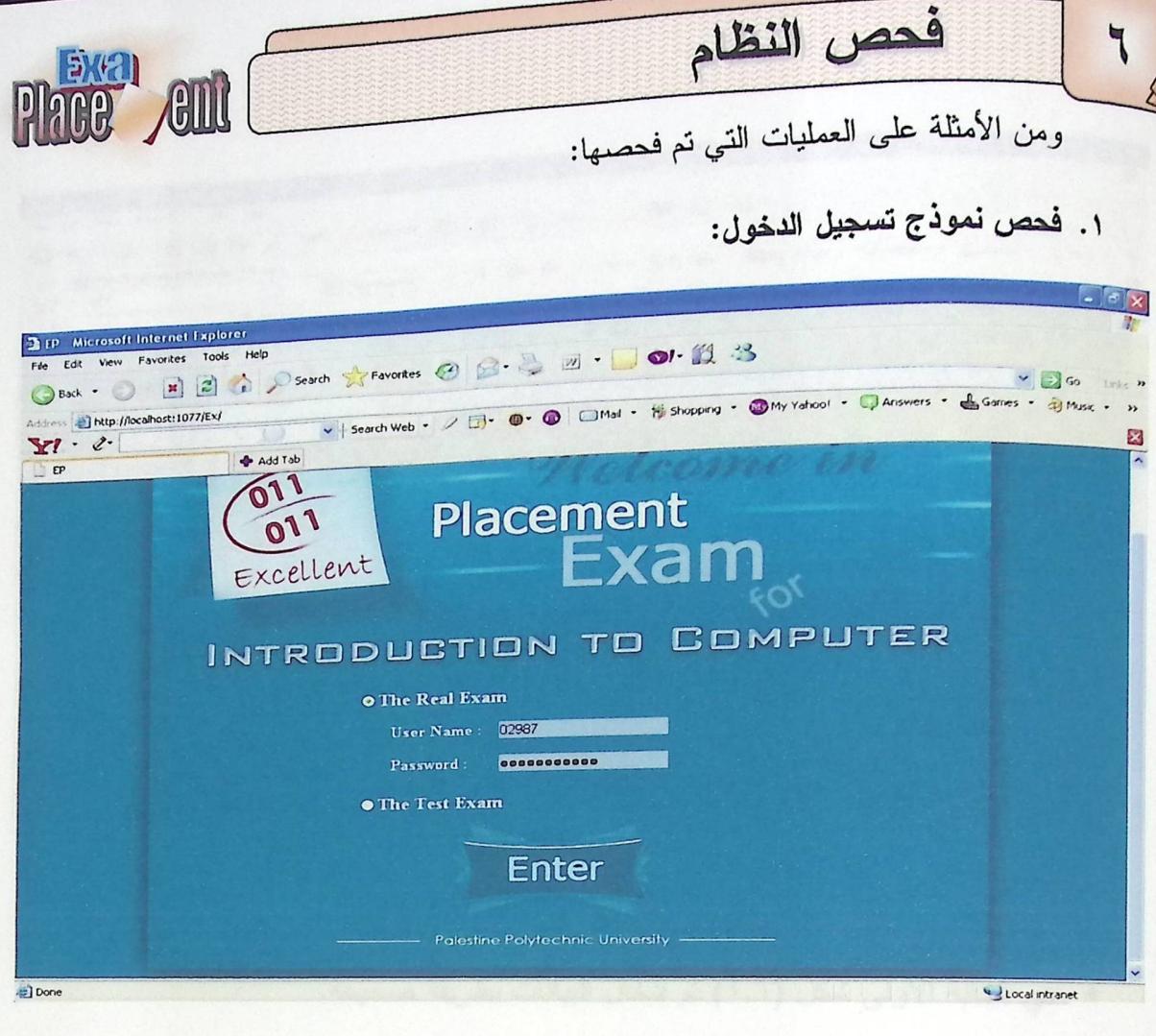

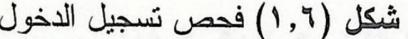

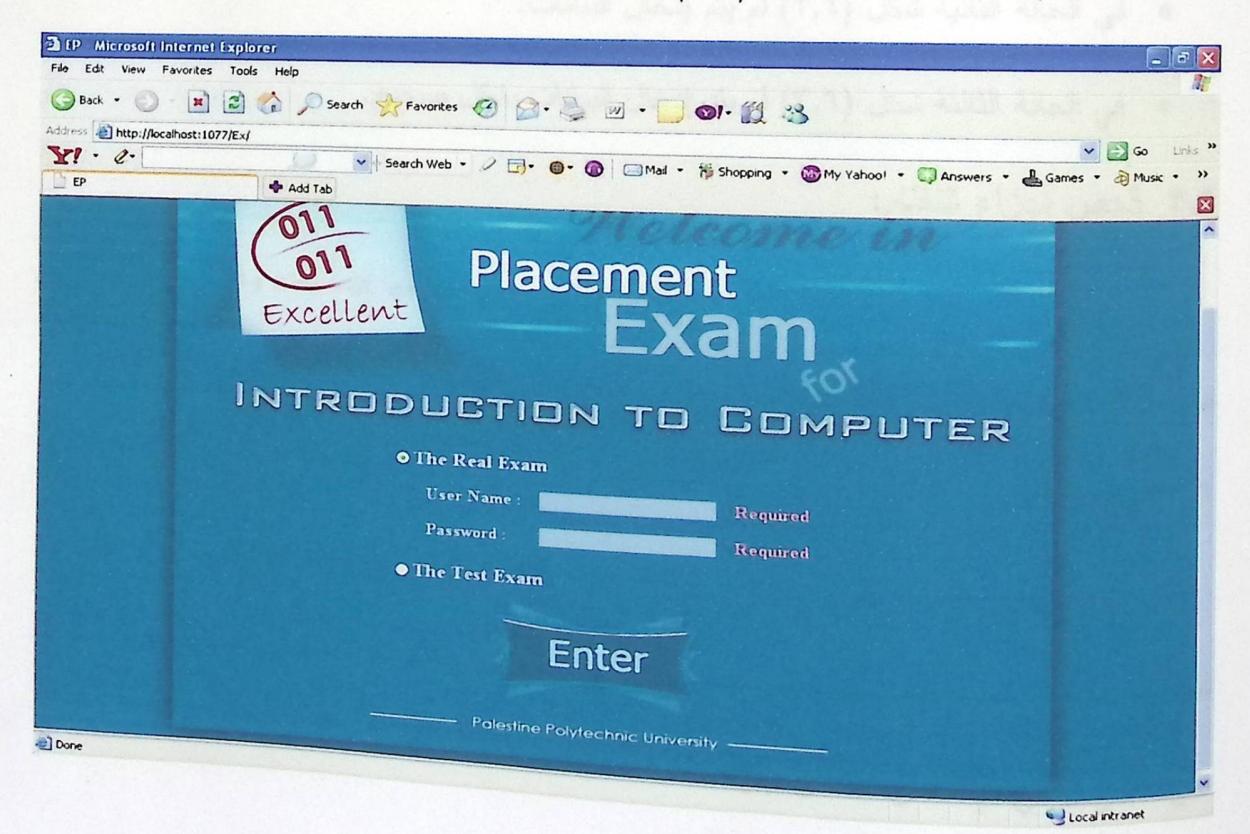

شكل (٢,٢) فحص تسجيل الدخول

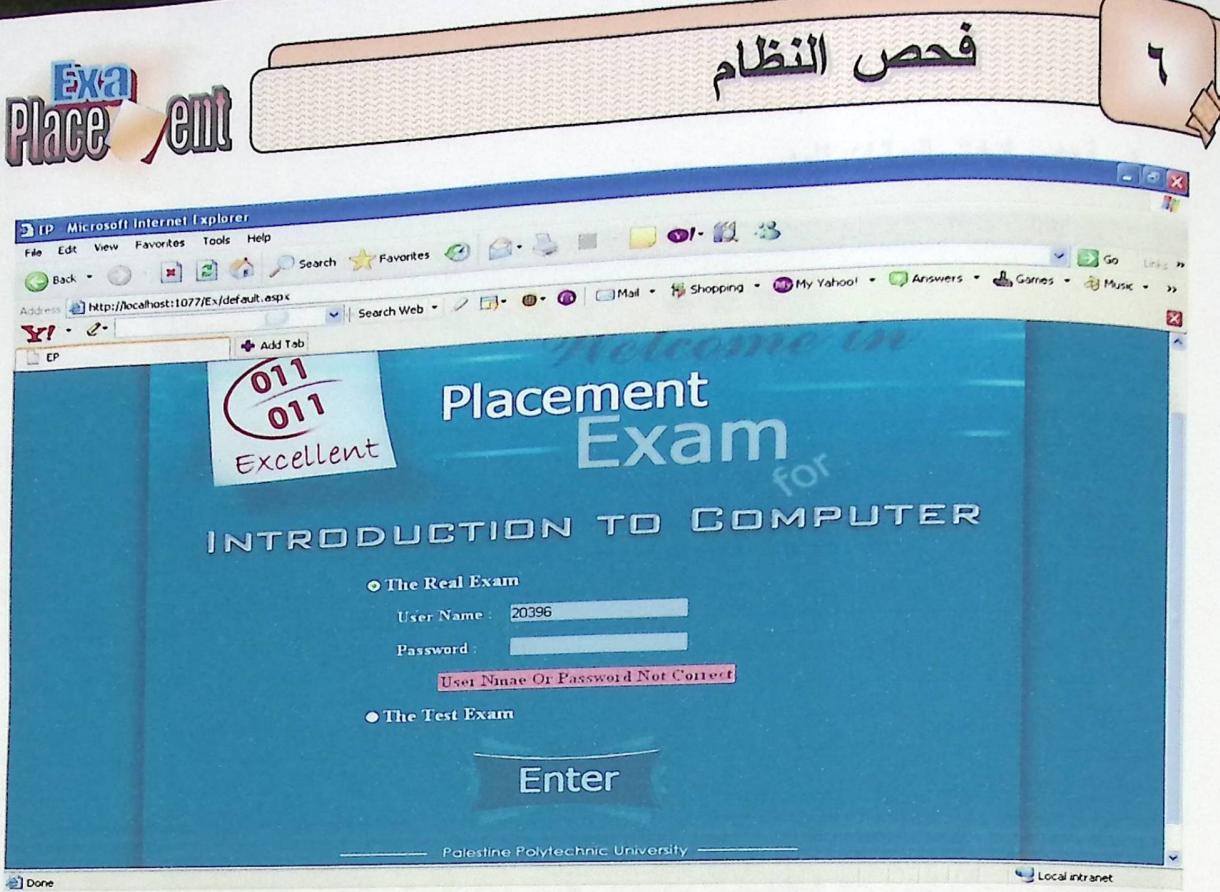

شكل (٣,٦) فحص تسجيل الدخول

- في الحالة الأولى شكل (١,٦) تم إدخال البيانات بطريقة صحيحة.
	- في الحالة الثانية شكل (٢,٦) لم يتم إدخال البيانات.
- في الحالة الثالثة شكل (٣,٦) لم يتم إدخال البيانات بشكل صحيح.

٣٫٦ فعص أجزاء النظام:

في هذه المرحلة يتم فحص أجزاء النظام، والتي سيتم تجميعها فيما بعد، وقد تبين فيما بعد أن جميع أجزاء النظام تعمل وبشكل صحيح دون أي أخطاء أو مشاكل.

5,1 فحص تكامل النظام:

بعد فحص كل جزء من أجزاء النظام على حدا، يتم دمجها مع بعضها البعض حيث يتم النفاعل بينها، ثم تقوم بعمل فحص لمها حتى نتأكد أن النظام كله يعمل حسب ما هو متوقع، ومن الأمثلة

على الأجزاء التي تم فحص التكامل بينها:

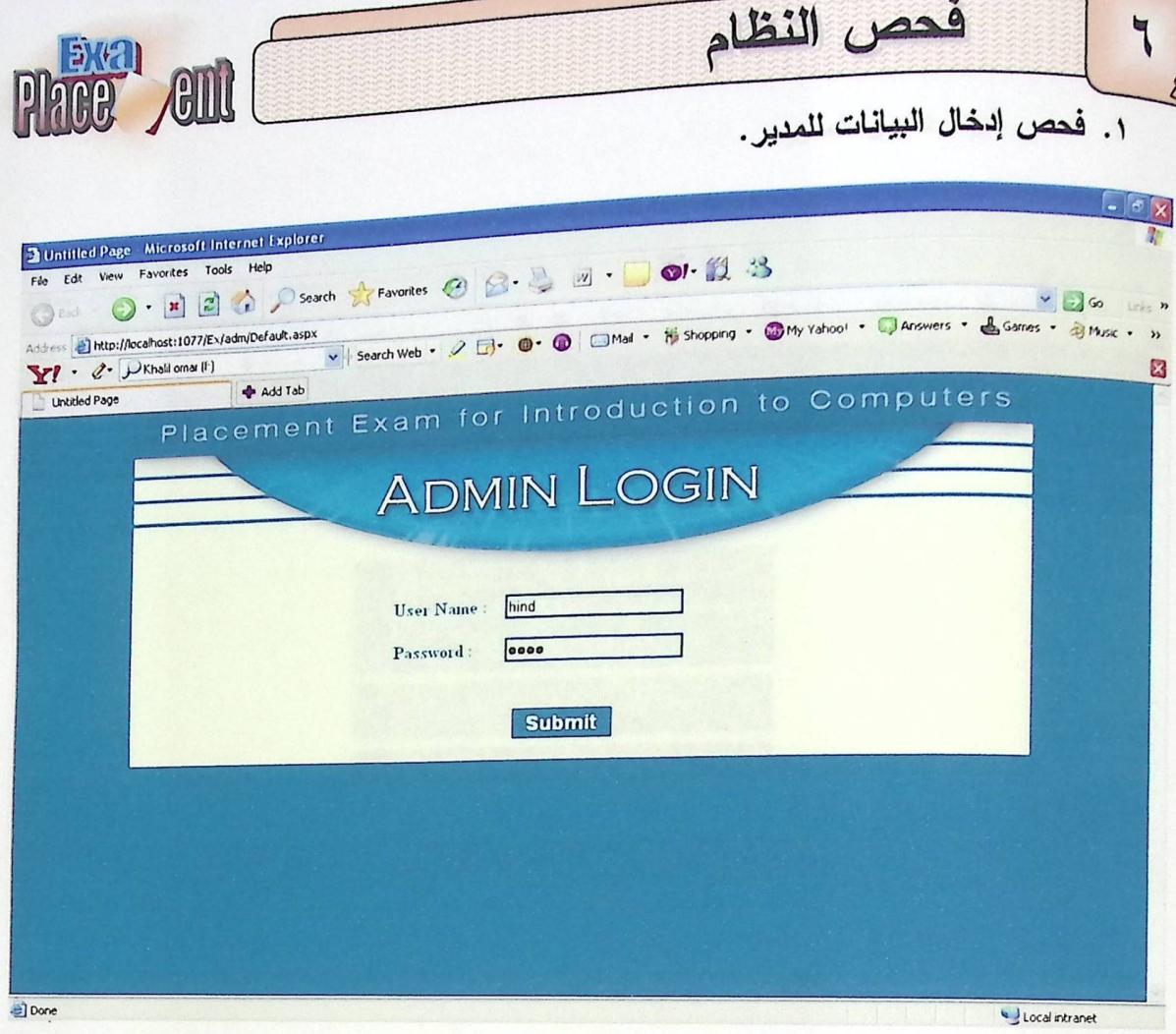

شكل (٤,٢) فحص دخول المدير

٢. فحص نموذج لعرض بيانات المدير التي تم إدخالها إلى قاعدة البيانات:

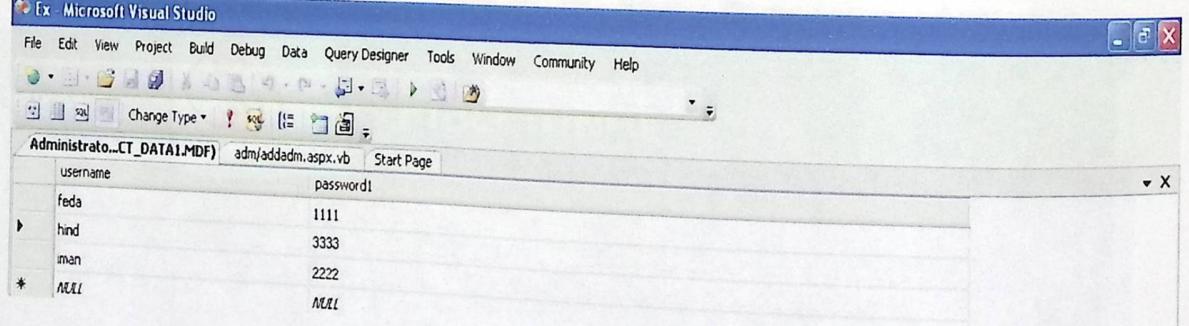

شكل (٥,٦) فحص تسجيل المدير بوساطة قاعدة البيانات

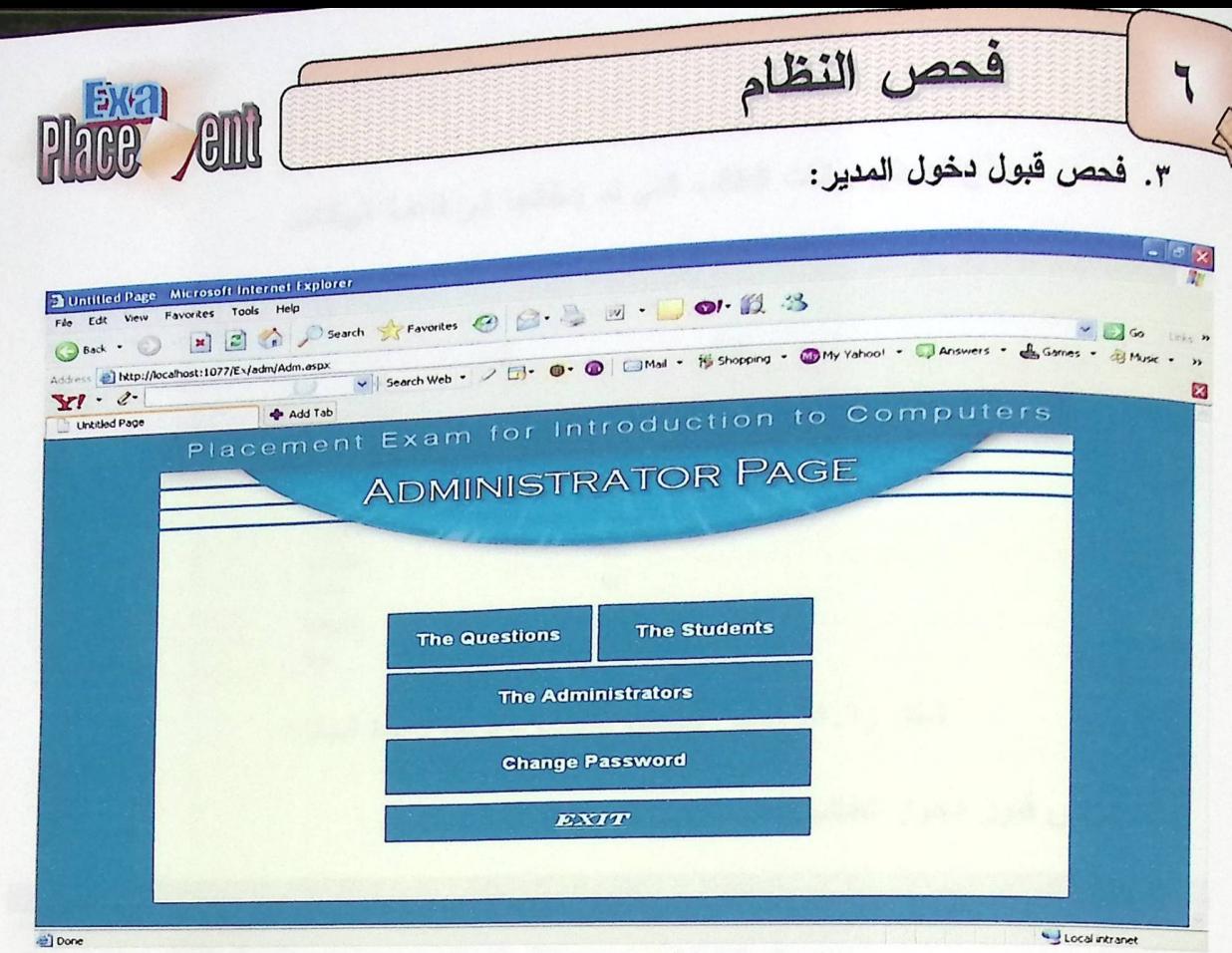

# شكل (٢,٢) فحص نموذج قبول دخول المدير

٤. فحص إدخال بيانات الطالب:

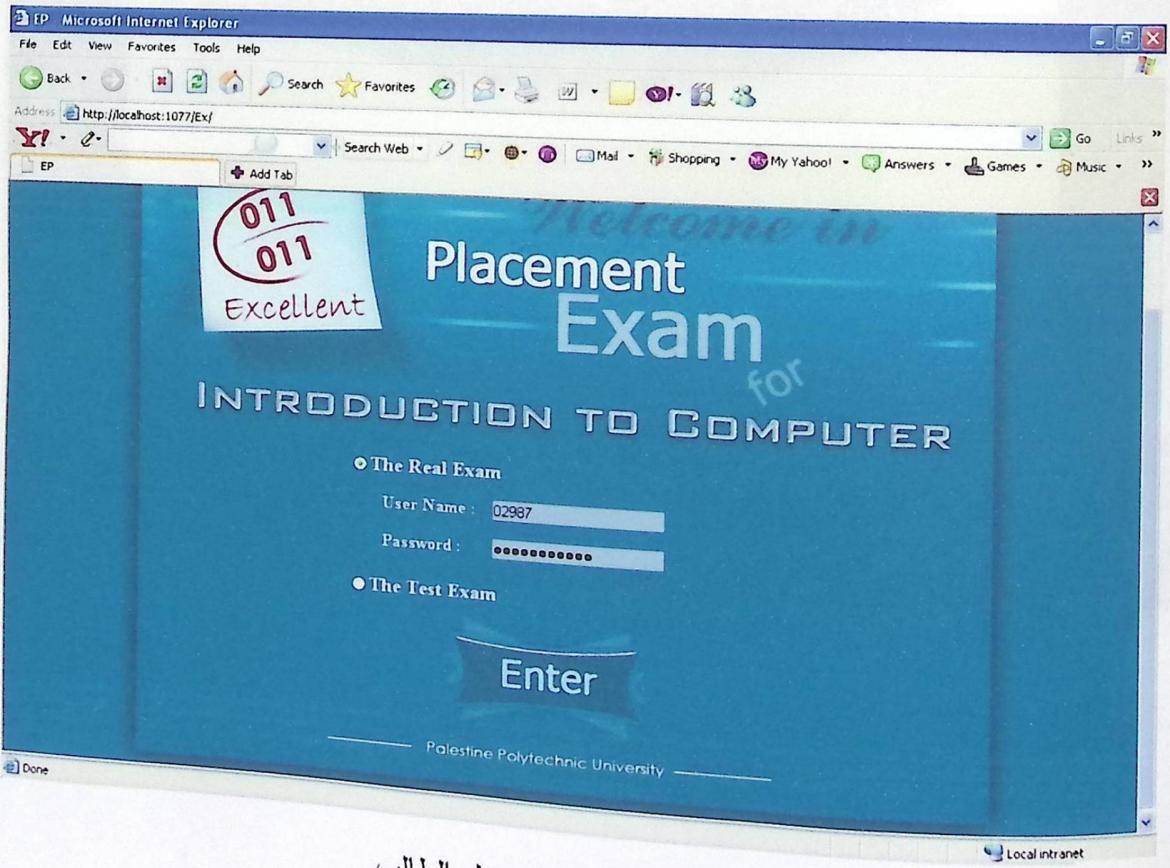

شكل (٧,٢) فحص دخول الطالب

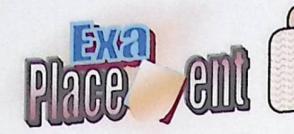

\_\_<br>ه. فحص نموذج لعرض بيانات الطالب التي تم إدخالها إلى قاعدة البيانات.

فحص النظام

 $\overline{r}$ 

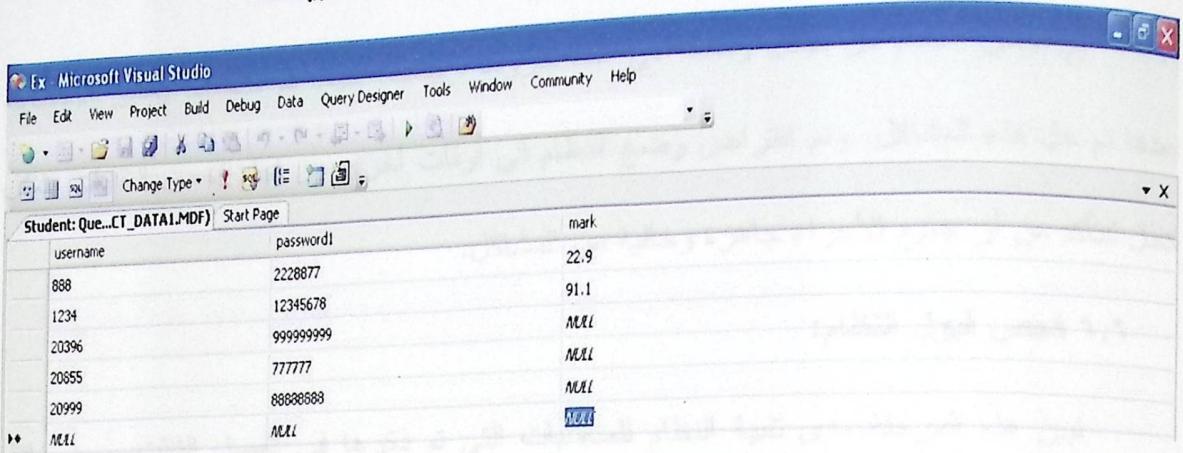

# شكل (٨,٦) فحص تسجيل الطالب بوساطة فاعدة البيانات

٦. فحص قبول دخول الطالب:

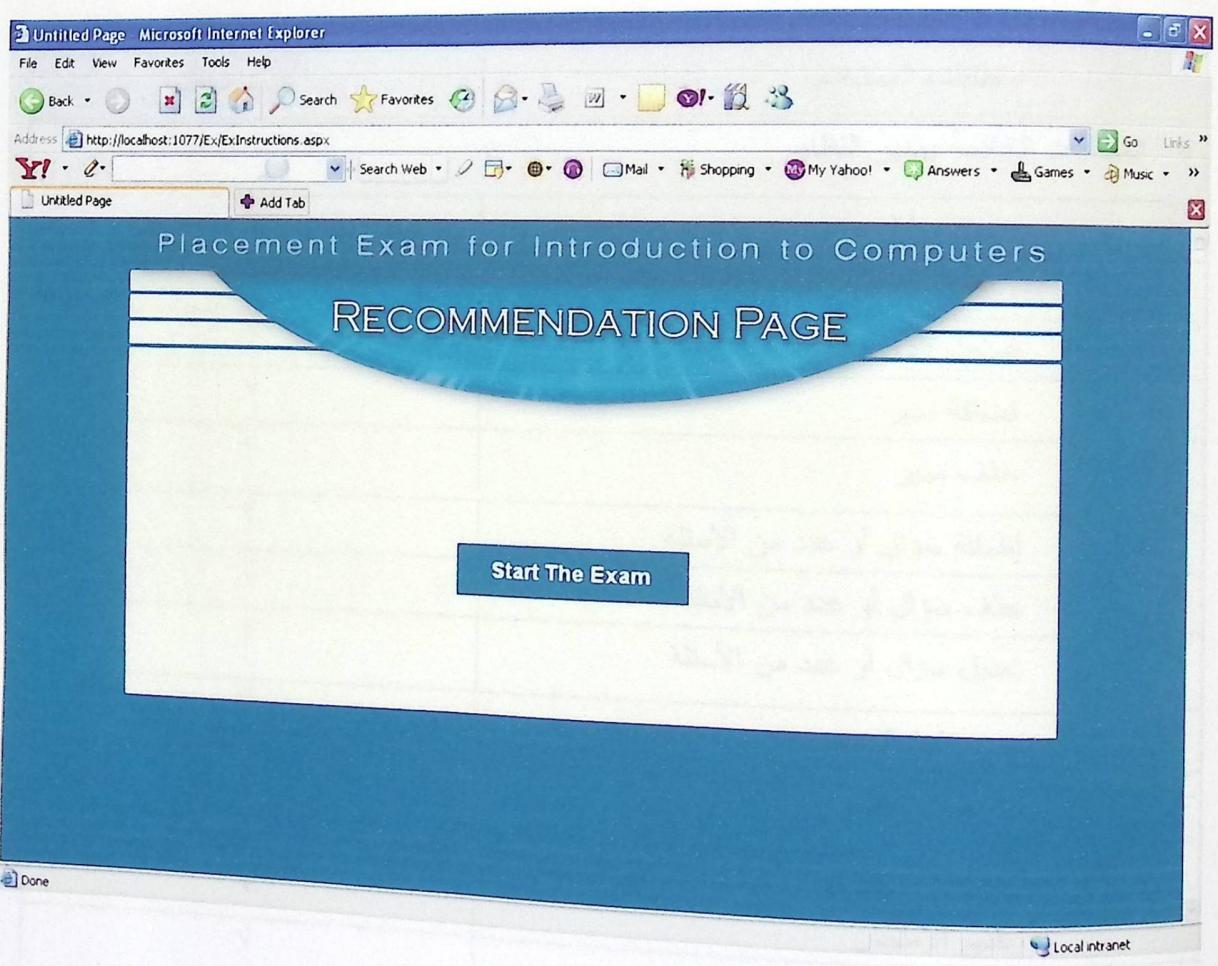

شكل (٩,٦) فحص نموذج قبول دخول الطالب

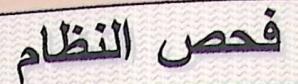

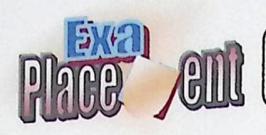

فحص النظام:  $0,7$ 

تم فحص النظام من خلال وضعه في عدة ظروف وبيئات، حيث تم اكتشاف بعض الأخطاء، بعدها تم حل هذه المشاكل، وتم افتراض وضـع النظام في أوقات أخرى من اجل فحص التقنيات بشكل <sub>كامل</sub> للتأكد من أن جميع الأجزاء جاهزة وخالية من المشاكل.

#### ٦,٦ فحص قبول النظام:

تبين هذه المرحلة مدى تلبية النظام للمتطلبات التي تم ذكرها في الفصل الثالث، ومن خلال تطبيقه على مجموعة من المستخدمين تبين أن النظام يلبي جميع المتطلبات والجدول التالي يبين هذه المتطلبات ونتيجة فحصمها:

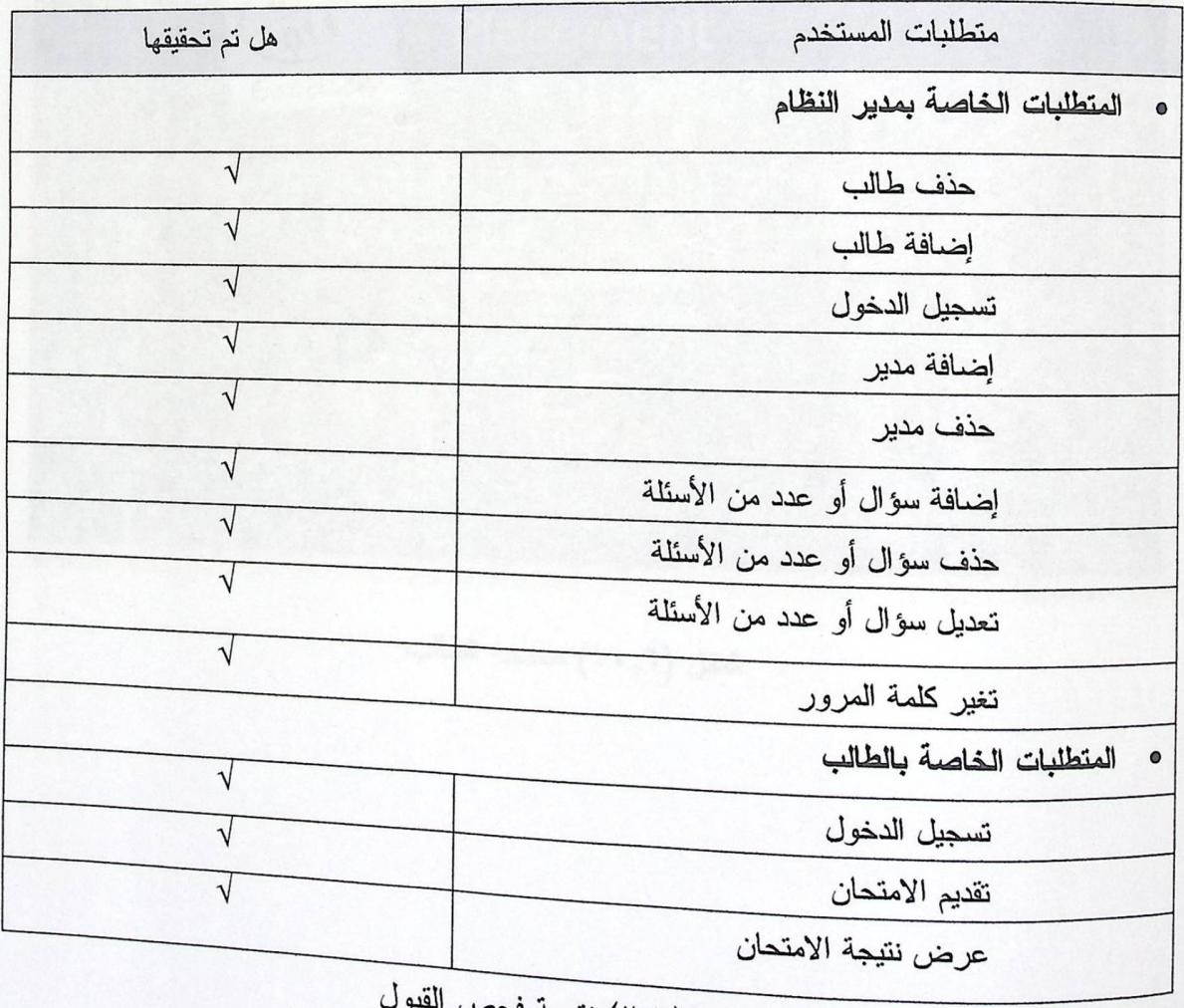

جدول (٢,٦) نتيجة فحص

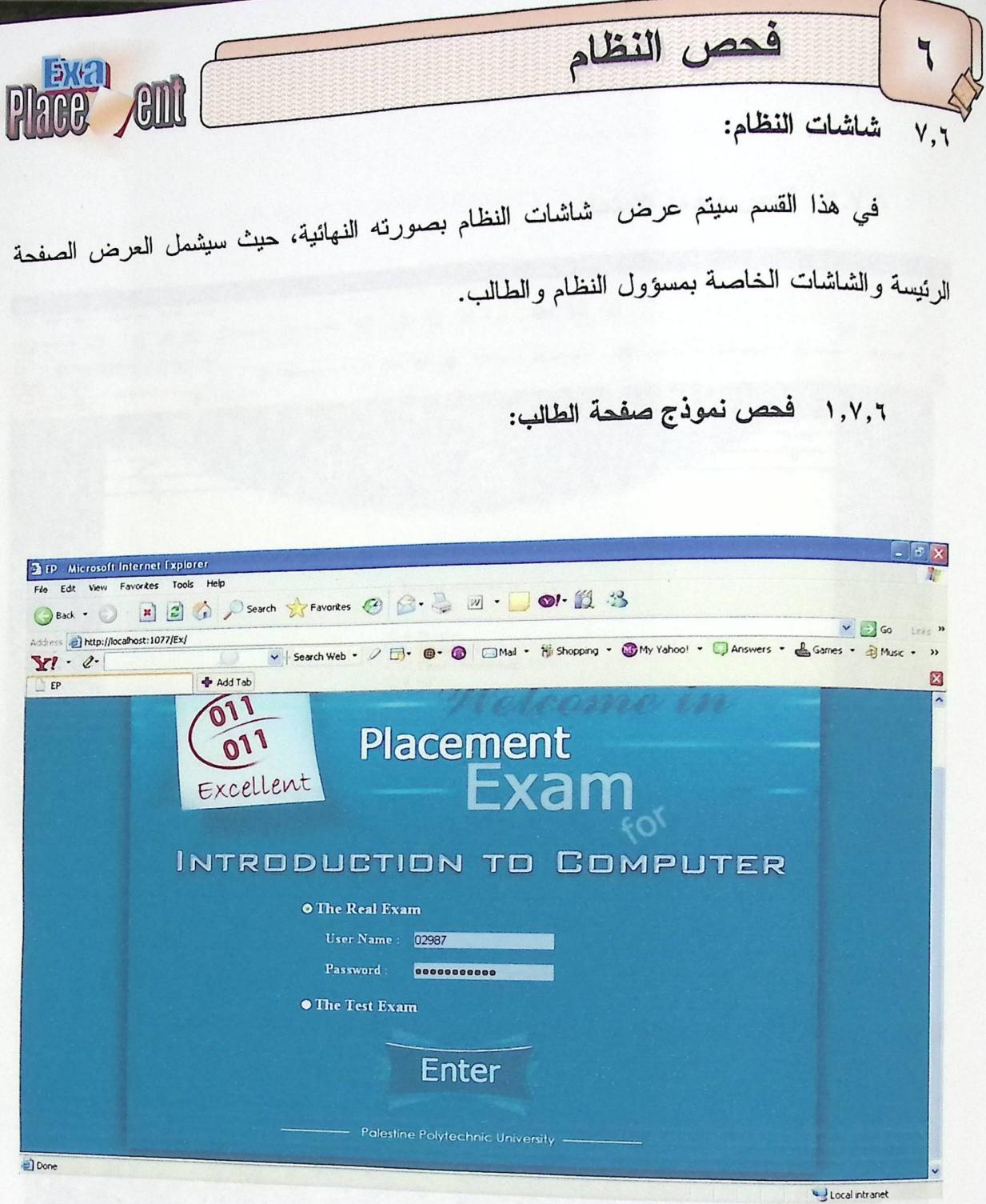

شكل (١٠,٢) صفحة الطالب

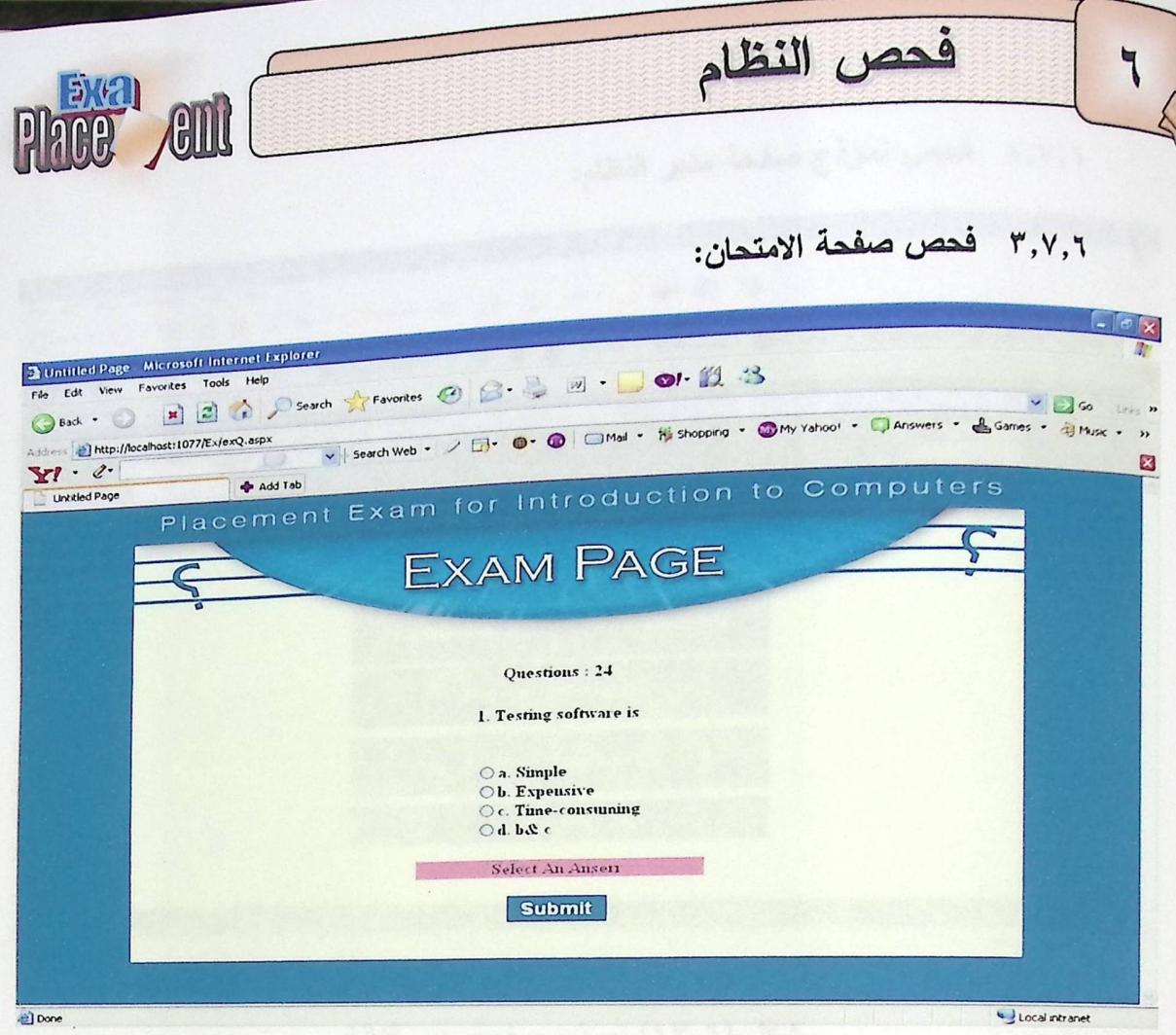

### شكل (١١,٦) صفحة الامتحان

#### ٣,٧,٦ فحص صفحة مشاهدة العلامة:

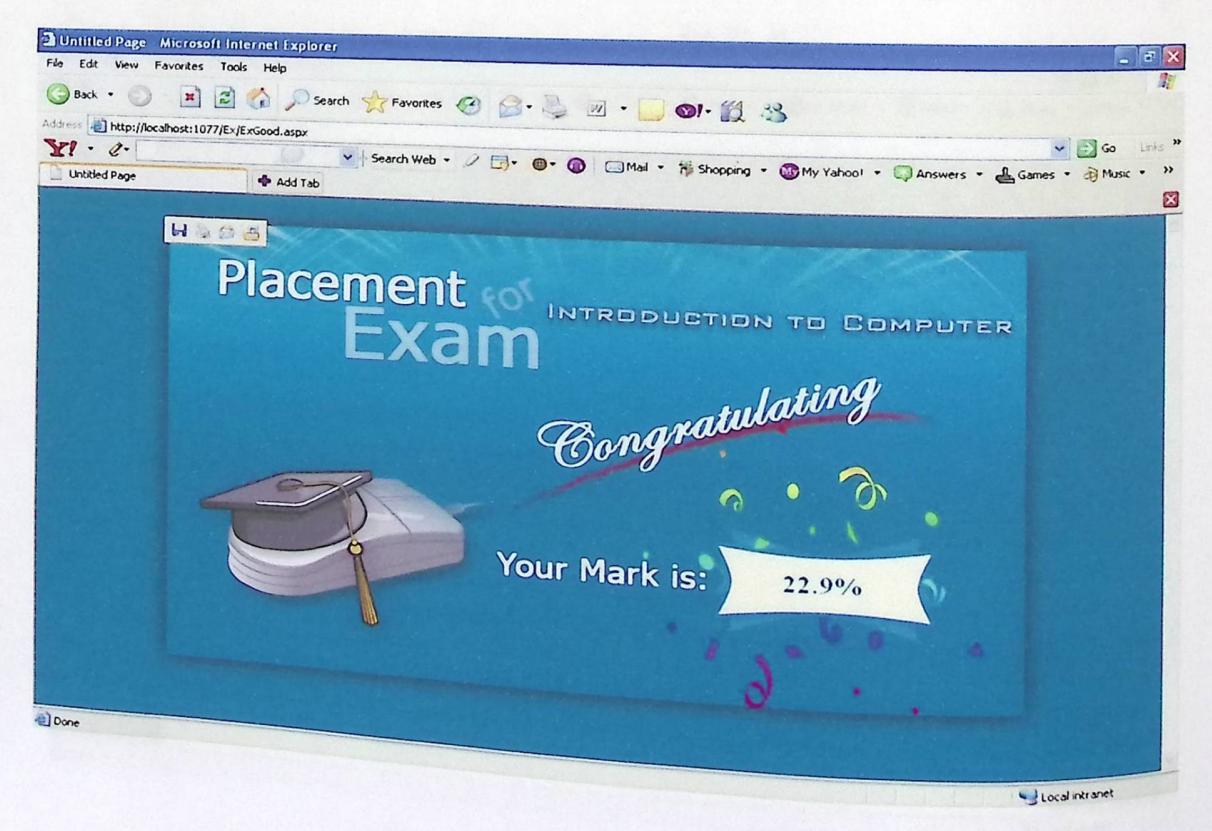

شكل (١٢,٢) صفحة مشاهدة العلامة

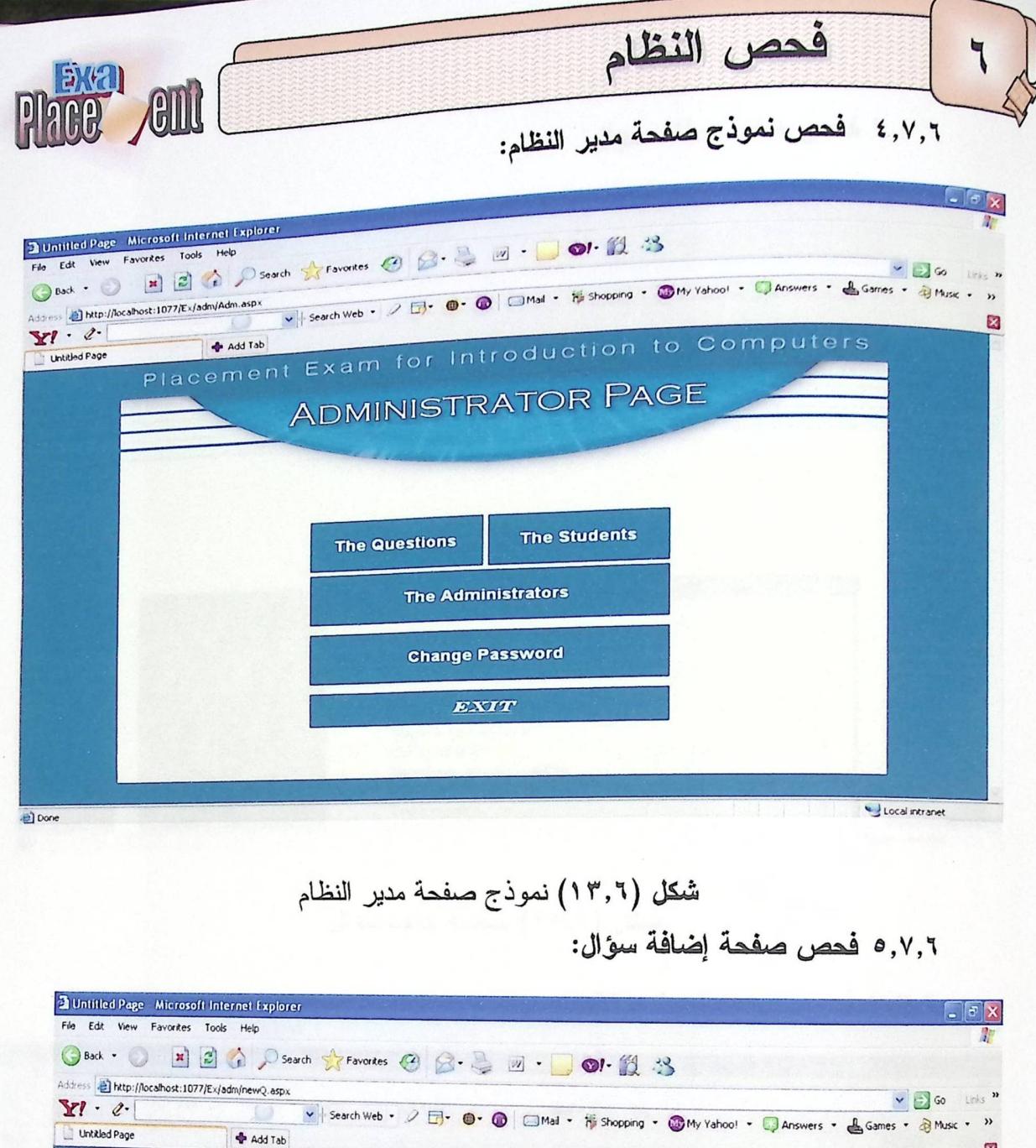

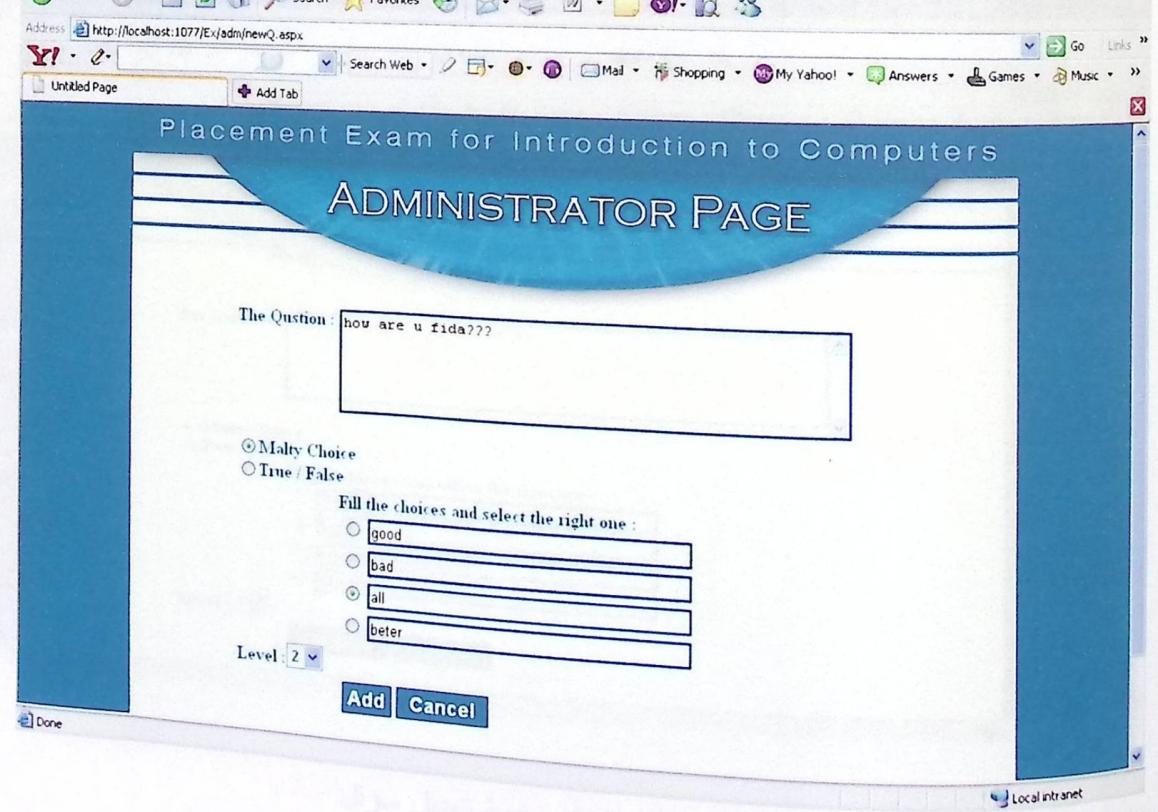

شكل (١٤,٢) صفحة إضافة سؤال

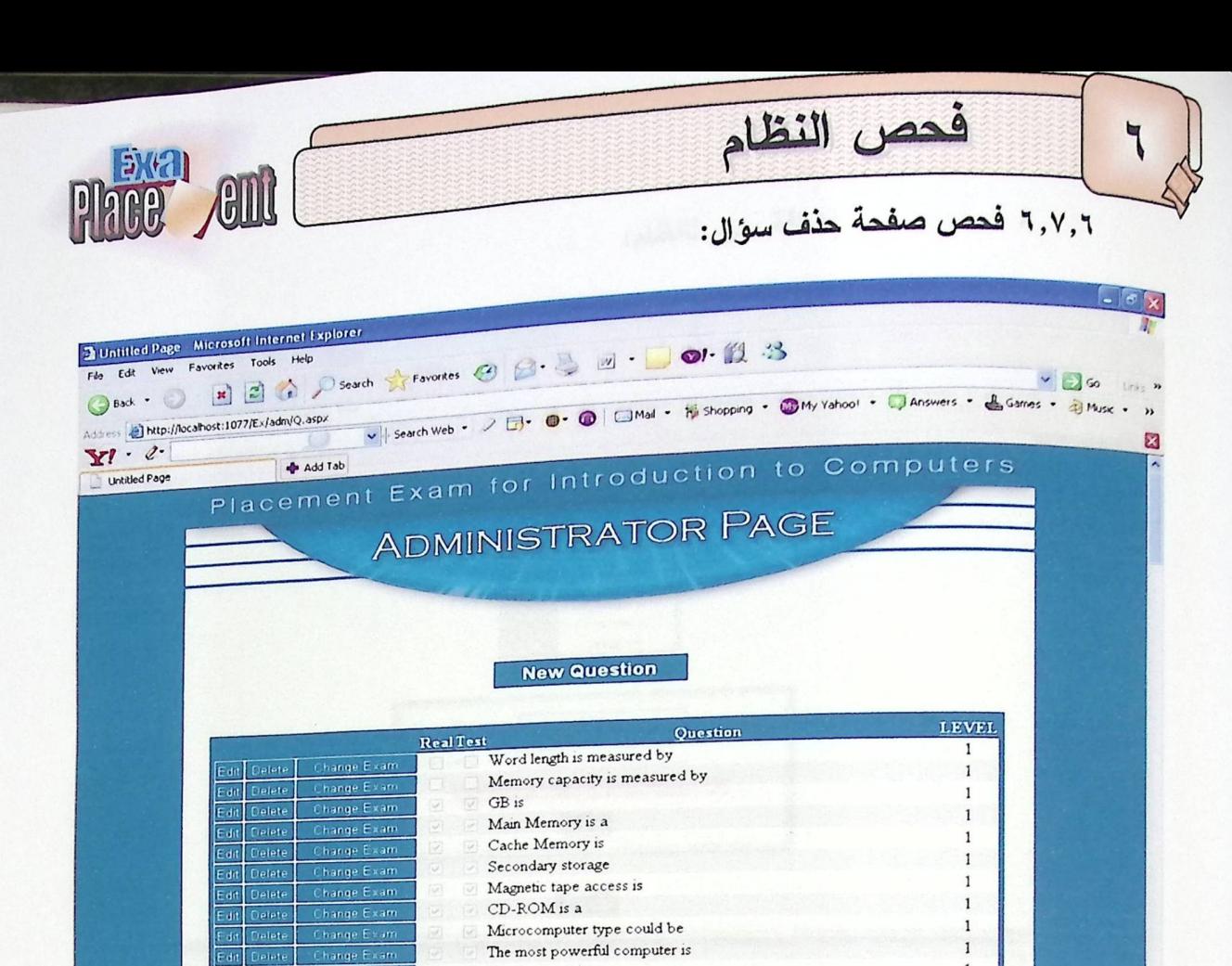

Touch screen is  $\cdot \cdot \sim$ 

شكل (١٥,٦) صفحة حذف سؤال

٧,٧,٦ فحص صفحة تعديل سؤال:

Local intranet

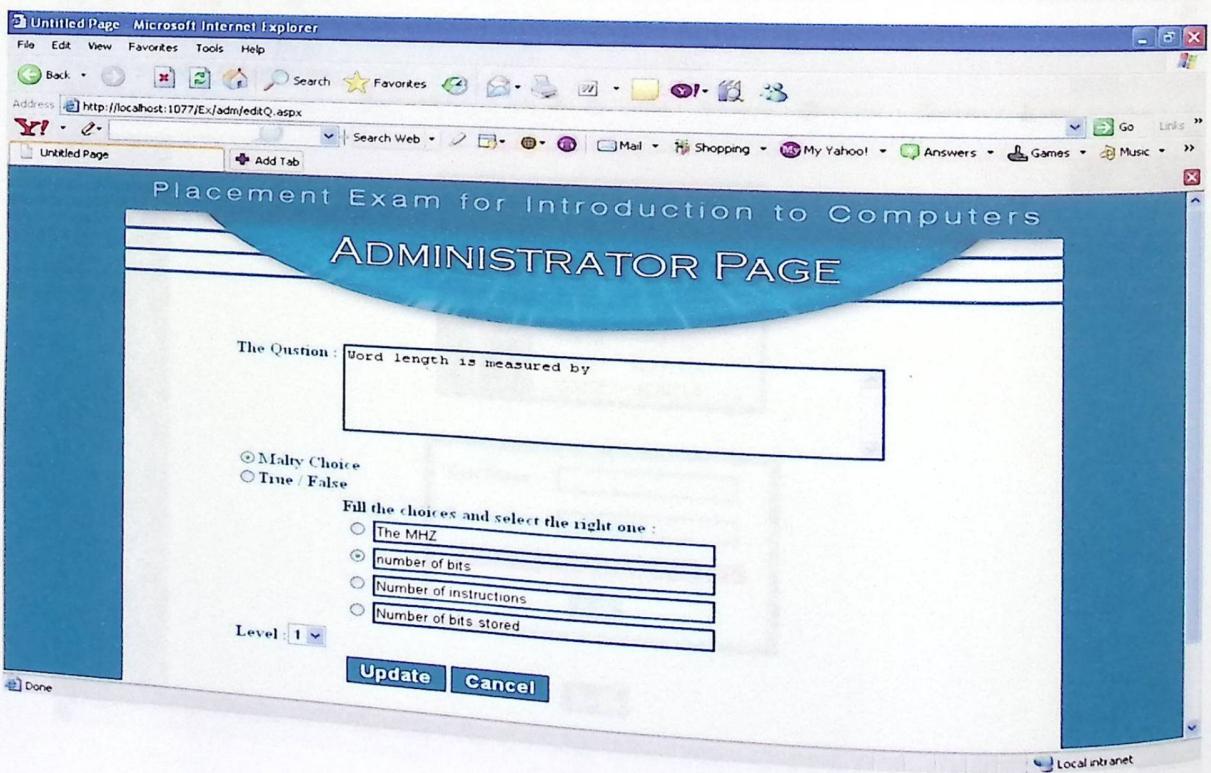

شكل (١٦,٢) صفحة تعديل سؤال

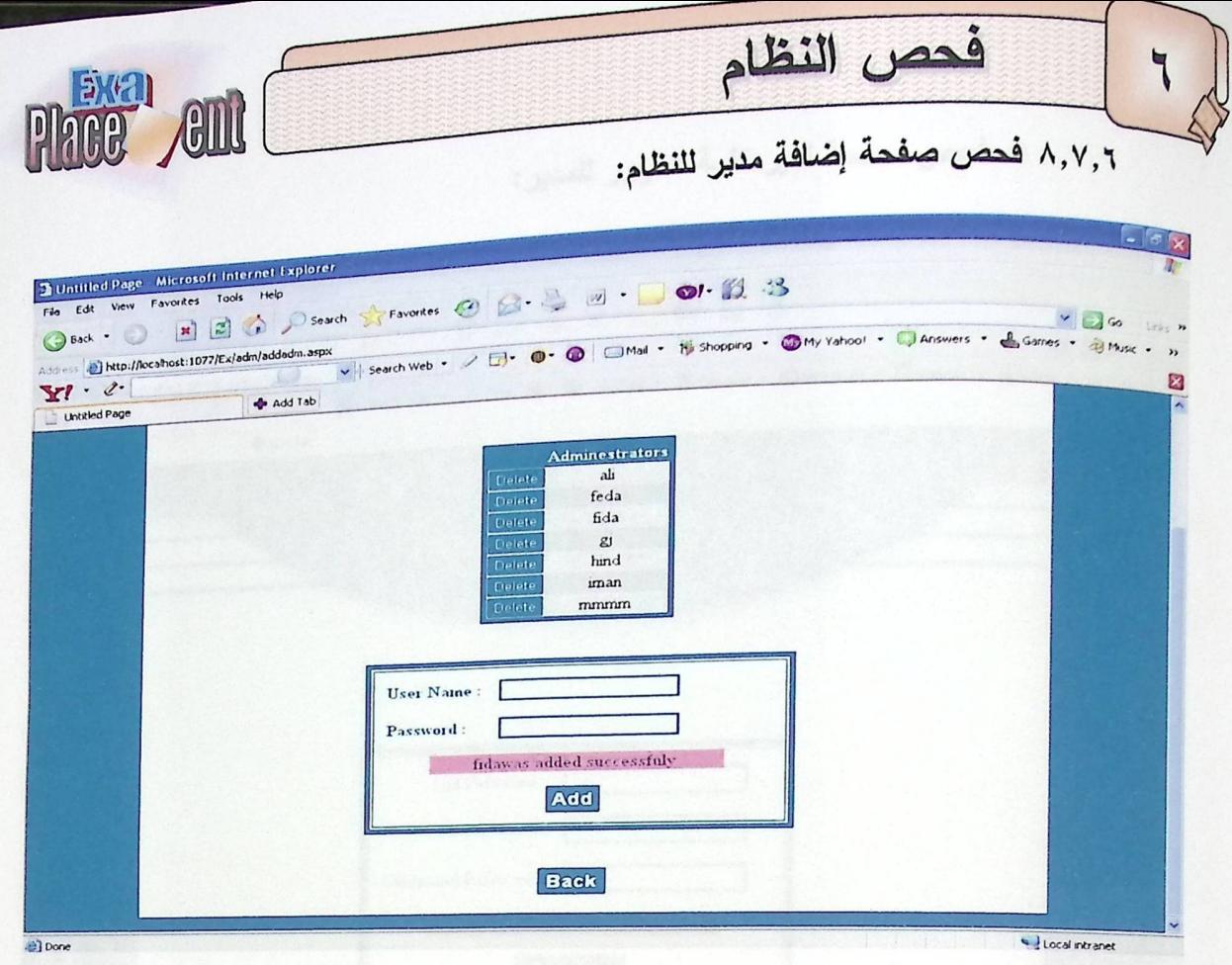

شكل (١٧,٦) صفحة إضافة مدير للنظام

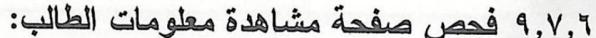

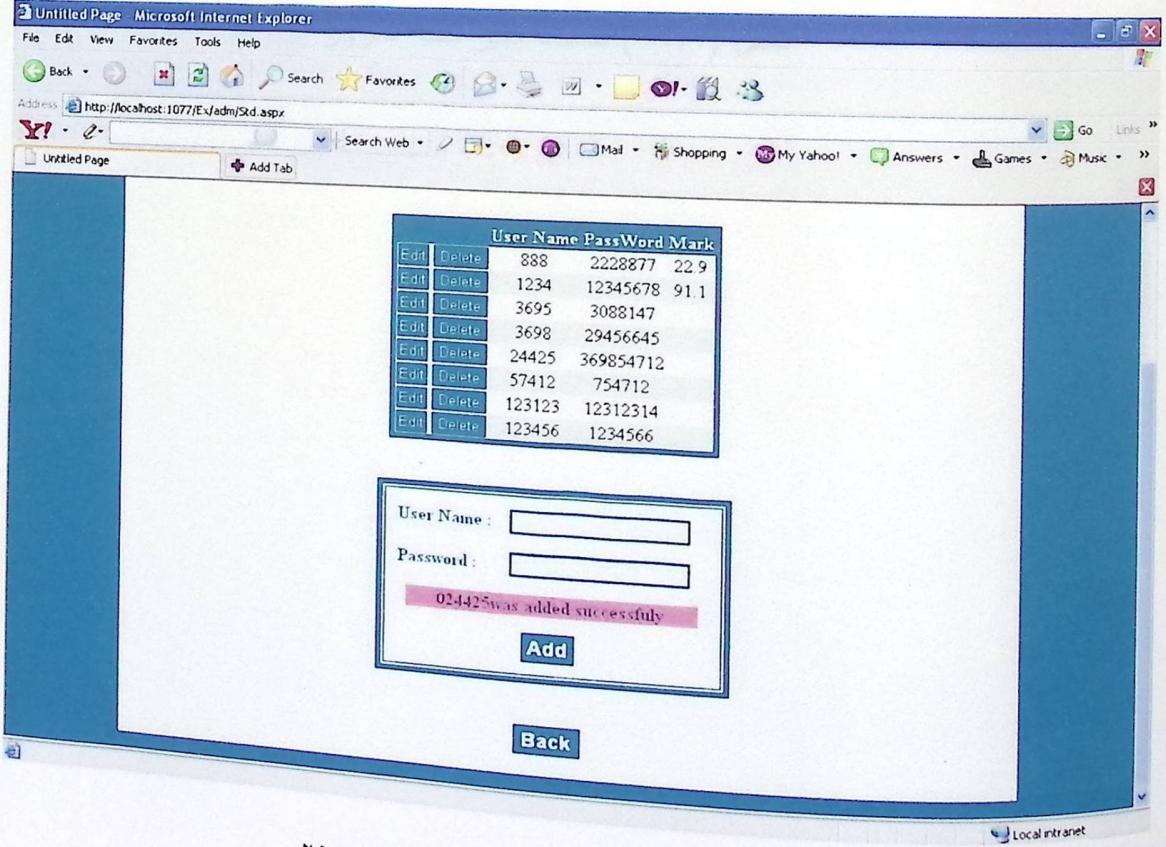

شكل (١٨,٦) صفحة مشاهدة معلومات الطالب

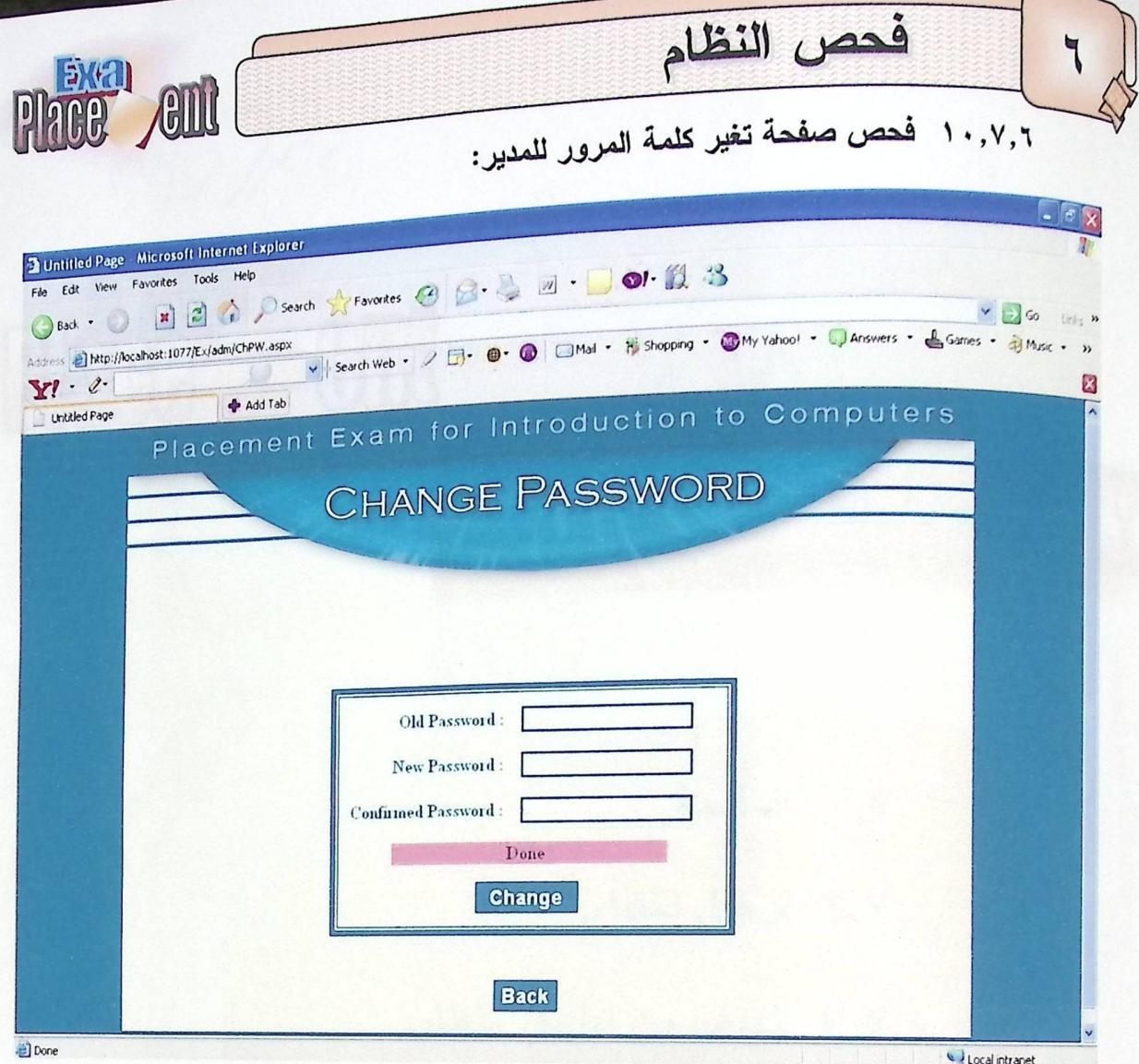

شكل (١٩,٦) صفحة تغير كلمة المرور

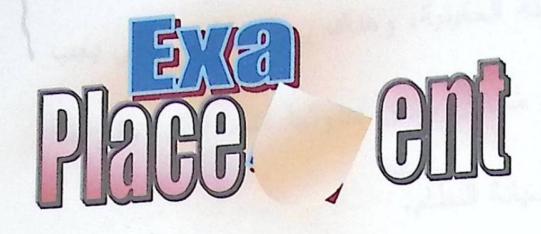

80 96 / 2

١,٧ المقدمة.

plitil alus

 $\overline{V}$ 

- ٢,٧ ترحيل النظام.
- ٣,٧ الهدف من تطبيق النظام.
	- ٤,٧ خَطَة صيانة النظام.
- ٠,٧ كيفية التعامل مع الأخطاء.

صيانة النظام

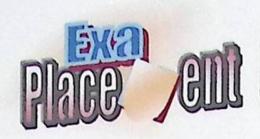

المقدمة:

في هذه المرحلة يمكن نقل النظام للعمل في البيئة الحقيقية، وهناك بعض الأمور التي يجب <sub>مراعاتها</sub> لتهيئة هذه البيئة بشكل يلائم النظام لتفادي أي مشاكل ممكن حدوثها أثناء النقل، وفي هذا الفصل سيتم توضيح عملية ترحيل النظام وعرض خطة صيانة النظام.

٢٫٧ ترحيل النظام:

بداية في هذه المرحلة يتم التأكد من وجود جميع المصادر التشغيلية التي تم ذكرها في الفصل الثانبي لإعداد بيئة النظام ، والتأكد من عملها بشكل صحيح، ومن ثم اعتماد النظام الجديد وتشغيله.

حيث تم استخدام٢,٠ Visual Studio.Net ٢ كبيئة لإنتاج عمل النظام، وهي تمكن من عمل تطوير للنظام، كما أنها نزود النظام بتصميم وأداء أفضل، وتسمح أيضا للمستخدم برؤية جميع الحقول والتنقل فيما بينها والاختيار منها، وتعطى إمكانية إضافة وحذف أي حقل.

٣٫٧ الهدف من تطبيق النظام:

إن الـهدف الأساسـي من إنتاج نظـام جديد، هو تطبيقه والعمل عليه سواء في المؤسسة أو غيرها وذلك بعد إنهاء عمليات الفحص والتطوير لمهذا النظام واستكمال عقد شراءه من قبل المؤسسة، حيث يتمَّ نقل النظام للمؤسسة وتوفير البيئة المناسبة له، ومن ثم العمل عليه بما يخدم متطلبات وحاجات المؤسسة.

> خطة صيانة النظام:  $\epsilon, V$

عند تشغيل النظام في بيئته يكون من المتوقع حدوث بعض الأخطاء والمشاكل التي يجب نفاديها والنغلب عليها، وبما أن المستخدم لميس لديه القدرة الكافية على هل مثل هذه المشاكل والأخطاء للَّتِي من الممكن أن تواجهه أثناء العمل علمى النظام، لـهذا السبب كان لا بد من وضع خطة تعمل علمي صيانة النظام، ويتم ذلك من خلال إتباع بعض الإجراءات التي من شأنها منع حدوث مثل هذه المشاكل والأخطاء.

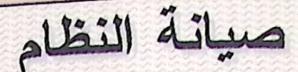

V

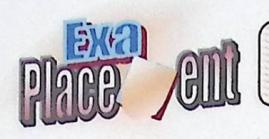

وهنا سنوضح بعض الأمور المتعلقة بصبانة النظام:

SQL Server ٢٠٠٥ ميانة ال $\text{QL}$  Server ٢٠٠٥

<sub>تعتبر</sub> قاعدة البيانات من أهم الأجزاء في النظام فهي تحتوي على الجداول المتعلقة بالنظام، <sub>حيث ي</sub>مكن التحكم بخادم الـــــSQL وقاعدة البيانات الخاصة بالنظام ومتابعة الأخطاء والمشاكل عن <sub>طريق</sub> ملف الــــ Log File المخزن في قاعدة البيانات، ويمكن التحكم أيضا من خلالها بأمن النظام؛ ويتم ذلك عن طريق تحديد صـلاحيات كل مستخدم يستخدم قاعدة البيانات، و يتم التأكد من هذه الصلاحيات من خلال اسم المستخدم وكلمة المرور لمها، وهذا يتم من خلال شاشة الــ Console . Windows

Maternet Information Server (IIS) اسپانة ال

تعتبر الIIS من أهم المتطلبات الضرورية لتنزيل ال Visual Studio.Net ٢,٠ ميث من خلالها يتم عملية نشر التطبيقات على الشبكة الداخلية أو شبكة الانترنت، حيث أن IIS نتمتع بدرجة عالية من الدقة والسرية التبي تجعل عملية النشر أكثر كفاءة وفعالية.

۳,٤,٧ صيانة Net FrameWork.

من خلال استخدام • ,Visual studio .Net ۲ فإنه يمكن التعديل على كافة محتويات العشروع، ويتم التحقق من ذلك من خلال Solution Explorer الذي يحوي جميع الصفحات والملفات التي نتعلق ببرمجة النظام، حيث أن Solution Explorer يتيح للمستخدم اختيار أي مك والتعديل عليه أو حذفه، كما ويمكن التعديل أو التطوير على أي من محتويات النظام سواء كانت صفحات انترنت أو شاشات تطبيقية.

٤,٤,٧ مشاكل تحديث النظام: من الممكن أن يواجه المستخدم (مدير النظام) عدد من المشاكل أثناء القيام بعمل التعديلات العطلوبة على النظام، والتي من شأنها رفع الكفاءة والفاعلية للنظام، وتكون هذه المشاكل في أغلب <sup>الأحيان</sup> ناتجة عن عدم الخبرة والمعرفة الكافية في كيفية العمل.

# صيانة النظام

**Hace end** <sub>التعدي</sub>لات اللازمة على النظام في أ*ي و*قت، كما ويمكن تغيير تصميم المستخدم في واجهات التطبيق وذلك من خلال شاشة الSolution Explore في الــــ Visual Studion التي نمكن من رؤية جميع <sub>الصفحا</sub>ت واختيار الصفحة المراد التعديل عليها. كما أنها توجد إمكانية لإضافة مجلدات الـــ HTML من خلال تحويل امتدادها من html. إلى aspx.

57421

e, {, y مشاكل التخزين:

 $\vee$ 

يجب التخزين الدوري والمستمر لأي تعديلات نتم على النظام، وذلك خوفا من حدوث أي خلل يسبب فقدانها أو ضنياعها، ويتم التخزين عن طريق عمل BackUp وهو يعني عمل نسخ احتياطية من النظام كاملا ومن قاعدة البيانات الخاصة به بشكل دوري وتخزينها على وسائط تخزين خارجية مثل الشريط المغناطيسي أو CD أو Flash ومن ثم نقلها وتطبيقها على جهاز أخر .

٥,٧ كيفية التعامل مع الأخطاء:

عند تشغيل النظام من قبل المستخدم هناك عدة مشاكل أو أخطاء من المحتمل ظهورها أثناء العمل، ولا يتمكن المستخدم من حلَّها أو معرفة أسبابها، وفي هذه الحالة يجب على المستخدم الاتصال بالمبرمج وشرح المشكلة له.

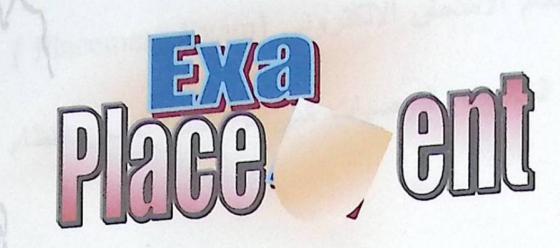

\$

人民

哈尔尔

١,٨ المقدمة

الثاني والتوصيات

٢,٨ النتائج

۳٫۸ التوصيات

المصادر والمراجع

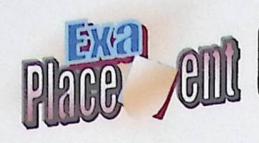

١,١ المقدمة:

بعد قيام فريق البحث بإنهاء عملية تطوير نظام الامتحان الالكتروني (Placement Exam ) <sub>لمادة</sub> مقدمة في الحاسوب، توصل إلى مجموعة من النتائج و التوصيات التي من شأنها تحسين النظام <sub>في</sub> المستقبل، والتي سيتم توضيحها ف*ي* هذا القسم.

# ٢,٨ النتائج:

- ١. تسهيل عملية تقديم الامتحان على الطالب والمدرس.
- ٢. نقييم الطالب لمستوى معلوماته والنعرف على أسلوب الامتحان من خلال تقديمه للامتحان التجريبي أو التقييم الذاتي الاختياري عبر شبكة الانترنت والتي تمكنه من رؤية العلامة التي حصل عليها.
	- ٣. طرح الامتحان بأسلوب جديد ومتقدم.
	- ٤. اكتساب الطالب مهارات في التعامل مع جهاز الحاسوب والانترنت.
- ٥. تدريب الطالب على إدارته لوقت الامتحان؛ من خلال إجابته على اكبر قدر من الأسئلة في الوقت المحدد للامتحان.

# ۳٫۸ التوصيات:

١. توسيع النظام بحيث يشمل جميع المواد الدراسية في الجامعة. ٢. اعتماد نقديم الامتحان بوساطة التعليم الالكتروني في الجامعات بشكل رسمي. ٣. نطبيق هذا النظام فعليا على ارض الواقع في جامعة بوليتكنك فلسطين خاصة وفي جامعات فلسطين بشكل عام. ٤. إضافة الــــ Timer إلى النظام, حيث انه لم يتسنى لفريق البحث تطبيقه لضيق الوقت. <sup>0</sup>. اضافة انواع أخرى من الاسئلة على الامتحان مثل املأ الفراغ وغيرها. <sup>7</sup>. اضافة اكثر من نموذج للامتحان·

# مواقع إنترنت(Web Site):

www.learn visual studio .Net .

المصادر والمراجع

Place ent

- www.web-exam.net .
- www.interface-net.com .
- www.windowsgalore.com .
	- www.mywebsearch.com .
		- www.certcities.com .
- www.services.unimelb.edu .

بعض الكتب:

- منهاج التربية والتعليم لمادة تكنولوجيا المعلومات.
- مادة مقدمة في الحاسوب في جامعة بوليتكنك فلسطين.